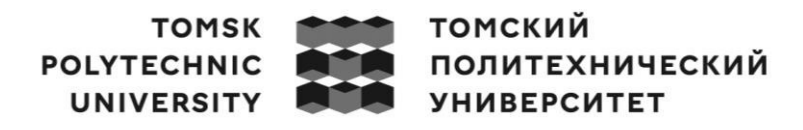

Министерство науки и высшего образования Российской Федерации федеральное государственное автономное образовательное учреждение высшего образования «Национальный исследовательский Томский политехнический университет» (ТПУ)

Школа – Инженерная школа информационных технологий и робототехники Направление подготовки – 09.03.04 «Программная инженерия» ООП/ОПОП – Разработка программно-информационных систем Отделение школы (НОЦ) – Отделение информационных технлологий

#### ВЫПУСКНАЯ КВАЛИФИКАЦИОННАЯ РАБОТА БАКАЛАВРА

Тема работы

#### Разработка веб-приложения для системы управления персоналом УДК 004.774:005.95

Обучающийся

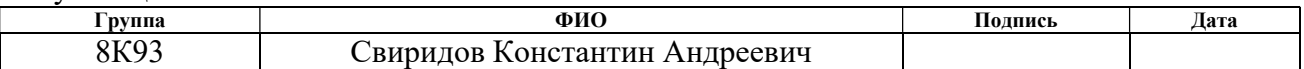

#### Руководитель ВКР

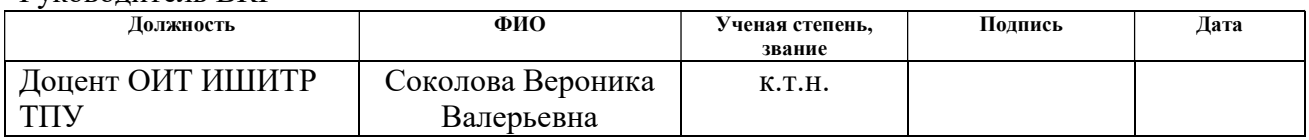

#### КОНСУЛЬТАНТЫ ПО РАЗДЕЛАМ:

По разделу «Финансовый менеджмент, ресурсоэффективность и ресурсосбережение»

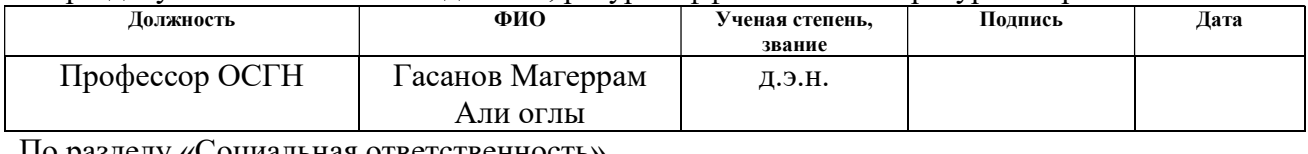

По разделу «Социальная ответственность»

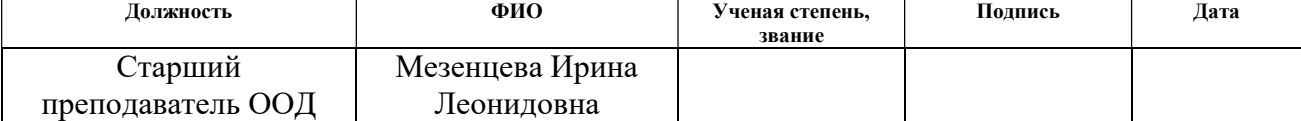

#### ДОПУСТИТЬ К ЗАЩИТЕ:

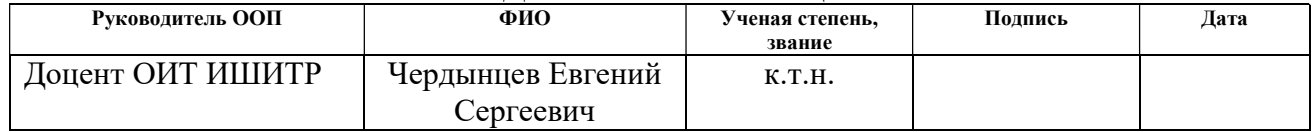

# ПЛАНИРУЕМЫЕ РЕЗУЛЬТАТЫ ОСВОЕНИЯ ООП/ОПОП

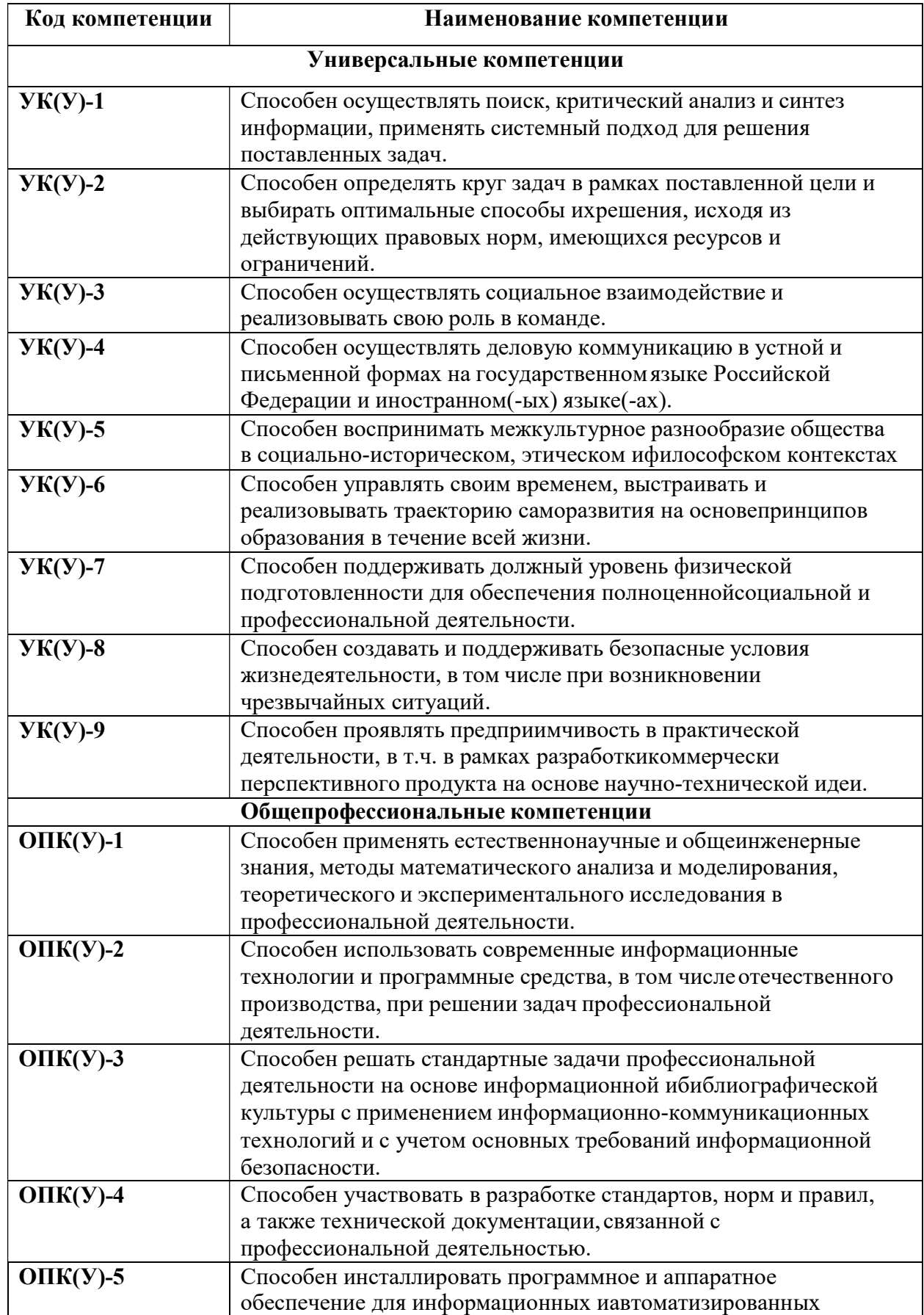

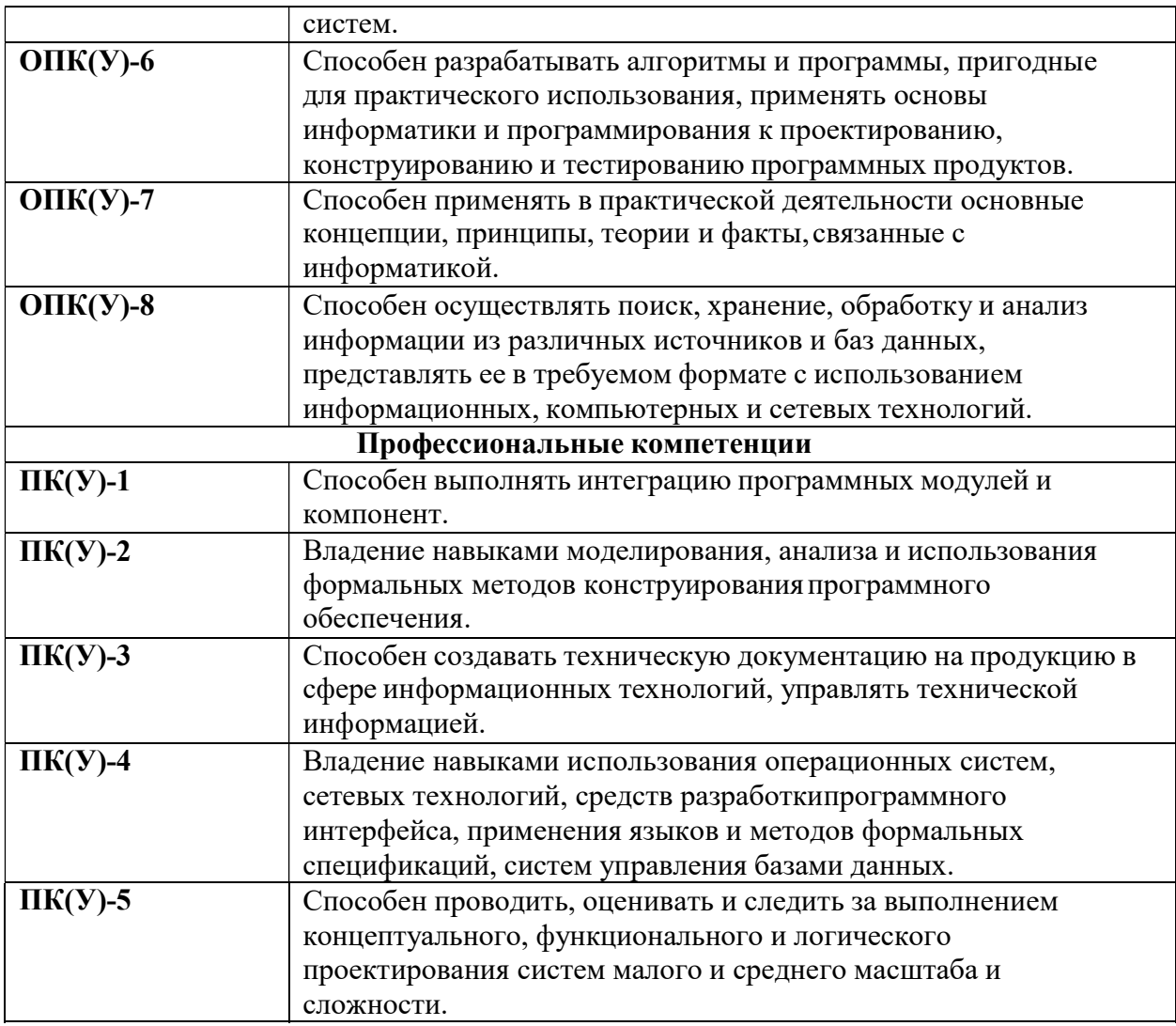

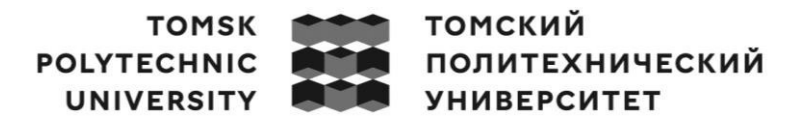

Министерство науки и высшего образования Российской Федерации федеральное государственное автономное образовательное учреждение высшего образования «Национальный исследовательский Томский политехнический университет» (ТПУ)

Школа – Инженерная школа информационных технологий и робототехники Направление подготовки – 09.03.04 «Программная инженерия» Отделение школы (НОЦ) – Отделение информационных технлологий

## УТВЕРЖДАЮ: Руководитель ООП  $\underbrace{\text{Vep}\text{Jshm}}_{\text{(Ф.II.O.)}}$

 $\overline{\text{(подпис_b)}}$   $\overline{\text{(дата)}}$ 

#### ЗАДАНИЕ

на выполнение выпускной квалификационной работы

Обучающийся:

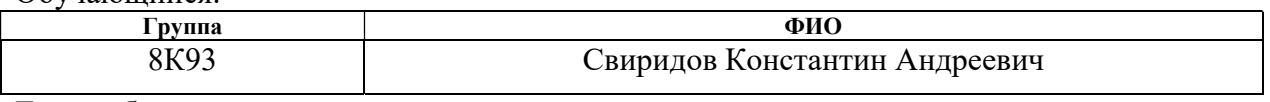

Тема работы:

Разработка веб-приложения для системы управления персоналом Утверждена приказом директора (дата, номер)  $N_2$ 30-96/с от 30.01.2023

Срок сдачи обучающимся выполненной работы: 01.06.2023

### ТЕХНИЧЕСКОЕ ЗАДАНИЕ:

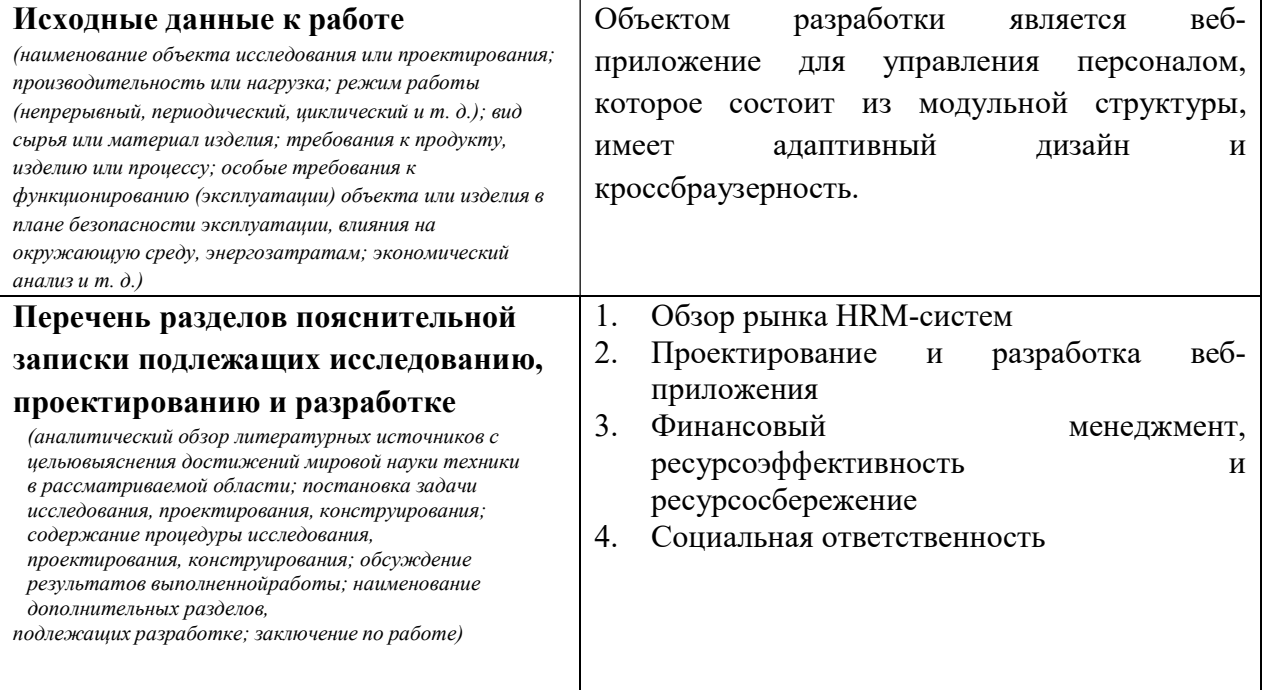

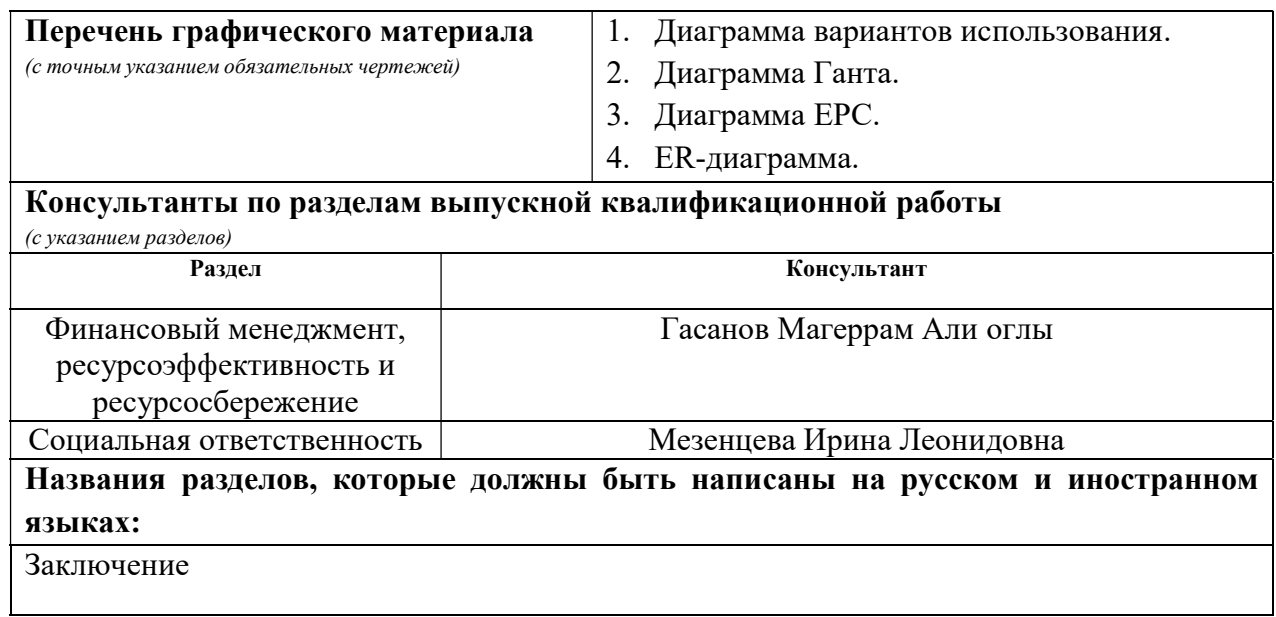

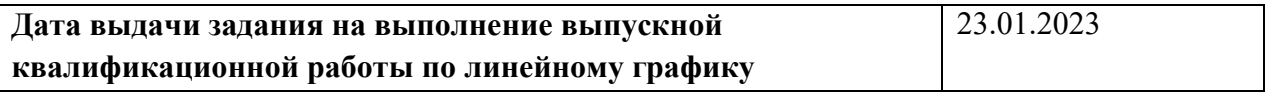

#### Задание выдал руководитель:

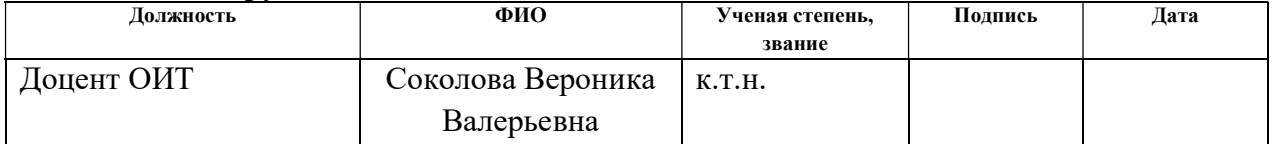

#### Задание принял к исполнению студент:

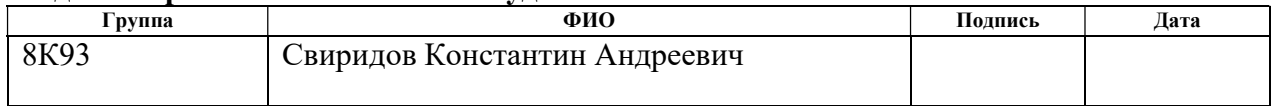

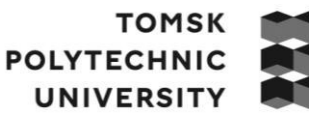

томский ПОЛИТЕХНИЧЕСКИЙ **УНИВЕРСИТЕТ** 

Министерство науки и высшего образования Российской Федерации федеральное государственное автономное образовательное учреждение высшего образования «Национальный исследовательский Томский политехнический университет» (ТПУ)

Школа – Инженерная школа информационных технологий и робототехники Направление подготовки – 09.03.04 «Программная инженерия» Уровень образования – Бакалавриат Отделение школы (НОЦ) – Отделение информационных технлологий Период выполнения – весенний семестр 2022/2023 учебного года

### КАЛЕНДАРНЫЙ РЕЙТИНГ-ПЛАН

#### выполнения выпускной квалификационной работы

Обучающийся:

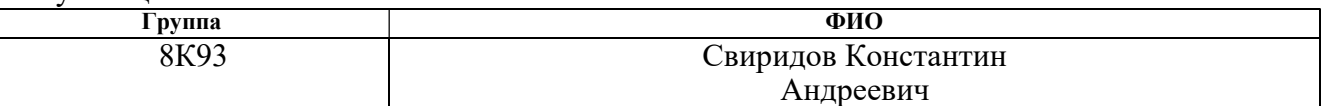

Тема работы:

Разработка веб-приложения для системы управления персоналом

Срок сдачи обучающимся выполненной работы: 01.06.2023

Дата контроля Название раздела (модуля) / вид работы (исследования) Максимальный балл раздела (модуля)  $10.02.2023$  | Обзор рынка HRM-систем | 15 05.05.2023 | Проектирование и разработка веб-приложения | 65 10.05.2023 Финансовый менеджмент, ресурсоэффективность и ресурсосбережение 10  $20.05.2023$  Социальная ответственность 10

#### СОСТАВИЛ:

#### Руководитель ВКР

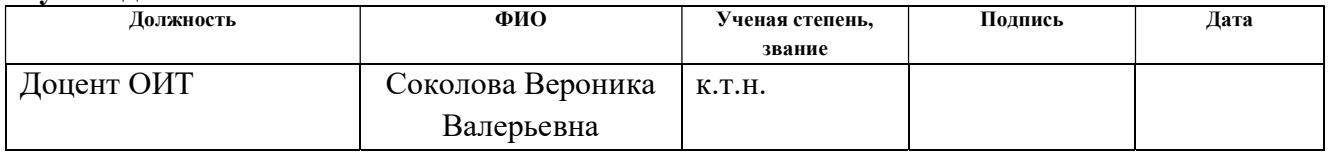

#### СОГЛАСОВАНО:

#### Руководитель ООП/ОПОП

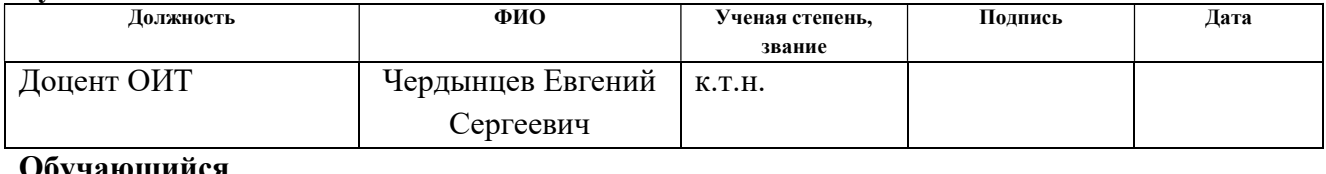

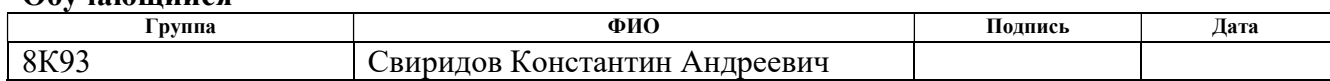

#### РЕФЕРАТ

Выпускная квалификационная работа содержит 92 страницы (без учёта приложений), 37 рисунков, 27 таблиц, 15 источников, 2 приложения.

Ключевые слова: веб-приложение, HRM-система, проектирование, интерфейс, разработка.

Объектом исследования является веб-приложение для системы управления персоналом.

Целью данной работы является разработка веб-приложения для системы управления персоналом.

В разделе «Обзор рынка HRM-систем» был проведен обзор вебприложений для систем управления персоналом, были выделены их главные преимущества и недостатки, а также сделаны выводы на основе проанализированной информации.

В разделе «Проектирование и разработка веб-приложения» представлена полная информация о ключевых этапах, связанных с проектированием и разработкой веб-приложения для системы управления персоналом.

В разделе «Финансовый менеджмент» представлена экономическая оценка целесообразности разрабатываемого веб-приложения.

В разделе «Социальная ответственность» содержится информация об экологической и производственной безопасности, которые учитываются при разработке веб-приложения.

В заключении подведены итоги выполнения поставленных задач и сделаны выводы.

7

# ОГЛАВЛЕНИЕ

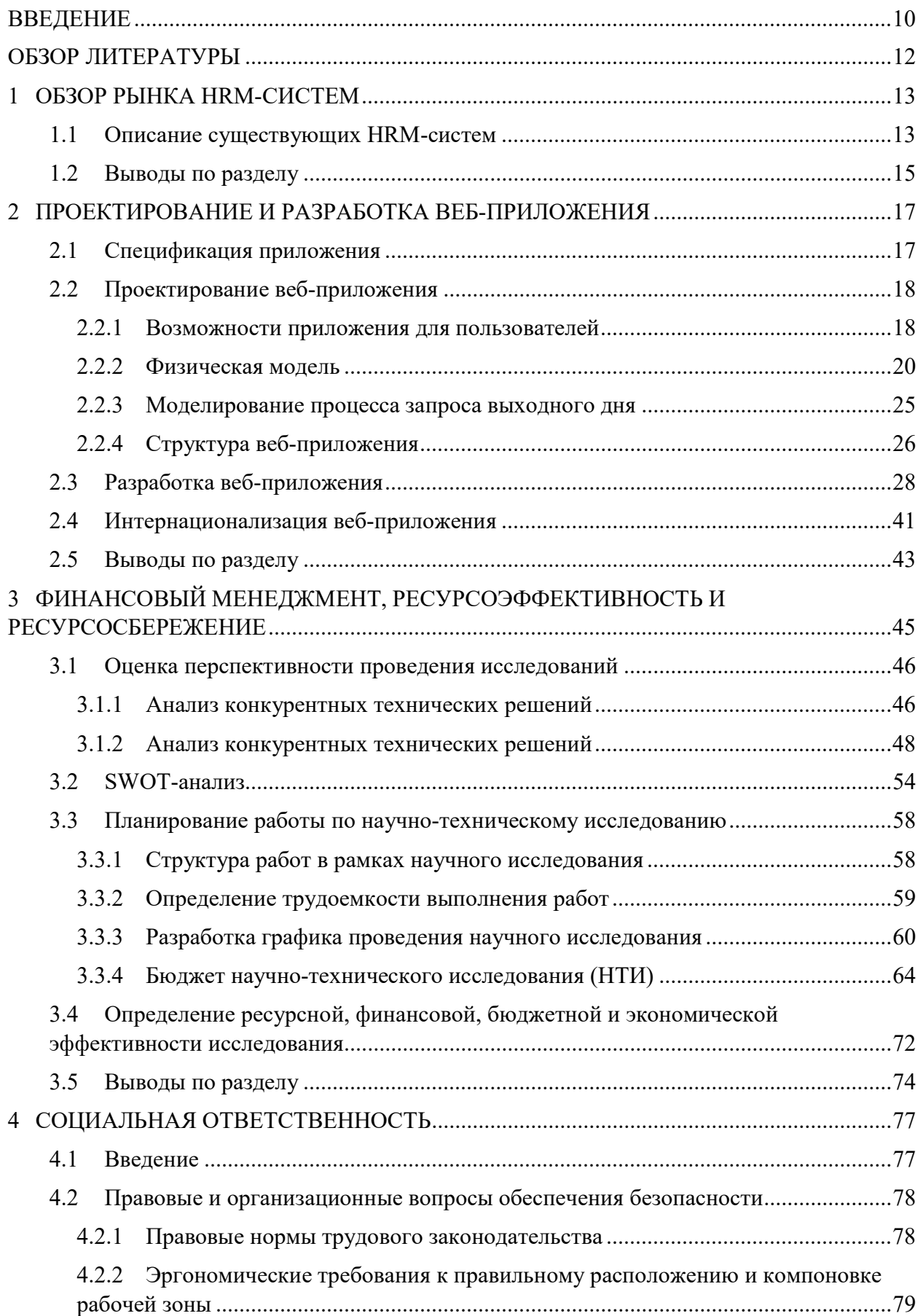

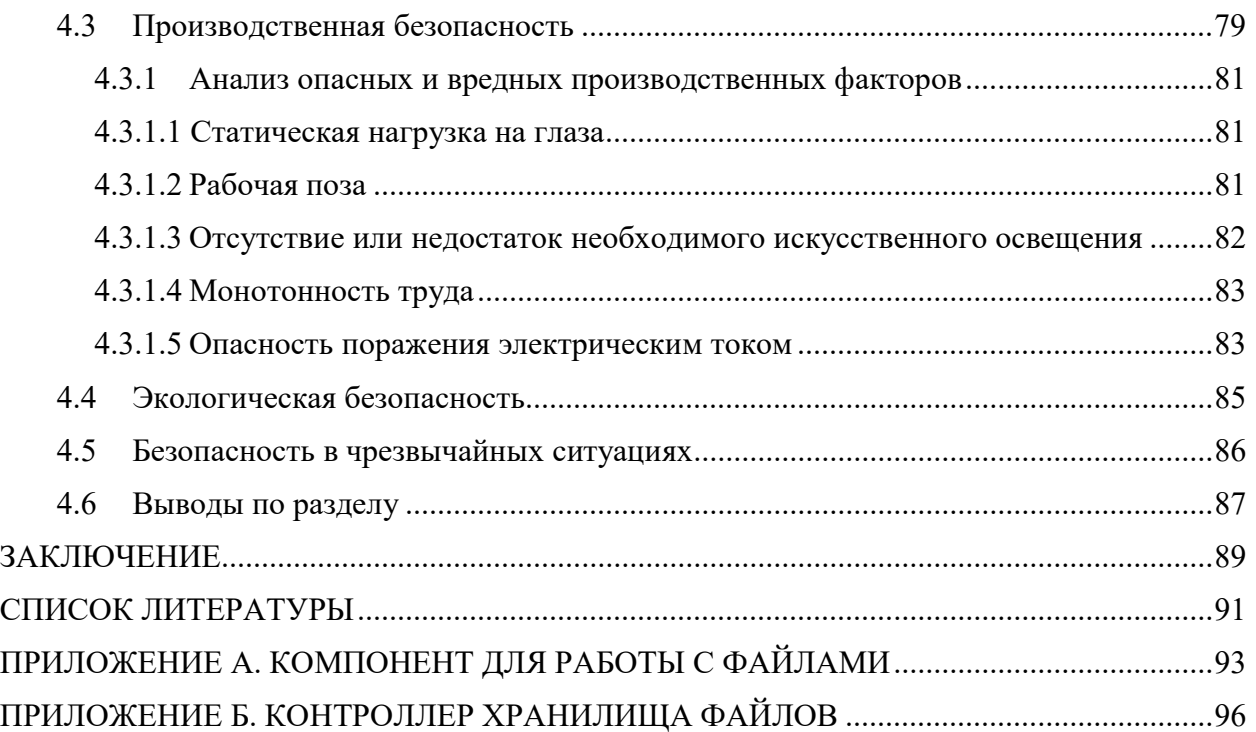

#### ВВЕДЕНИЕ

В современном мире конкуренция компаний становится все более высокой, эффективное управление персоналом становится одним из основных факторов успеха. Управление персоналом включает в себя множество процессов, таких как найм и подбор персонала, обучение и развитие сотрудников, управление рабочим временем и отпусками, а также оценка производительности и мотивация персонала. Все эти процессы требуют времени и должны гарантировать оптимальное использование человеческих ресурсов и достижение стратегических целей организации. Разработка веб-приложения для системы управления персоналом предлагает новые возможности для оптимизации и автоматизации кадровых процессов, что позволяет организациям сократить время на выполнение повторяющихся задач.

Целью данной выпускной квалификационной работы является создание веб-приложения для системы управления персоналом, соответствующего современным требованиям бизнеса и обеспечивающего эффективное кадровое управление.

Для решения этой цели необходимо выполнить следующие задачи: исследование предметной области, обзор аналогов разрабатываемого вебприложения, проектирование и создание интерфейса веб-приложения, разработка модуля для запроса отпуска или больничного сотрудником, создание модуля для отображения пропусков сотрудниками в календаре, разработка модуля хранилища для корпоративных документов компании (текстовых или в формате PDF), разработка модуля для оценки удовлетворенности сотрудников на рабочем месте.

10

#### ОПРЕДЕЛЕНИЯ, ОБОЗНАЧЕНИЯ, СОКРАЩЕНИЯ

#### Определения

В данной работе применены описанные ниже термины с соответствующими определениями:

База данных – набор взаимосвязанных реляционных таблиц, который хранит данные для конкретной предметной области.

Angular – JavaScript фреймворк, используемый для разработки современных веб-приложений, который позволяет разработчикам создавать более динамичные и масштабируемые веб-приложения.

Bootstrap – набор инструментов для создания сайтов и веб-приложений.

CSS – формальный язык описания внешнего вида HTML-документа.

HTML – стандартизированный язык разметки документов для просмотра веб-страниц в браузере.

JavaScript – веб-скриптовой язык, используемый в проекте для того, чтобы сделать HTML-страницы более динамичными и интерактивными.

TypeScript – расширение языка программирования JavaScript, которое включает в себя статическую типизацию.

.NET – платформа разработки приложений, разработанная компанией Microsoft.

#### Обозначения и сокращения

В данной работе применены описанные ниже сокращения с соответствующими определениями:

API – Application Programming Interface

SPA – Single Page Application

HRM – Human Resources Management

СУБД – Система Управления Базами Данных

#### ОБЗОР ЛИТЕРАТУРЫ

Для проектирования и разработки веб-приложения был проведен обзор рынка HRM-cистем и инструментов для разработки.

В рамках проведения обзора рынка были рассмотрены продукты «PeopleForce» и «ADP «Workforce Now». Особенности каждой разработки описаны в источниках [1, 2].

При разработке клиентской части веб-приложения использовался фреймворк «Angular». Он предназначен для создания веб-приложений с множеством динамических элементов, используя переиспользуемые компоненты. Информация об особенностях этой технологии приводится в источниках [3, 7].

Для создания масштабируемого и надежного серверного приложения был использован фреймворк «.NET». Для написания приложения был использован язык программирования C#, который предоставляет расширенный набор функций объектно-ориентированного программирования. Особенности данной технологии описаны в источнике [4]. Для хранения данных была использована СУБД «Microsoft SQL Server 2022 Developer». Возможности данного инструмента описаны в источнике [5].

# 1 ОБЗОР РЫНКА HRM-СИСТЕМ

# 1.1 Описание существующих HRM-систем

PeopleForce [1] – HRM-система, которая помогает управлять персоналом (рис. 1). Она объединяет в себе функции автоматизации бизнеспроцессов, управления временем и обратной связи между менеджерами и сотрудниками. «PeopleForce» включает такие функции, как управление персоналом и управление временем, что позволяет упростить многие аспекты управления персоналом и сделать это более эффективно.

## Преимущества:

- Гибкая настройка под нужды компании.
- Возможность формирования автоматических отчетов.
- Интеграция с другими сервисами и приложениями.
- Простота использования.

### Недостатки:

- Ограниченный функционал, особенно для более крупных компаний.
- Ограниченный доступ к API.
- Высокая оплата при использовании приложения.

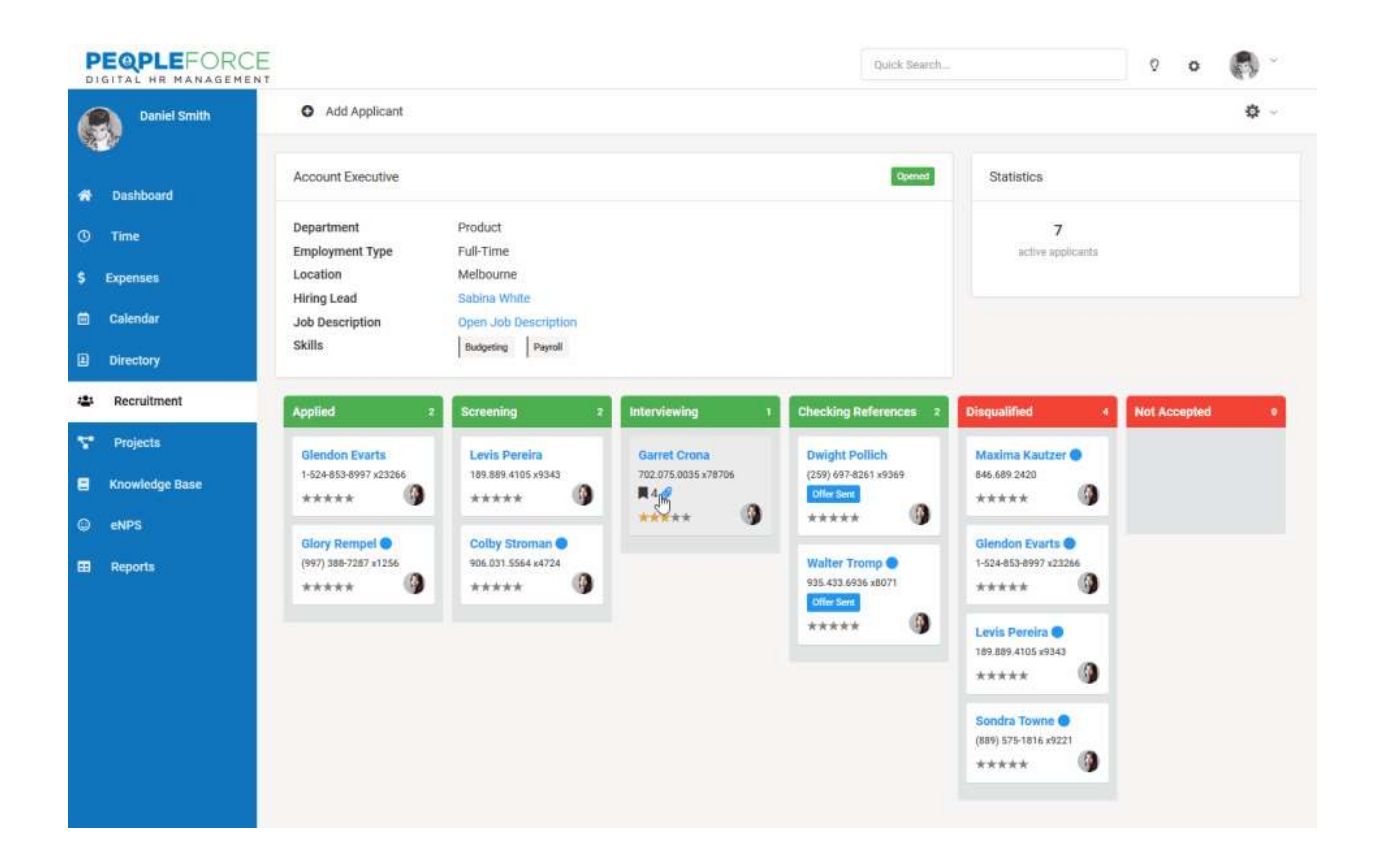

Рисунок 1. Интерфейс веб-приложения «PeopleForce»

**ADP Workforce Now**  $[2]$  – это система управления персоналом, которая объединяет в себе функции управления человеческими ресурсами и бухгалтерии в одной платформе (рис. 2). В системе можно управлять аспектами управления персоналом, такими как найм, увольнение, оплатой труда и дополнительные льготы, а также предоставляет инструменты для анализа данных по затратам на персонал и прогнозированию бизнесперспектив.

Преимущества:

- Общение с сотрудниками по многоканальной связи.
- Автоматическое управление человеческими ресурсами.
- Интеграция с внешними системами.
- Гибкая настройка системы.
- Доступ к платформе из любого места с помощью мобильного приложения.

#### Недостатки:

- Сложная настройка платформы, особенно для небольших компаний.
- При использовании некоторые функции не совсем интуитивно понятны.
- Высокая оплата при использовании приложения.

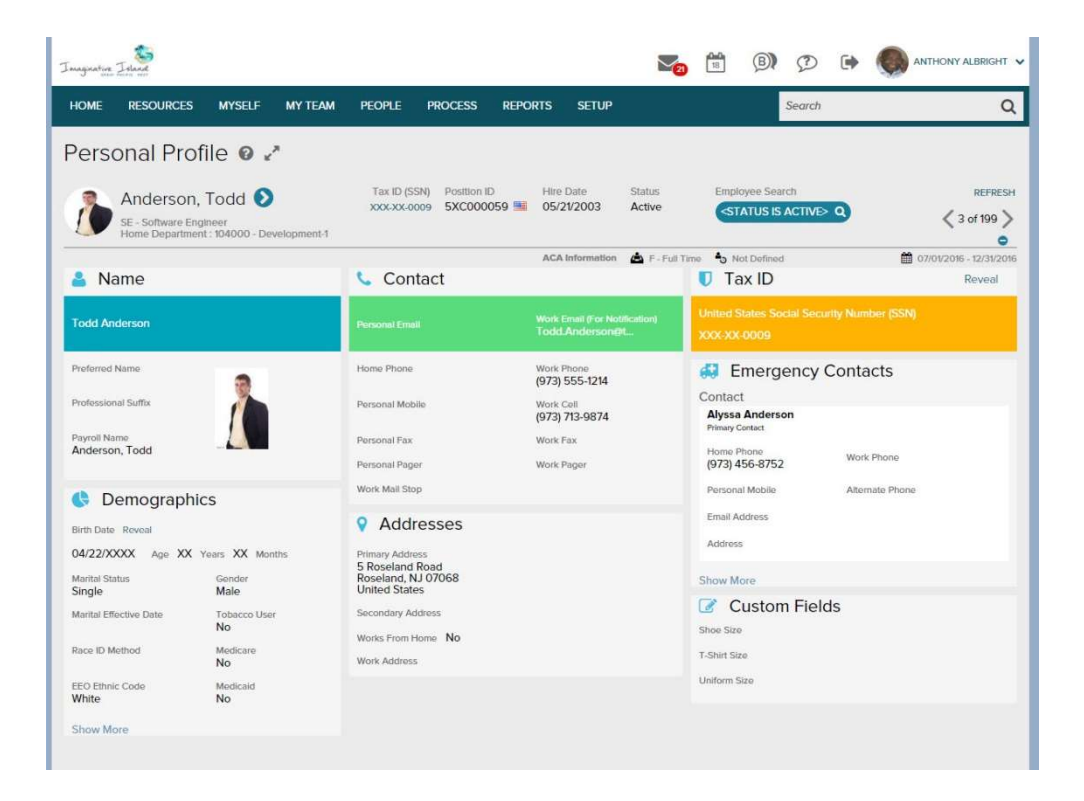

Рисунок 2. Интерфейс веб-приложения «ADP Workforce Now»

#### 1.2 Выводы по разделу

В результате обзора рынка HRM-систем были рассмотрены две популярные платформы – «PeopleForce» и «ADP Workforce Now». Эти системы предлагают обширный набор функций, включая управление персоналом, системы обучения и развития, управление временем и настройку электронной почты, что, в свою очередь, существенно упрощает многие аспекты управления персоналом и повышает эффективность работы компании в целом.

Однако, несмотря на все преимущества готовых HRM-систем, существует необходимость в создании более узкоспециализированного вебприложения, соответствующего требованиям компании «Enbisys». Разработка собственной системы управления персоналом позволит руководству компании полностью адаптировать программное обеспечение для решения конкретных задач, максимально снизить издержки и улучшить эффективность работы компании.

Таким образом, в современных условиях разработка собственной системы управления персоналом – это необходимое условие для повышения конкурентоспособности компании и повышения её производительности.

### 2 ПРОЕКТИРОВАНИЕ И РАЗРАБОТКА ВЕБ-ПРИЛОЖЕНИЯ

#### 2.1 Спецификация приложения

Предметная область: веб-приложение для системы управления персоналом (далее система).

Для проектирования веб-приложения необходимо определить функциональные и нефункциональные требования.

Функциональные требования описывают, что система должна делать. Они определяют функции, которые должны быть реализованы, чтобы система могла быть полезной для ее пользователей.

Список функциональных требований для системы:

- 1. Управление корпоративными файлами компании: система должна позволять добавлять, удалять, редактировать и получать документы в зависимости от роли пользователя.
- 2. Управление пропусками сотрудников: система должна позволять сотруднику делать запрос на пропуск рабочего дня или рабочих дней, а администратору позволять принимать или отклонять эти запросы. Также система должна хранить историю всех пропусков и отображать их в календаре по запросу пользователя.
- 3. Определение потенциальных эмоциональных выгораний: система должна позволять HR-менеджерам определять, исходя из данных о сотруднике, избыточную нагрузку на сотрудника и отображать эту информацию в веб-приложении.

Нефункциональные требования описывают, как система должна работать, то есть какие качественные характеристики она должна включать.

Список нефункциональных требований для системы:

1. Надежность и доступность: система должна работать круглосуточно и быть надежной, чтобы не прерывать бизнеспроцессы.

- 2. Безопасность: система должна обеспечивать высокий уровень защиты от несанкционированного доступа, так как она будет содержать конфиденциальную информацию о персонале.
- 3. Удобство использования: система должна быть понятной и простой в использовании для всех сотрудников.
- 4. Производительность: система должна обрабатывать данные и возвращать ответ максимально быстро, чтобы пользователи не теряли время на ожидание.
- 5. Масштабируемость: система должна масштабироваться с ростом компании и количества персонала.

#### 2.2 Проектирование веб-приложения

#### 2.2.1 Возможности приложения для пользователей

Для веб-приложения было спроектировано 4 модуля.

- 1. Модуль для запроса отпуска или больничного сотрудником.
- 2. Модуль для отображения пропусков сотрудниками в календаре.
- 3. Модуль хранилища для корпоративных документов компании.
- 4. Модуль для оценки удовлетворенности сотрудников на рабочем месте.

Для описания функций модулей для каждой роли веб-приложения будем пользоваться диаграммой вариантов использования. Диаграмма вариантов использования (Use Case Diagram) является графическим инструментом для моделирования функциональных требований к системе. Она описывает поведение системы с точки зрения её пользователей, определяет основные варианты использования и связи между ними. В диаграмму включаются актеры (пользователи и другие системы), варианты использования (сценарии действий, которые совершает пользователь) и связи между ними. Диаграмма вариантов использования является одним из ключевых инструментов UML (Unified Modeling Language).

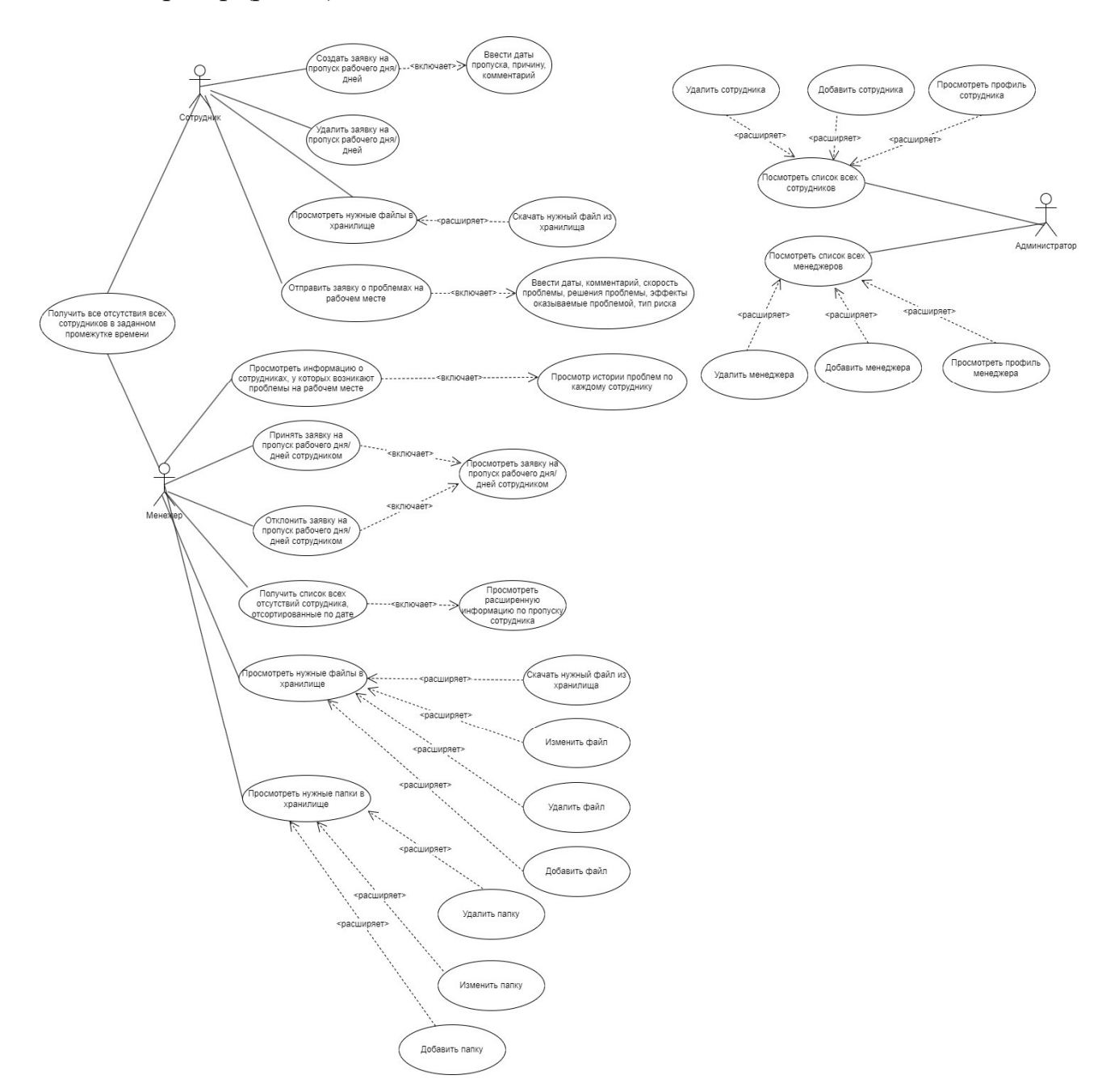

Так для каждого модуля имеется 3 роли: менеджер, сотрудник и администратор (рис. 3).

Рисунок 3. Диаграмма вариантов использования

Сотрудники могут создавать заявки на пропуск рабочего дня или дней, и, если данные были заполнены некорректно, то могут удалить заявку. Также они могут просматривать документы, необходимые для работы в хранилище файлов, скачивать файлы. Если у сотрудников возникают трудности на рабочем месте, то они могут указать в системе все что их тревожит, заполнив форму. Сотрудники могут просматривать в календаре всех отсутствующих за любой промежуток времени.

Менеджеры могут просматривать информацию о сотрудниках, у которых возникают трудности на рабочем месте, принимать или отклонять заявку сотрудников на пропуск рабочих дней, управлять хранилищем файлов (создавать, удалять, редактировать, просматривать файлы и папки), просматривать все отсутствия всех сотрудников в заданном промежутке времени.

Администратор системы может просматривать информацию о менеджерах и сотрудниках, а также удалять их аккаунты, если кто-то уволился, и добавлять новые аккаунты.

#### 2.2.2 Физическая модель

Физическая модель базы данных – это детальное описание структуры базы данных, представленное в виде таблиц, полей, индексов и других объектов, которые необходимы для хранения и обработки информации.

Физическая модель базы данных является важным компонентом проекта, так как она описывает, как данные будут храниться и обрабатываться (табл. 1 – 8).

На рисунке 4 представлена физическая модель базы данных.

20

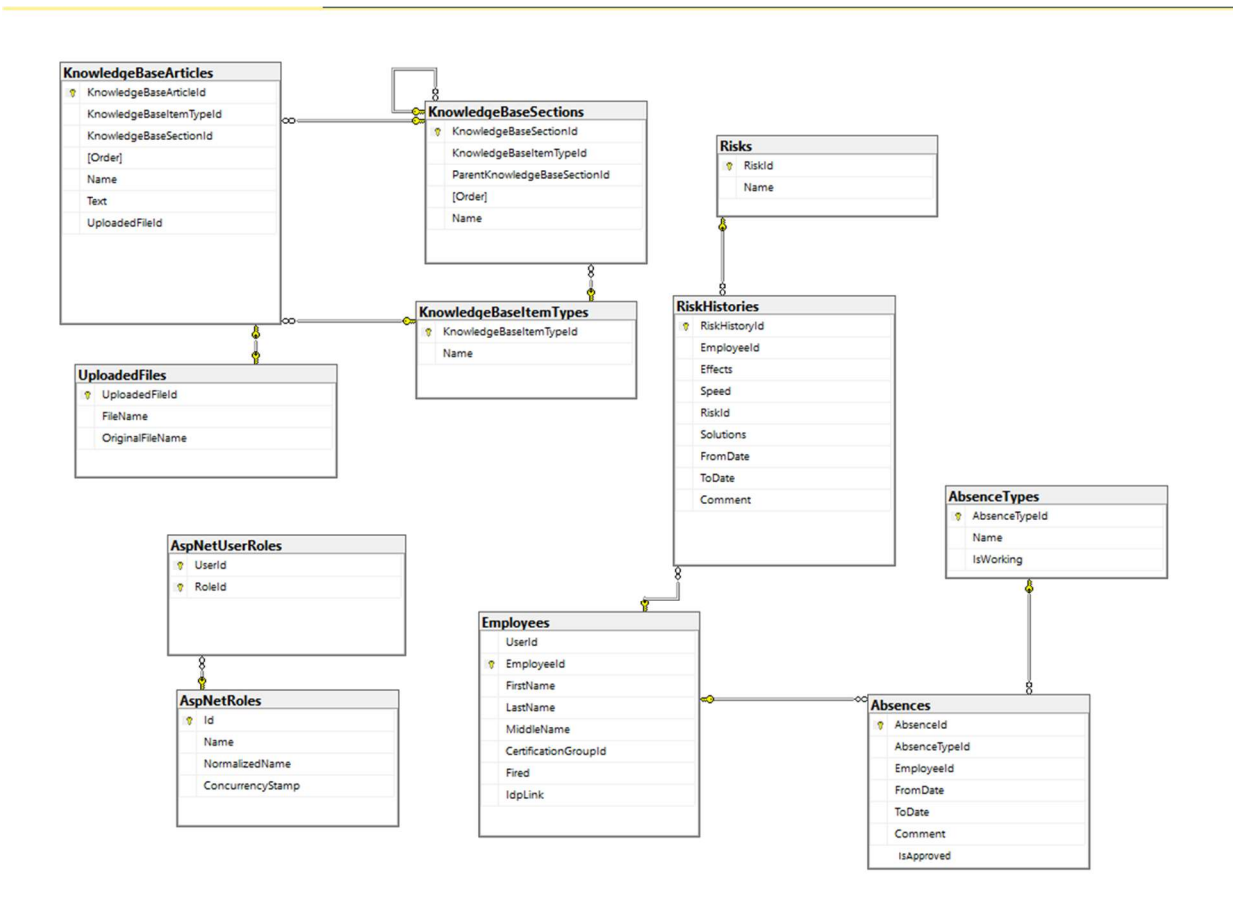

Рисунок 4. Физическая модель базы данных

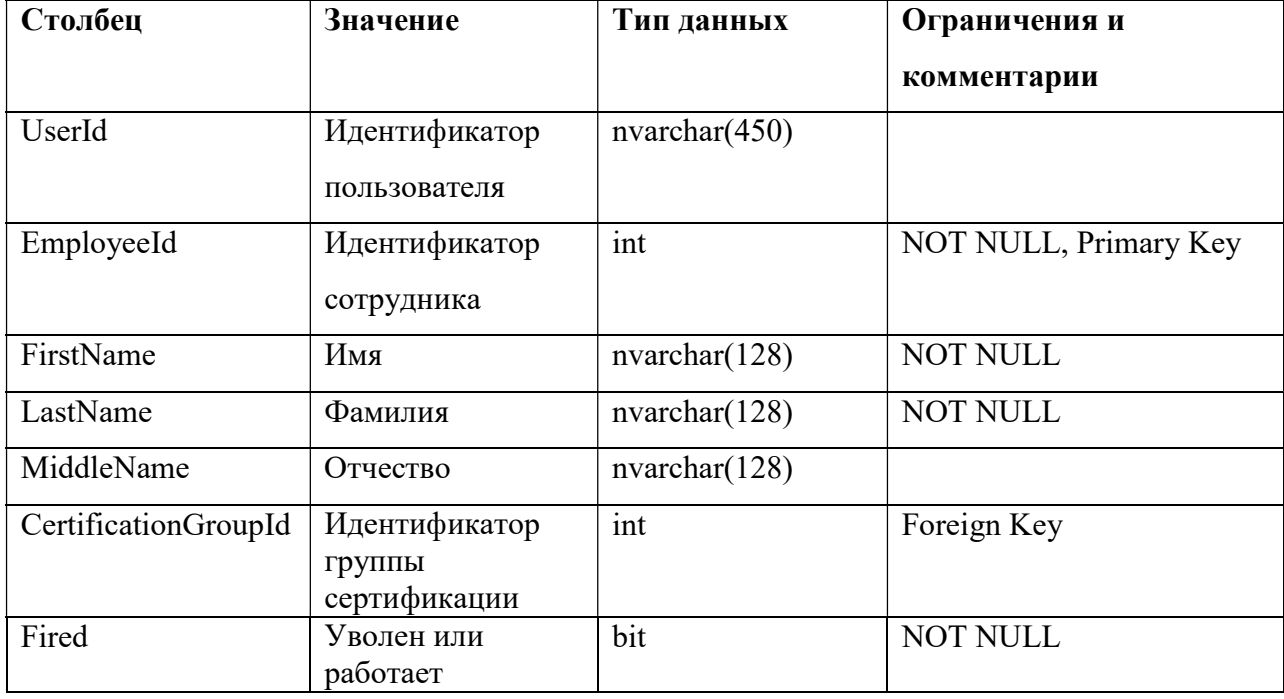

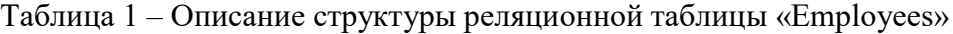

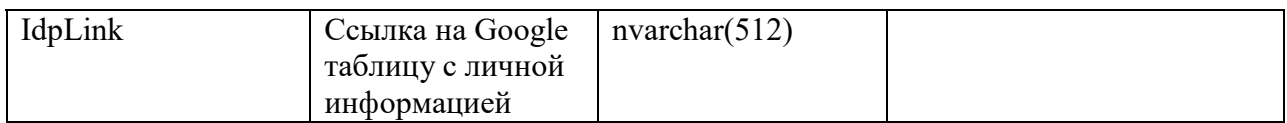

# Таблица 2 – Описание структуры реляционной таблицы «AbsenceTypes»

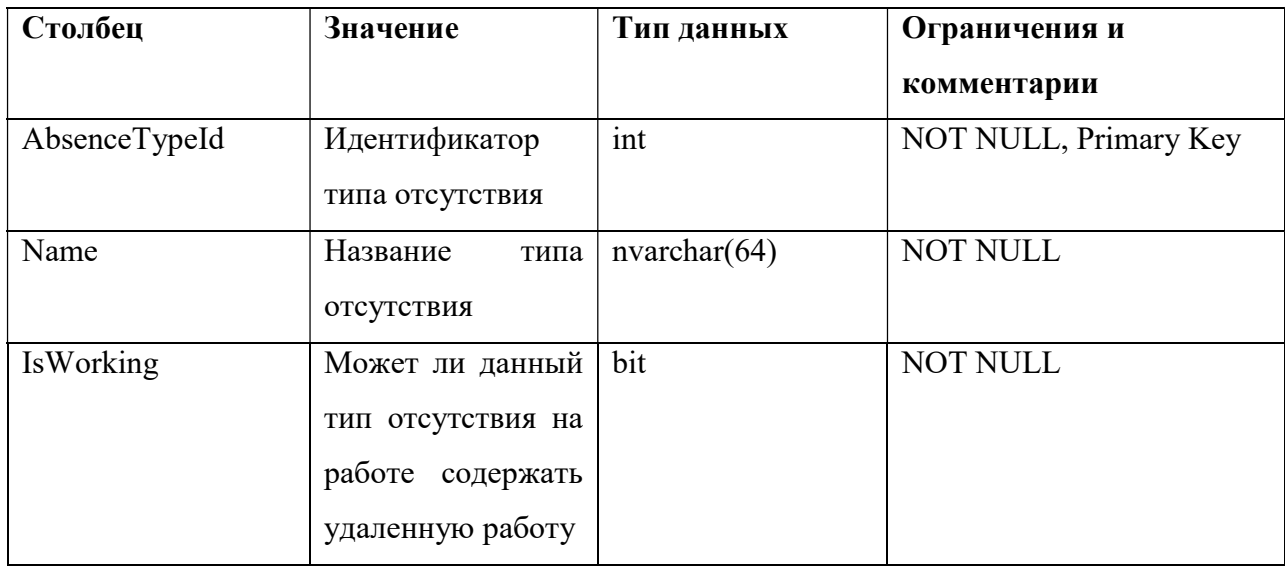

# Таблица 3 – Описание структуры реляционной таблицы «Absences»

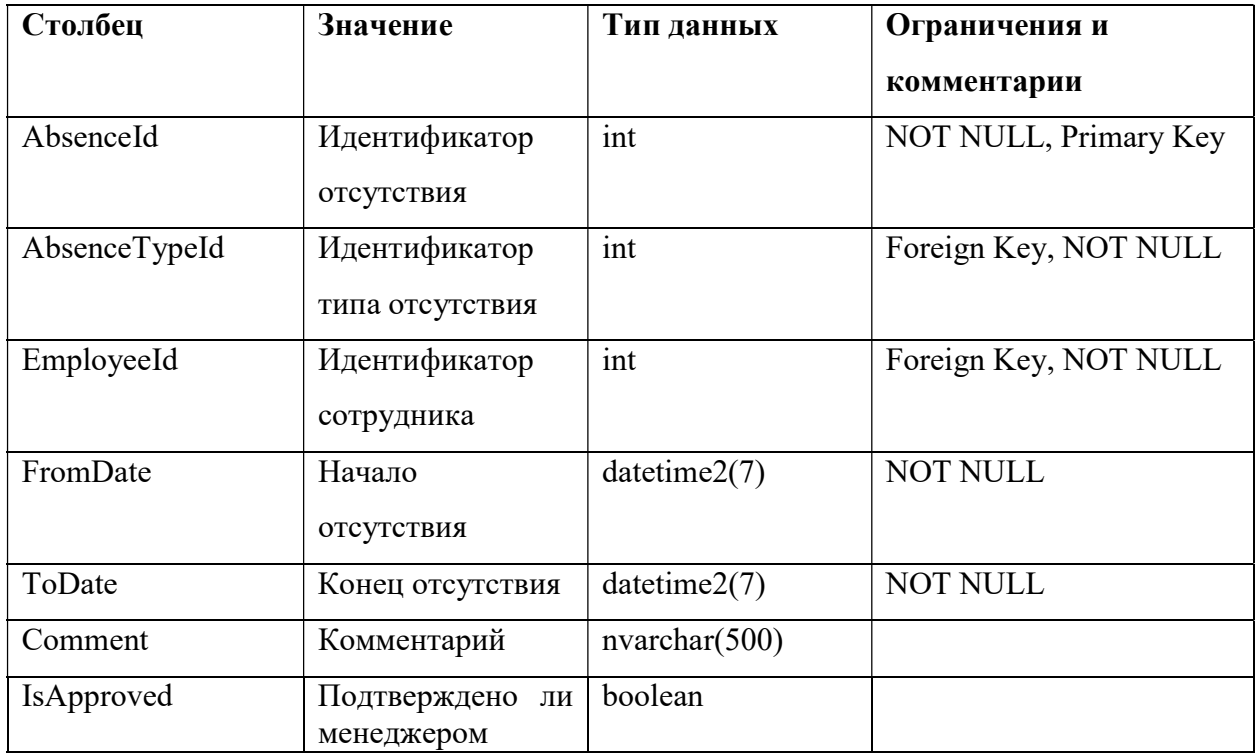

| Столбец          | Значение          | Тип данных    | Ограничения и         |
|------------------|-------------------|---------------|-----------------------|
|                  |                   |               | комментарии           |
| UploadedFileId   | Идентификатор     | int           | NOT NULL, Primary Key |
|                  | загруженного      |               |                       |
|                  | файла             |               |                       |
| FileName         | файла<br>Название | nvarchar(64)  | <b>NOT NULL</b>       |
|                  | на сервере        |               |                       |
| OriginalFileName | Настоящее         | nvarchar(256) | <b>NOT NULL</b>       |
|                  | название файла    |               |                       |

Таблица 5 – Описание структуры реляционной таблицы «KnowledgeBaseSections»

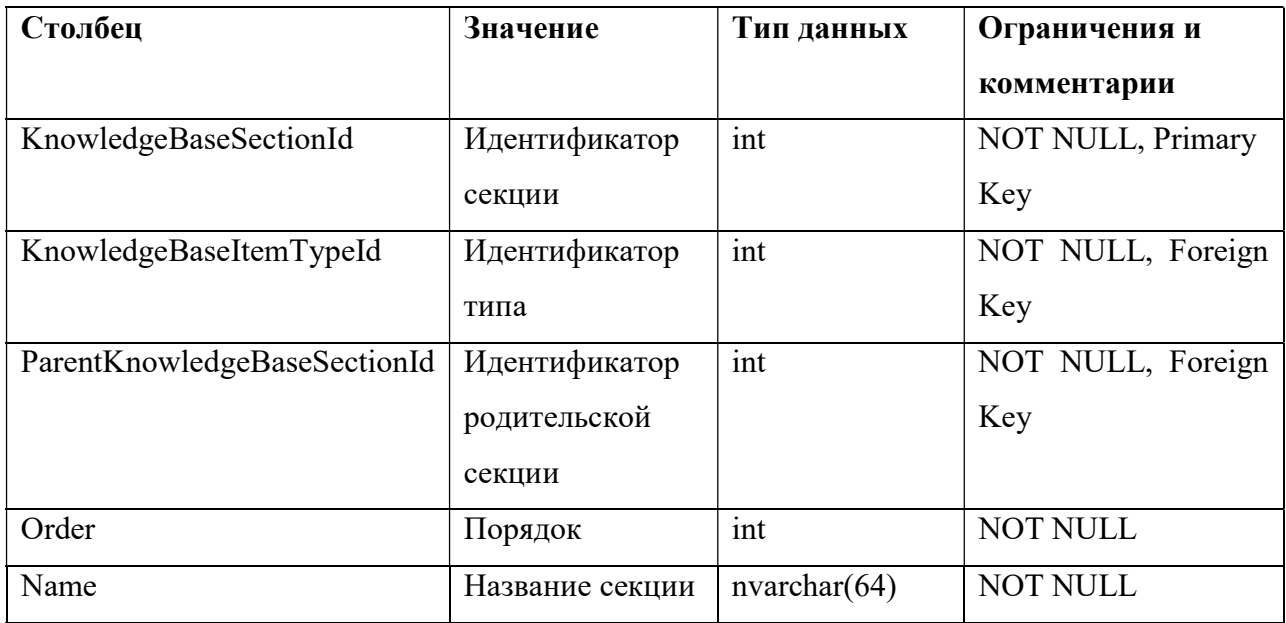

Таблица 6 – Описание структуры реляционной таблицы «KnowledgeBaseArticles»

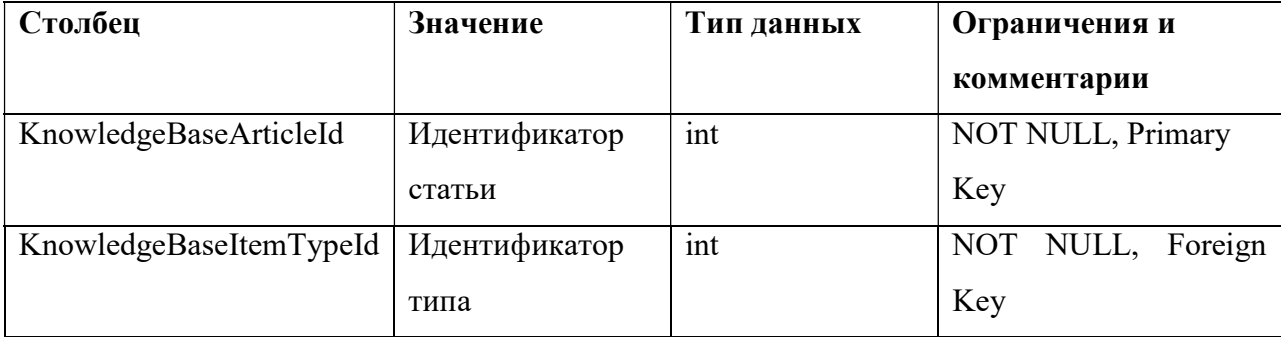

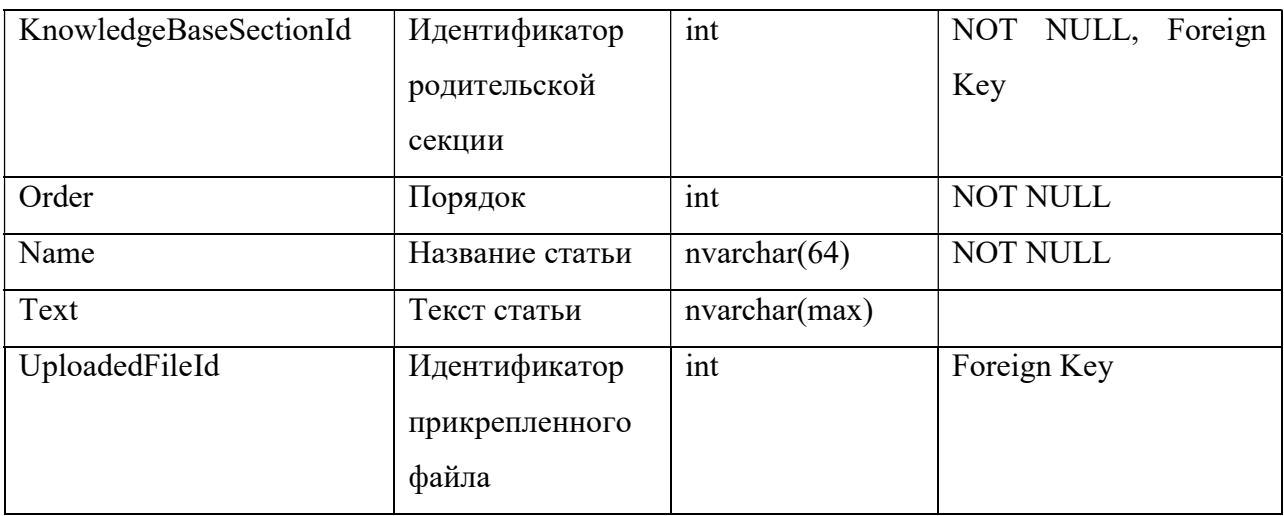

# Таблица 7 – Описание структуры реляционной таблицы «RisksHistory»

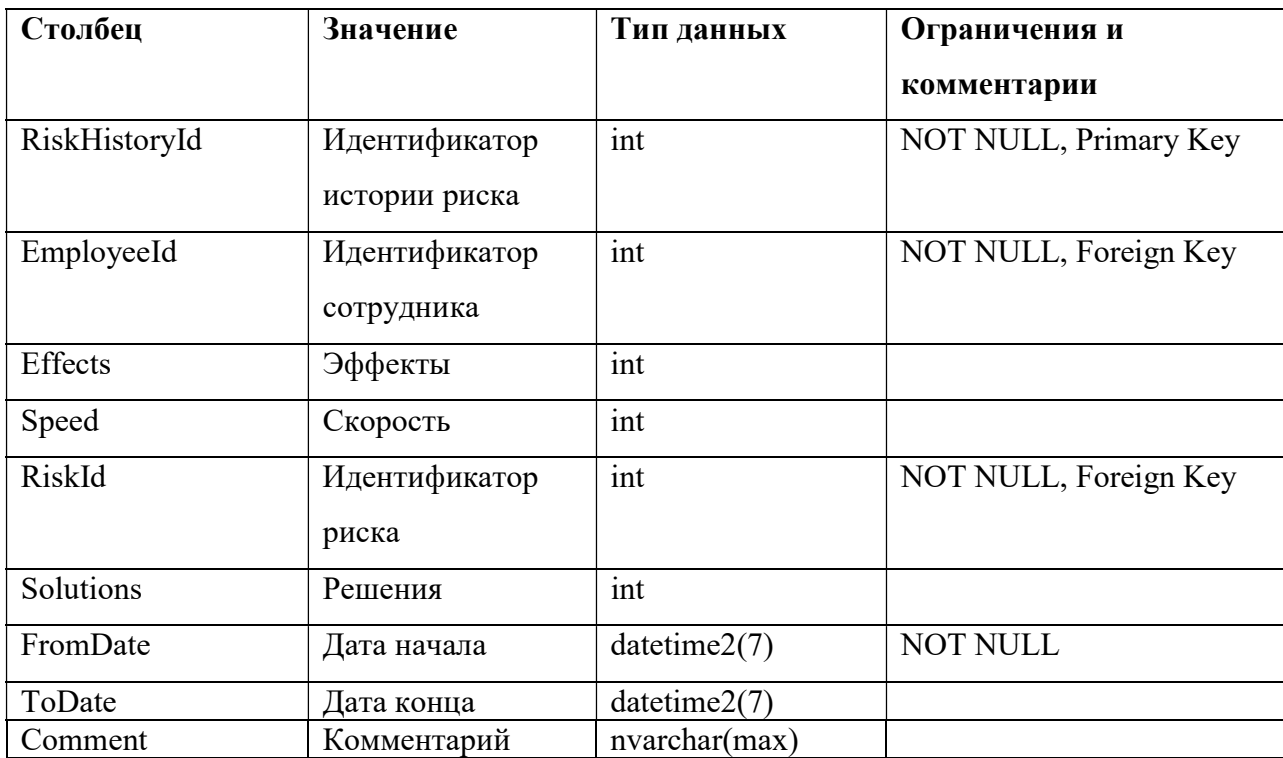

# Таблица 8 – Описание структуры реляционной таблицы «Risks»

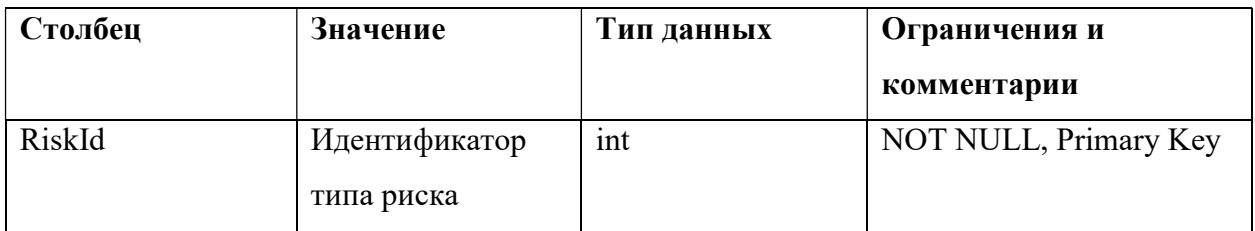

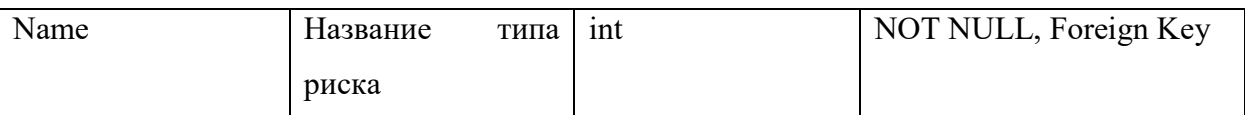

### 2.2.3 Моделирование процесса запроса выходного дня

Для описания работы также будем использовать диаграмму EPC. Диаграмма EPC (Event-driven Process Chain) – это графическая модель бизнес-процесса, состоящая из событий (event), функций (function) и связей (link). В этой диаграмме событие – это то, что запускает процесс, функция – это действие, которое выполняется в рамках процесса, а связи между ними показывают последовательность выполнения процесса. Диаграммы EPC используются для анализа бизнес-процессов, обнаружения узких мест и оптимизации работы.

На рисунке 5 представлена диаграмма для запроса выходного дня.

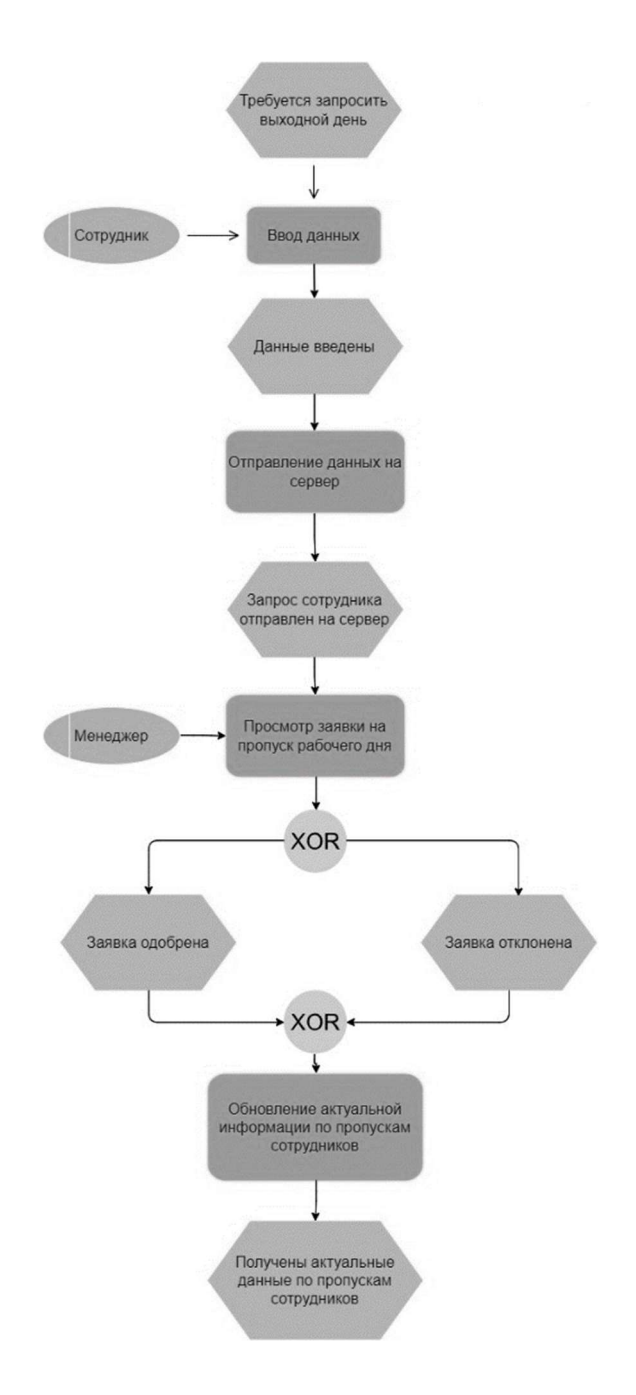

Рисунок 5. Диаграмма EPC

При удалении заявки сотрудником нет необходимости участия менеджера.

## 2.2.4 Структура веб-приложения

Современные веб-приложения строятся на основе клиент-серверной архитектуры, где клиентом является веб-браузер пользователя, а сервером –

приложение, которое запущено на удаленном компьютере и предоставляет пользователю необходимый контент (рис. 6).

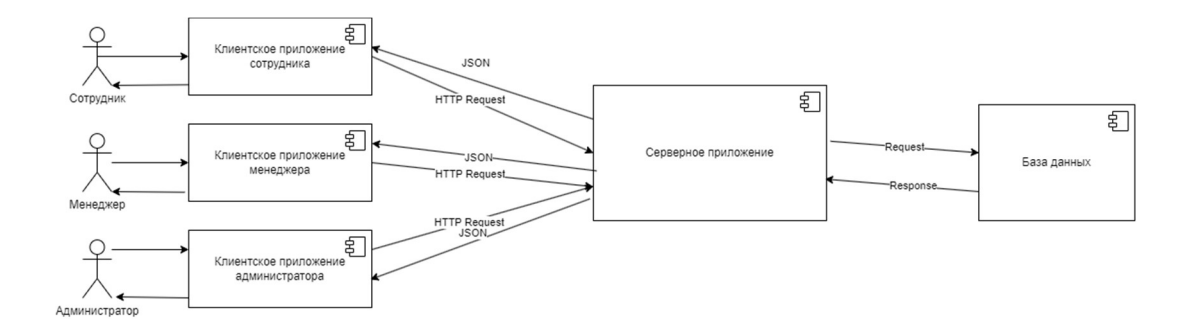

Рисунок 6. Структура веб-приложения

Клиентское и серверное приложения общаются между собой через API (Application Programming Interface) – это набор правил и протоколов, которые позволяют двум приложениям общаться между собой. Например, если клиенту требуется получить данные из базы данных на сервере, он отправляет запрос, который обрабатывается на сервере. Сервер получает запрос, выполняет необходимые действия и возвращает результат обратно через API, который клиент использует для отображения данных на странице.

Для реализации клиентской части был выбран фреймворк «Angular» [3]. «Angular» – это один из фреймворков разработки веб-приложений, созданный компанией «Google». Он является проектом c открытым исходным кодом и предоставляет разработчикам инструменты и ресурсы для создания масштабируемых и эффективных веб-приложений с использованием языка программирования «TypeScript». Одна из основных концепций «Angular» – это идея создания динамических одностраничных приложений (SPA), в котором пользователь может взаимодействовать с вебприложением без перезагрузки страницы.

Для реализации серверной части был выбран фреймворк «.NET» [4]. Это программная платформа, разработанная компанией «Microsoft», которая предоставляет инструменты и ресурсы для создания различных типов

27

приложений, включая веб-приложения, мобильные приложения, настольные приложения и другие. Одной из ключевых особенностей «.NET» является его кросс-платформенность, что означает, что приложения, разработанные с использованием «.NET», могут работать на различных операционных системах, таких как «Windows», «Linux» и «macOS».

СУБД для проекта была выбрана «Microsoft SQL Server 2022 Developer» [5].

#### 2.3 Разработка веб-приложения

При помощи «Angular» был создан модуль «Absence», который включил в себя три компонента: «Absence-Report», «Absence-Request» и «Absence-Approve» (рис.  $7-9$ ).

- 1. «Absence-Request» представляет из себя модальное окно, в котором сотрудник заполняет информацию и при нажатии на кнопку «Запросить» (в английской версии «Request»), отправляет данные на сервер.
- 2. «Absence-Report» представляет из себя блок на главном экране приложения, который позволяет увидеть кто отсутствует сегодня и завтра на рабочем месте, а также содержит кнопку «Показать календарь», в котором можно увидеть расширенную информацию.
- 3. «Absence-Approve» представляет из себя страницу для менеджеров, на которой они могут принимать или отклонять заявки сотрудников.

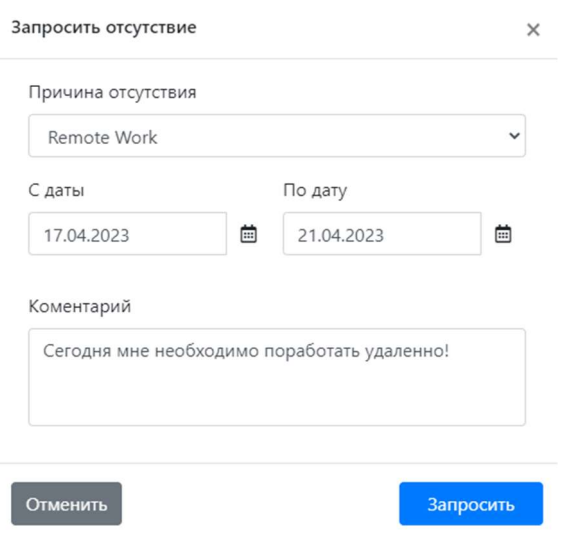

Рисунок 7. Модальное окно запроса отсутствия для сотрудника

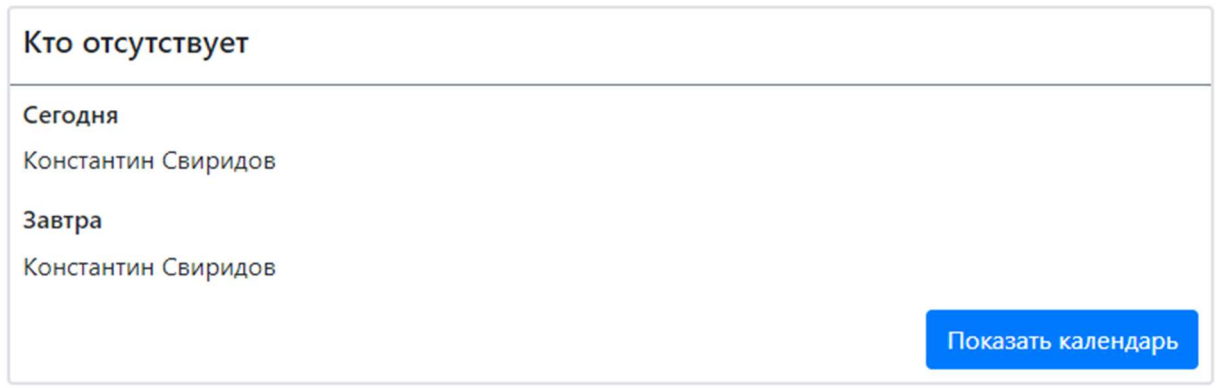

Рисунок 8. Блок с отсутствующими на рабочем месте

| Запросы сотрудников на пропуск |            |                  |                       |                             |
|--------------------------------|------------|------------------|-----------------------|-----------------------------|
| Фамилия                        | Имя        | Позиция          | Даты                  |                             |
| Свиридов                       | Константин | Junior Developer | 22.05.2023/25.05.2023 | <b>Отклонить</b><br>Принять |
| Иванов                         | Иван       | Middle Developer | 13.05.2023/14.05.2023 | Отклонить<br>Принять        |
| Сидорова                       | Мария      | Intern Developer | 01.06.2023/02.06.2023 | Принять<br>Отклонить        |
|                                |            |                  |                       |                             |
|                                |            |                  |                       |                             |

Рисунок 9. Страница для менеджеров для принятия заявок сотрудников

При помощи «Bootstrap» были стилизованы все компоненты в приложении.

В .NET приложение был подключен «Swagger UI» [6] для удобного отслеживания всех запросов бэкенд-части веб-приложения (рис. 10).

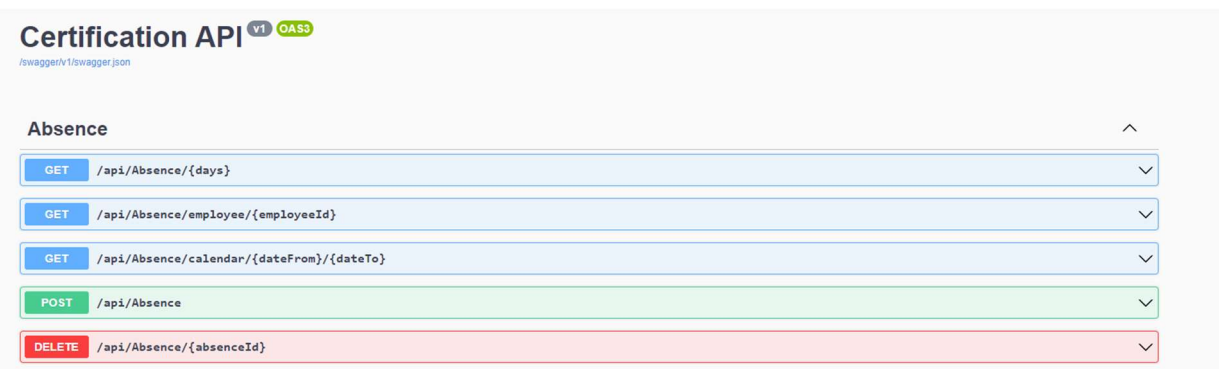

Рисунок 10. Пример отображения запросов в «Swagger UI»

В данном модуле используются три запроса. Запросы представлены в таблице 9.

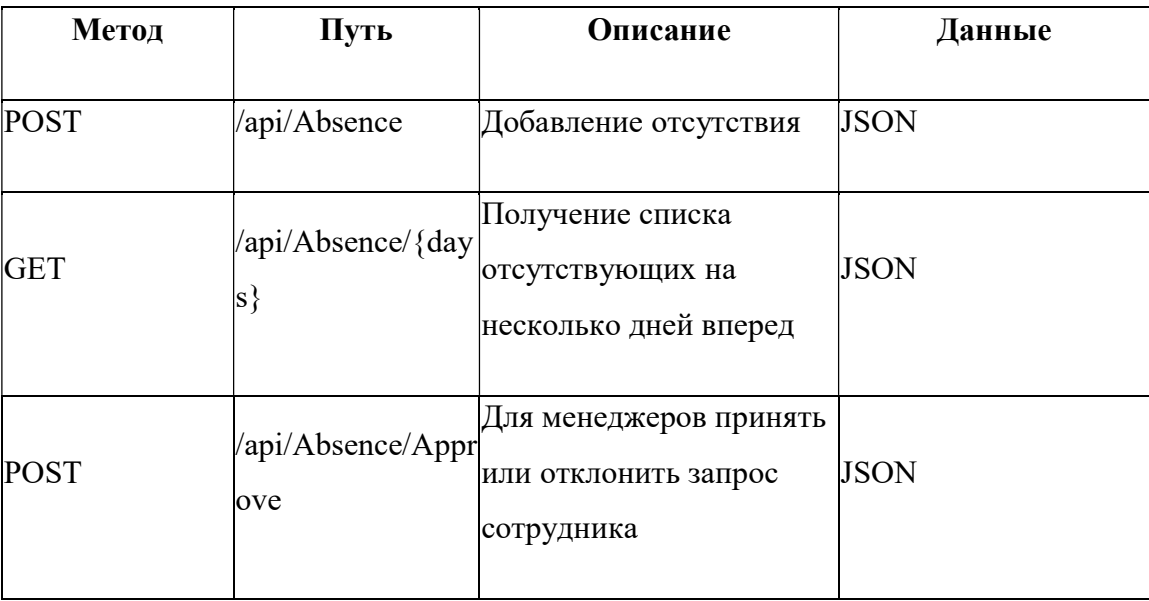

Таблица 9 – Список запросов для данного модуля

Модуль отображение пропусков в календаре состоит из одного Angular-компонента. Основная работа данного модуля завязана на

библиотеке «Angular-Calendar» [7], которая предоставляет API для удобной работы с календарем (рис. 11).

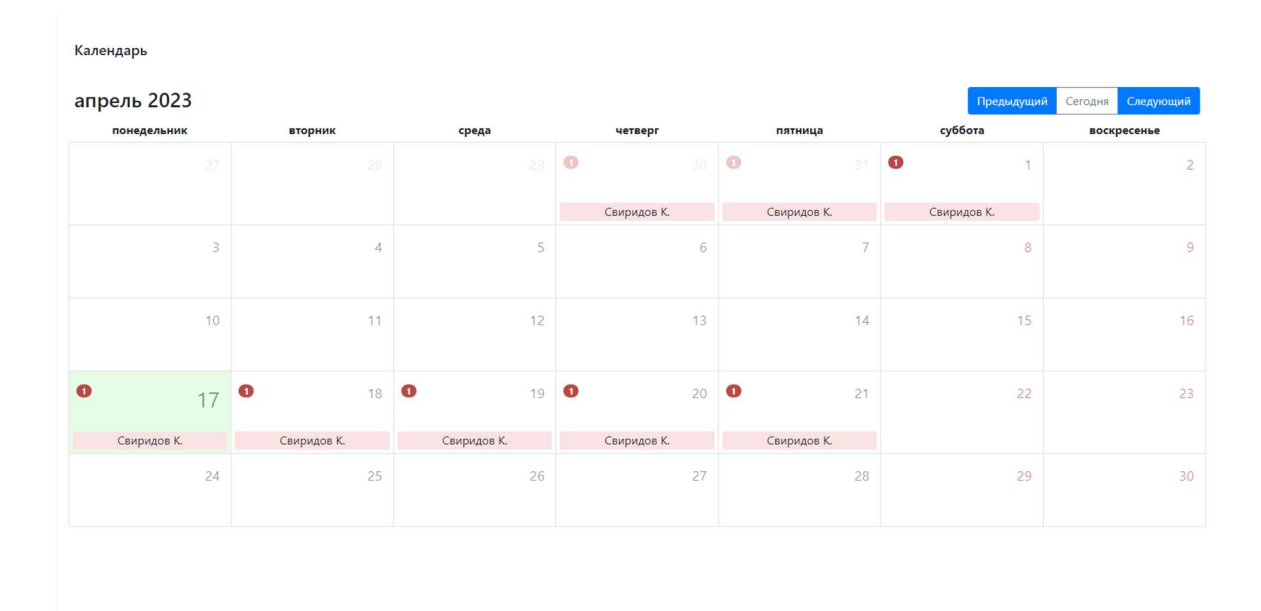

Рисунок 11. Календарь с отсутствующими на рабочем месте

В календаре можно посмотреть по месяцам историю отсутствий, при нажатии на кнопку предыдущий или следующий, из клиентской части приложения отправляется запрос к серверу для получения информации за текущий месяц.

Также если количество отсутствующих за день будет превышать три человека, то календарь оснащен дополнительной логикой. Появляется кнопка, которая отображает сколько еще людей будет отсутствовать, а при нажатии на нее открывается модальное окно со списком всех отсутствующих за этот день (рис.  $12 - 13$ ).

31

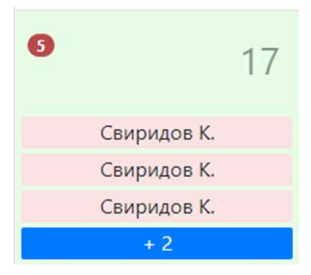

Рисунок 12. Отображение в календаре, если отсутствующих больше трёх за день

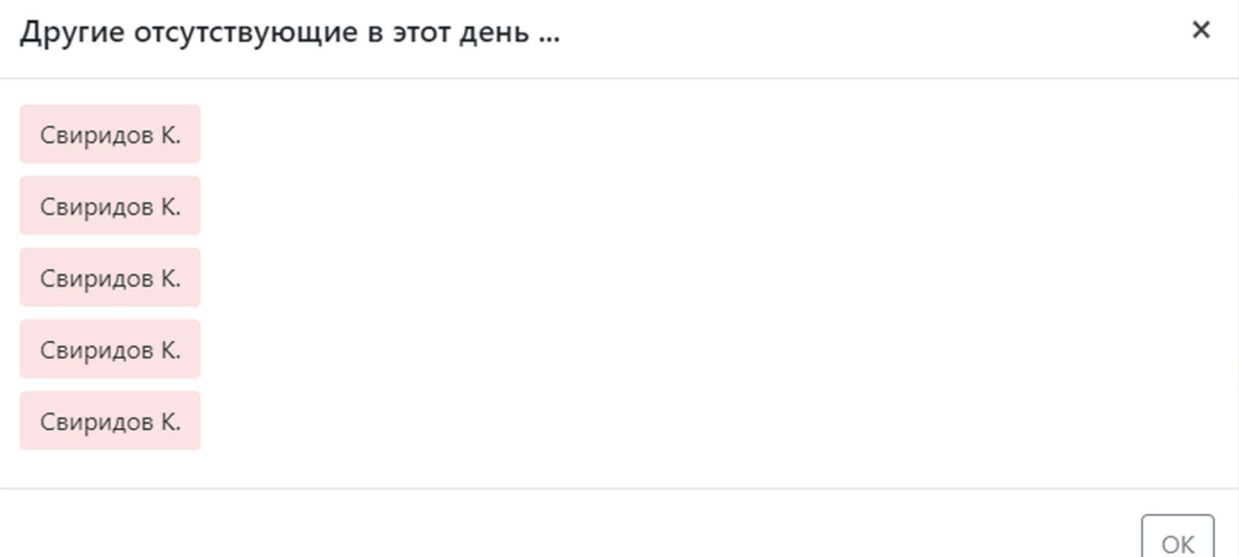

Рисунок 13. Модальное окно со списком всех отсутствующих

Реализовано модальное окно расширенной информации про отсутствия (рис. 14).

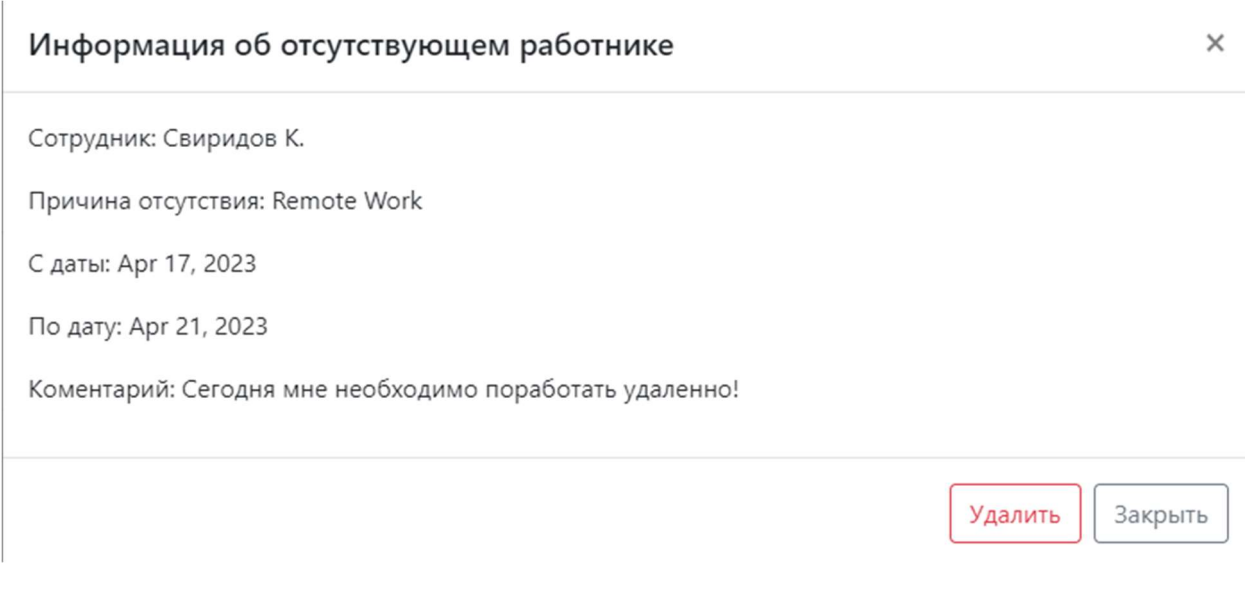

Рисунок 14. Расширенная информация об отсутствии

Реализовано удаление отсутствия в модальном окне расширенной информации (рис. 15). Удалять может как сам сотрудник, так и менеджер.

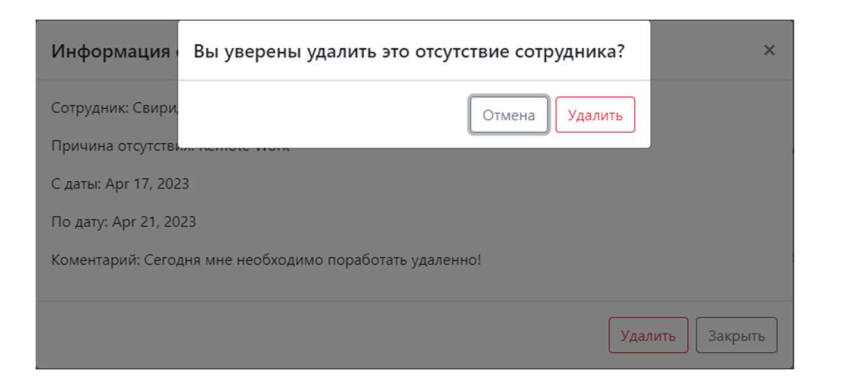

Рисунок 15. Удаление заявки отсутствия сотрудника

В данном модуле используются 3 запроса (табл. 10).

Таблица 10 – Список запросов для данного модуля

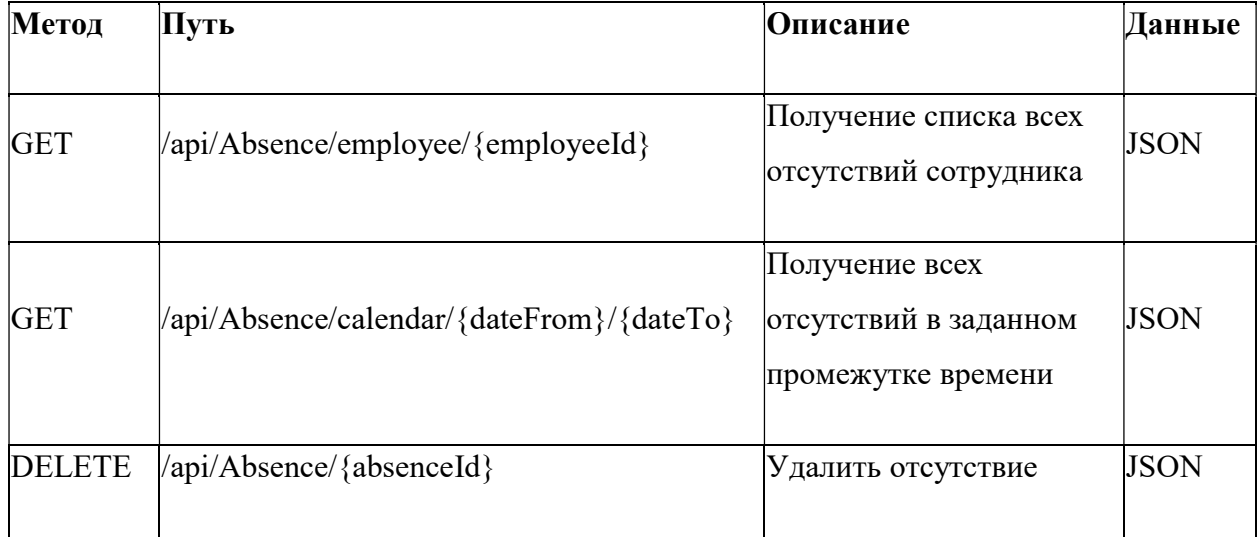

Модуль хранилища данных позволяет хранить все важные документы компании в одном месте.

В данном модуле есть 3 типа компонентов:

- 1. Папки.
- 2. Статьи с текстовой информацией.
- 3. Статьи с файлом PDF.

Менеджер может добавлять, удалять, редактировать папки и файлы. Сотрудник может только просматривать их (рис. 16 – 17).

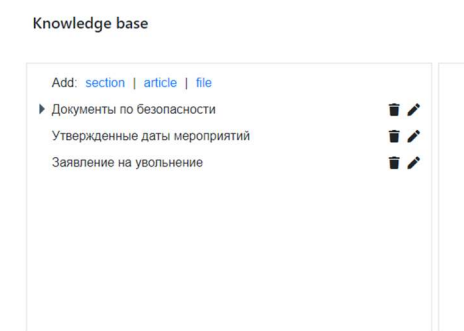

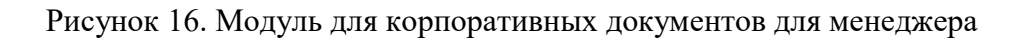

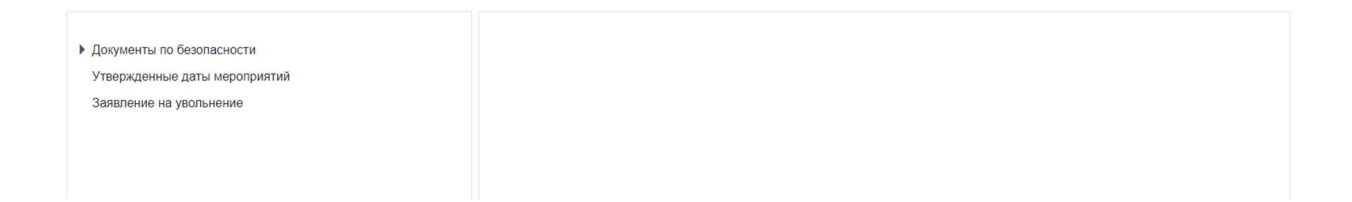

Рисунок 17. Модуль для корпоративных документов для сотрудника

Страница разделена на 3 блока:

- 1. Дерево файлов.
- 2. Полный путь файла.
- 3. Отображение файла.

PDF-файлы встраиваются в блок отображения файла (рис. 18).

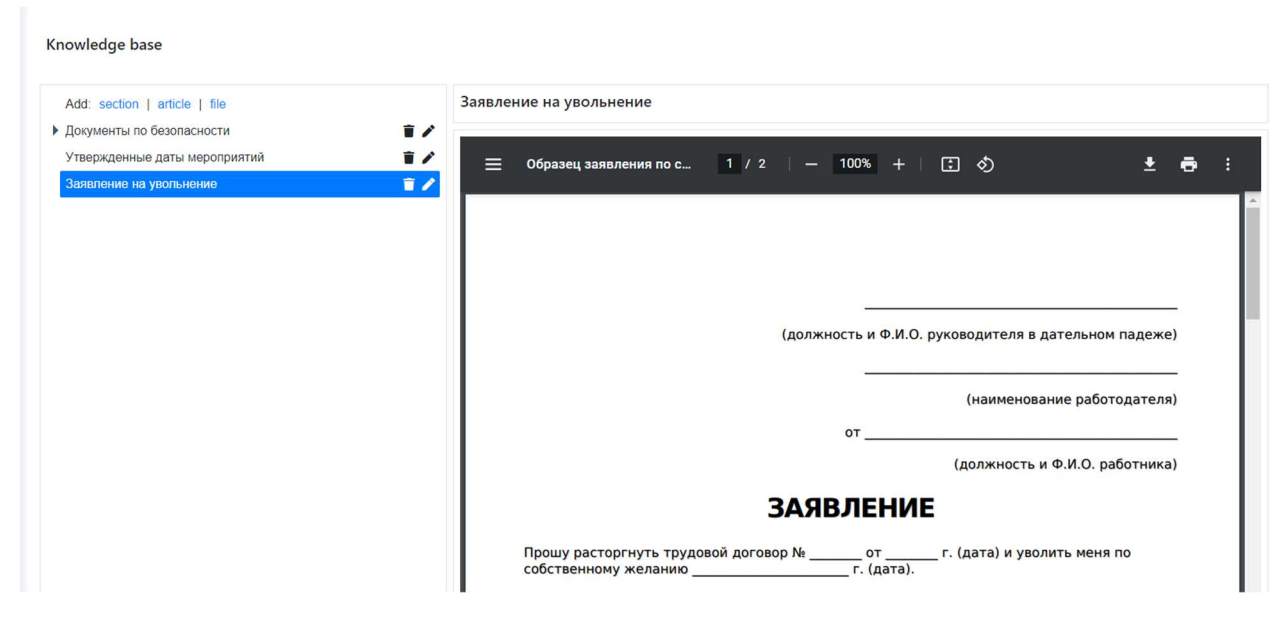

Рисунок 18. Открытый PDF-файл в приложении

Текстовые статьи могут быть как обычным текстом, так и в формате HTML (рис. 19).

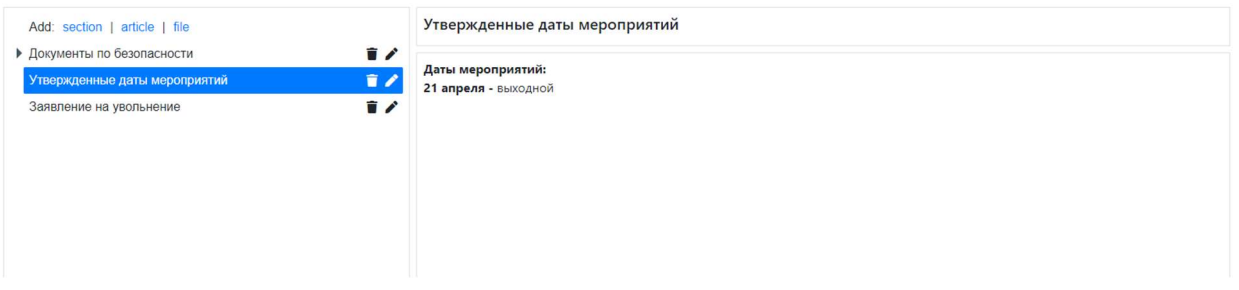

Рисунок 19. Открытый текстовый файл в приложении

Для редактирования и создания текстового документа сделан удобный редактор текста, где можно при помощи кнопок редактировать различные CSS стили (рис. 20).

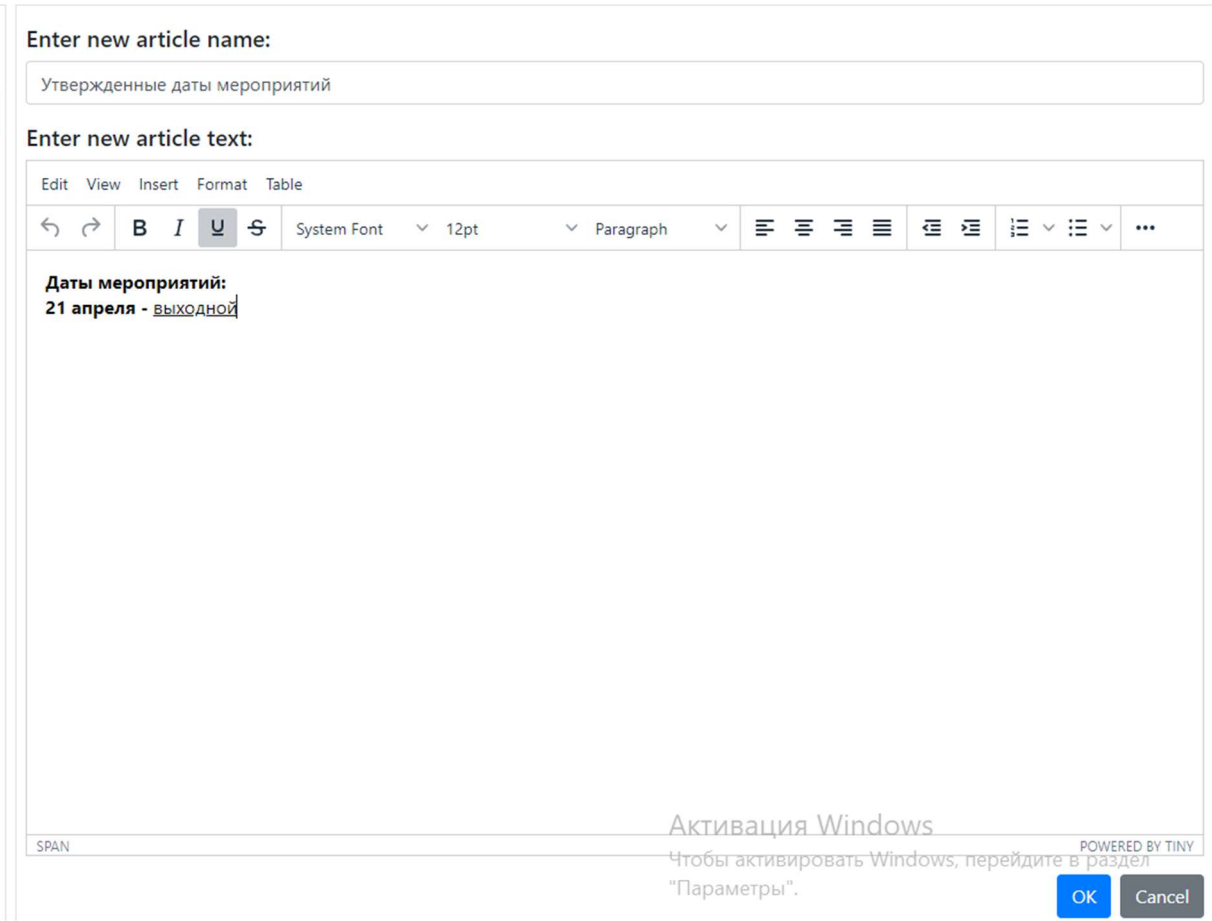

Рисунок 20. Редактирование и создание текстового файла

Для создания и изменения папок и файловых статей созданы модальные окна (рис. 21 – 22).

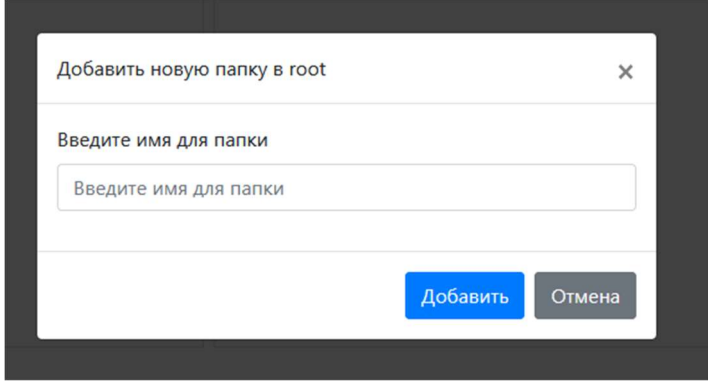

Рисунок 21. Модальное окно создания новой папки
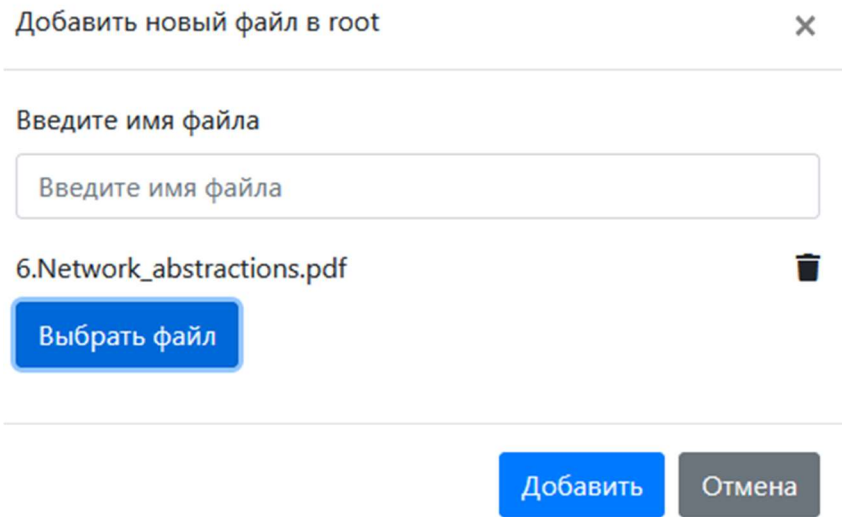

Рисунок 22. Модальное окно создания новой папки

Каждое модальное окно имеет свою валидацию, чтобы пользователь не отправил пустые данные.

Также в приложении был написан алгоритм для определения пути файла (рис. 23).

Папка \ папка 2 \ Файл

Рисунок 23. Полный путь файла в приложении

В Angular-приложении данная часть вынесена в отдельный модуль «knowledge-base», который в свою очередь содержит в себе компоненты: «add-edit-file-article», «add-edit-section», «add-edit-text-article», «deleteknowledge-base-item» и «knowledge-base».

Данный модуль содержит 11 запросов (рис. 24).

| <b>KnowledgeBase</b>                                      | $\wedge$     |
|-----------------------------------------------------------|--------------|
| <b>GET</b><br>/api/KnowledgeBase/{type}                   | $\checkmark$ |
| <b>GET</b><br>/api/KnowledgeBase/download/{id}/{fileName} | $\checkmark$ |
| <b>GET</b><br>/api/KnowledgeBase/text/{id}                | $\checkmark$ |
| <b>POST</b><br>/api/KnowledgeBase                         | $\checkmark$ |
| PUT<br>/api/KnowledgeBase/section/{id}                    | $\checkmark$ |
| <b>DELETE</b><br>/api/KnowledgeBase/section/{id}          | $\checkmark$ |
| POST<br>/api/KnowledgeBase/textArticle                    | $\check{~}$  |
| PUT<br>/api/KnowledgeBase/textArticle                     | $\checkmark$ |
| POST<br>/api/KnowledgeBase/fileArticle                    | $\checkmark$ |
| <b>PUT</b><br>/api/KnowledgeBase/fileArticle              | $\checkmark$ |
| <b>DELETE</b><br>/api/KnowledgeBase/article/{id}          | $\checkmark$ |

Рисунок 24. Список запросов для «knowledge-base» модуля

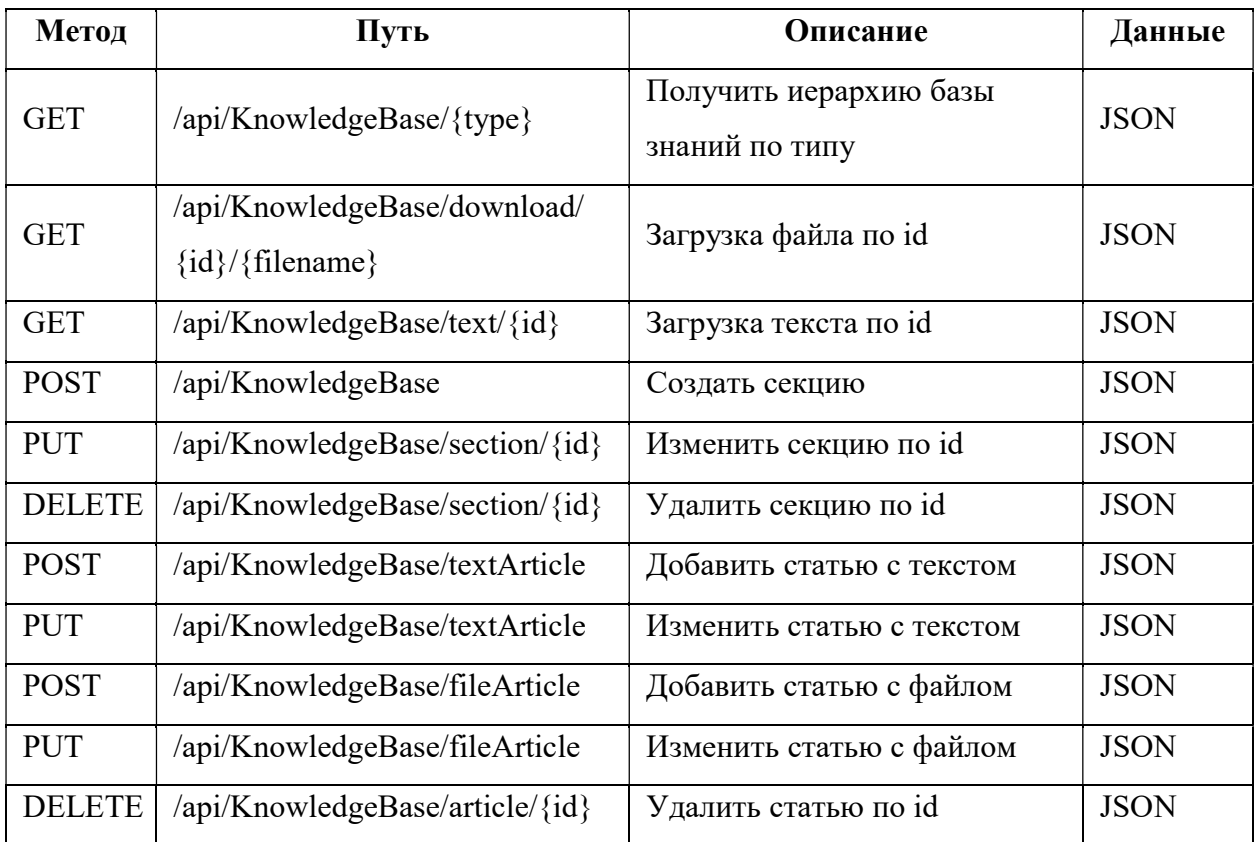

### Таблица 11 – Список запросов для данного модуля

Правильная оценка удовлетворенности сотрудников компании является важным аспектом успешной работы любой компании, поэтому HRменеджеры играют непрерывную роль в обеспечении этого процесса. Решением для улучшения процессов является разработка модуля для оценки удовлетворенности сотрудников.

Система предоставляет HR-менеджерам подробный отчет о том, какие аспекты работы сотрудников являются наибольшими проблемами. В результате, HR-менеджеры могут использовать эти данные для разработки стратегий по улучшению уровня удовлетворенности сотрудников и предпринимать необходимые действия для устранения выявленных проблем.

Всего 4 основных критерия по которым оценивают HR-менеджеры (список может расширяться, так как система будет масштабироваться):

- 1. Burnout обозначает усталость и эмоциональное истощение.
- 2. Conflict обозначает конфликтные ситуации сотрудника.
- 3. Overwork обозначает переработку сотрудника по проектам.
- 4. Effectiveness обозначает неэффективность сотрудника.

Выставление оценок происходит в модальном окне, а обзор истории всех рисков отображается во вкладке карточки каждого сотрудника (рис. 25).

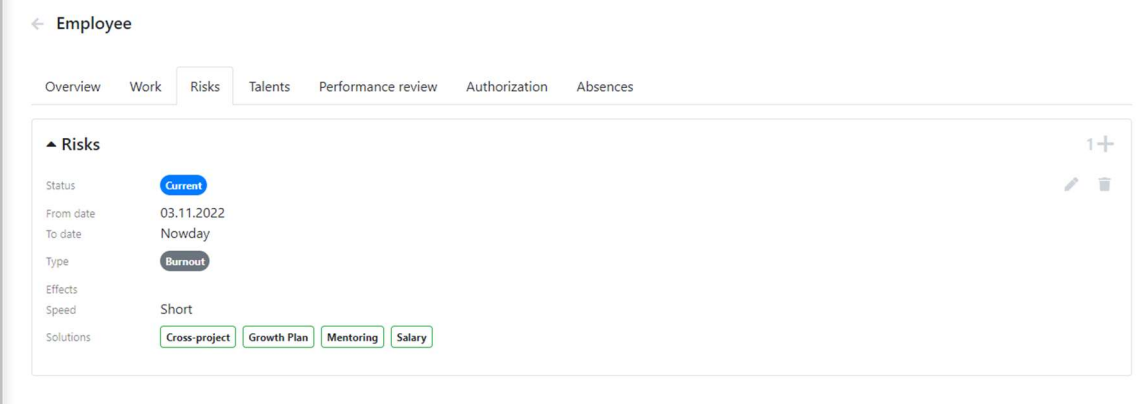

Рисунок 25. Вкладка карточки сотрудника

Помимо самого риска, можно указывать способы решения проблемы, период возникновения проблемы, скорость развития трудностей (рис. 26).

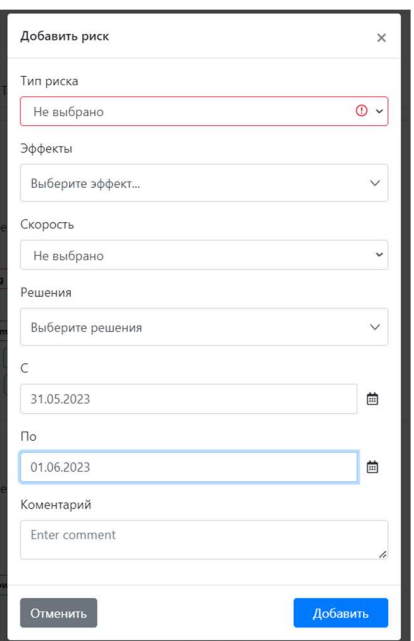

Рисунок 26. Модальное окно выставления оценок

Теперь в списке сотрудников компании можно увидеть всех сотрудников, у которых имеются проблемы, так как они выделены в списке желтым цветом и в столбце выводится список проблем (рис. 27).

| Петров   | Василий    | Senior Developer | No risk | Group 1 | Project 1 | - 20     |
|----------|------------|------------------|---------|---------|-----------|----------|
| Свиридов | Константин | Junior Developer | Burnout | Group 1 | WeDiViz   | $P = 2r$ |

Рисунок 27. Результат работы модуля

Данный модуль состоит из 4 запросов (табл. 12).

Таблица 12 – Список запросов для данного модуля

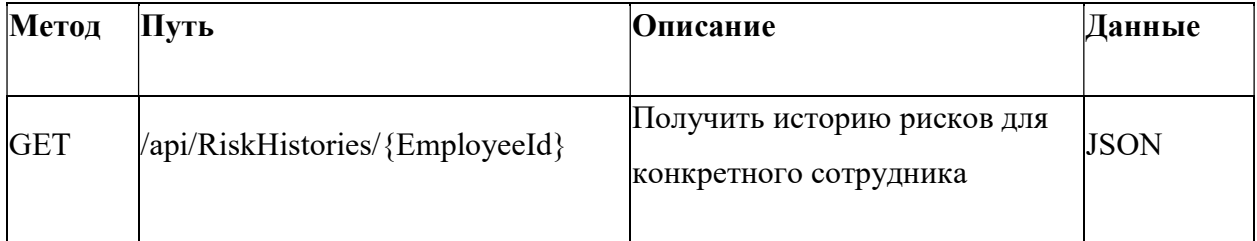

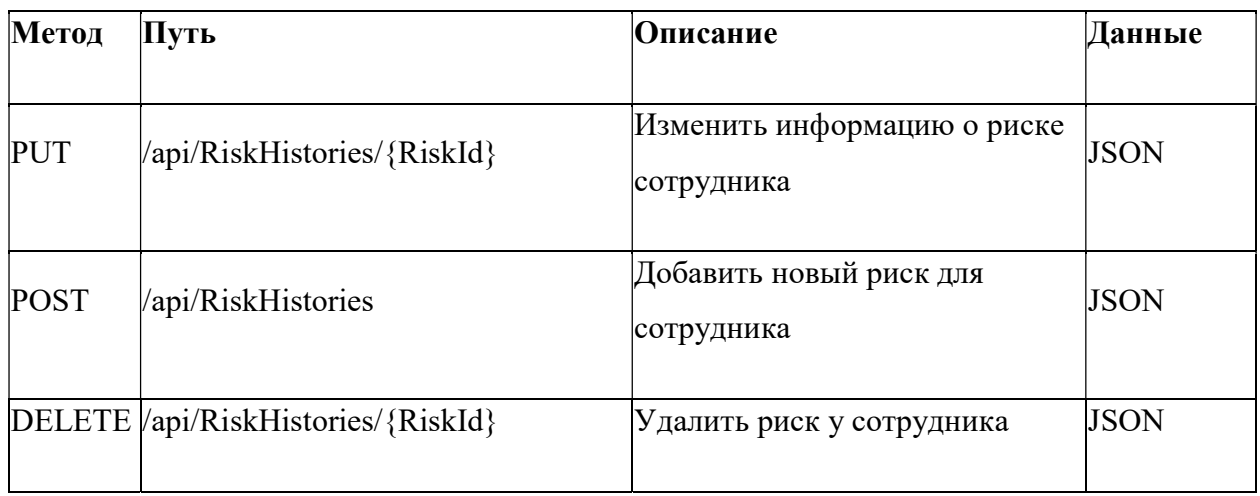

# 2.4 Интернационализация веб-приложения

Интернационализация веб-приложений – это процесс адаптации вебприложения для использования его на разных языках. Каждая культура имеет свою уникальную систему языка и символов, формат даты и времени, числовые форматы и другие параметры, которые могут отличаться от страны к стране. Для любого приложения очень важно увеличить число потенциальных потребителей приложения, поэтому необходимо встроить в приложение не только русский язык, но и английский.

Достигнуто это было при помощи Angular-библиотеки «localize». Для каждого языка создается JSON-файл, в которых для одного слова в каждом файле присутствует одинаковый ключ (рис. 28 – 29).

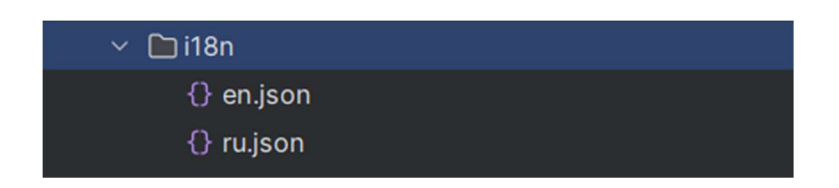

Рисунок 28. JSON-файлы, содержащие слова на английском и русском

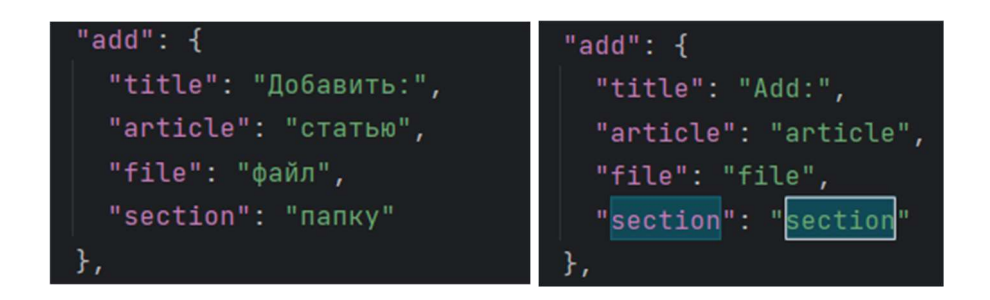

Рисунок 29. Пример слов для интернационализации

Теперь в HTML-компоненте достаточно указать ключ для слова и обработать его через «Pipe» translate (рис. 30).

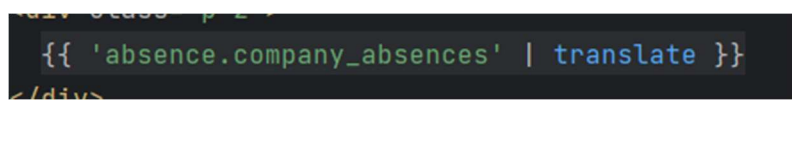

Рисунок 30. Применение Pipe

Теперь можно воспользоваться выбором языка в приложении (рис.  $31 - 33$ ).

| <b>English</b> |  |
|----------------|--|
| Русский        |  |
| English        |  |

Рисунок 31. Смена языка в приложении

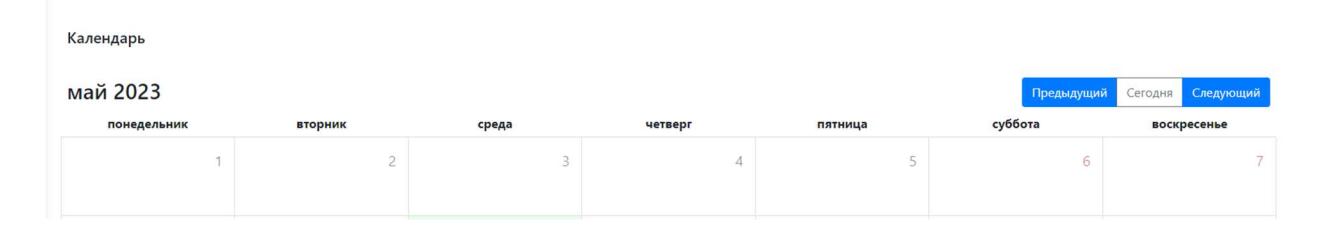

Рисунок 32. Интерфейс на русском языке

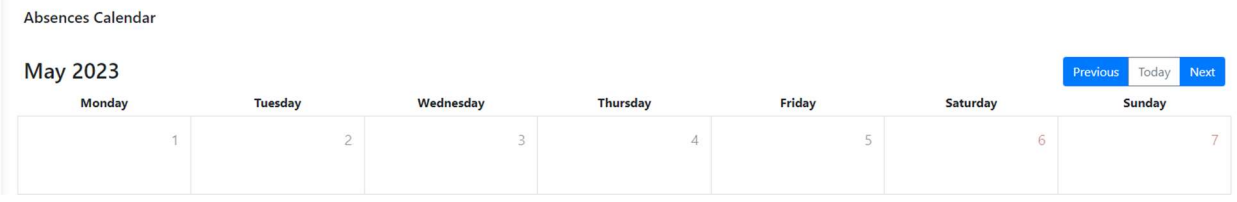

Рисунок 33. Интерфейс на английском языке

## 2.5 Выводы по разделу

В данной выпускной квалификационной работе были разработаны модули для HRM-системы. Разработка модулей включала анализ, проектирование и разработку функционала. Система предоставляет функционал для таких задач, как создание заявки на отсутствие, удаление заявки, отображение заявок, управление файловой системой компании, отображение удовлетворенности сотрудников на рабочем месте. HRMсистема также обладает удобным и интуитивно понятным пользовательским интерфейсом, что позволяет сотрудникам организации быстро освоить ее использование и повысить эффективность работы с персоналом.

В процессе разработки HRM-системы были рассмотрены и использованы современные технологии. Однако, несмотря на достигнутые результаты, HRM-система также имеет потенциал для дальнейшего совершенствования и расширения функционала. Таким образом, созданная HRM-система является важным шагом в автоматизации процессов управления персоналом в компании и представляет собой перспективное направление для дальнейших исследований и разработок в области управления кадрами.

43

### ЗАДАНИЕ ДЛЯ РАЗДЕЛА «ФИНАНСОВЫЙ МЕНЕДЖМЕНТ, РЕСУРСОЭФФЕКТИВНОСТЬ И РЕСУРСОСБЕРЕЖЕНИЕ»

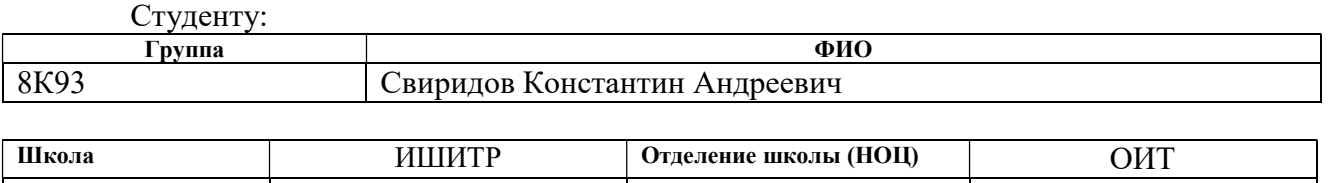

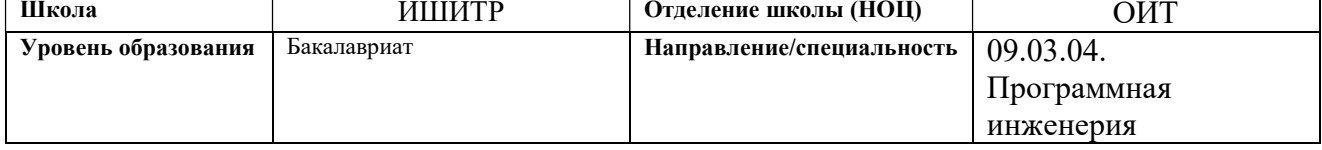

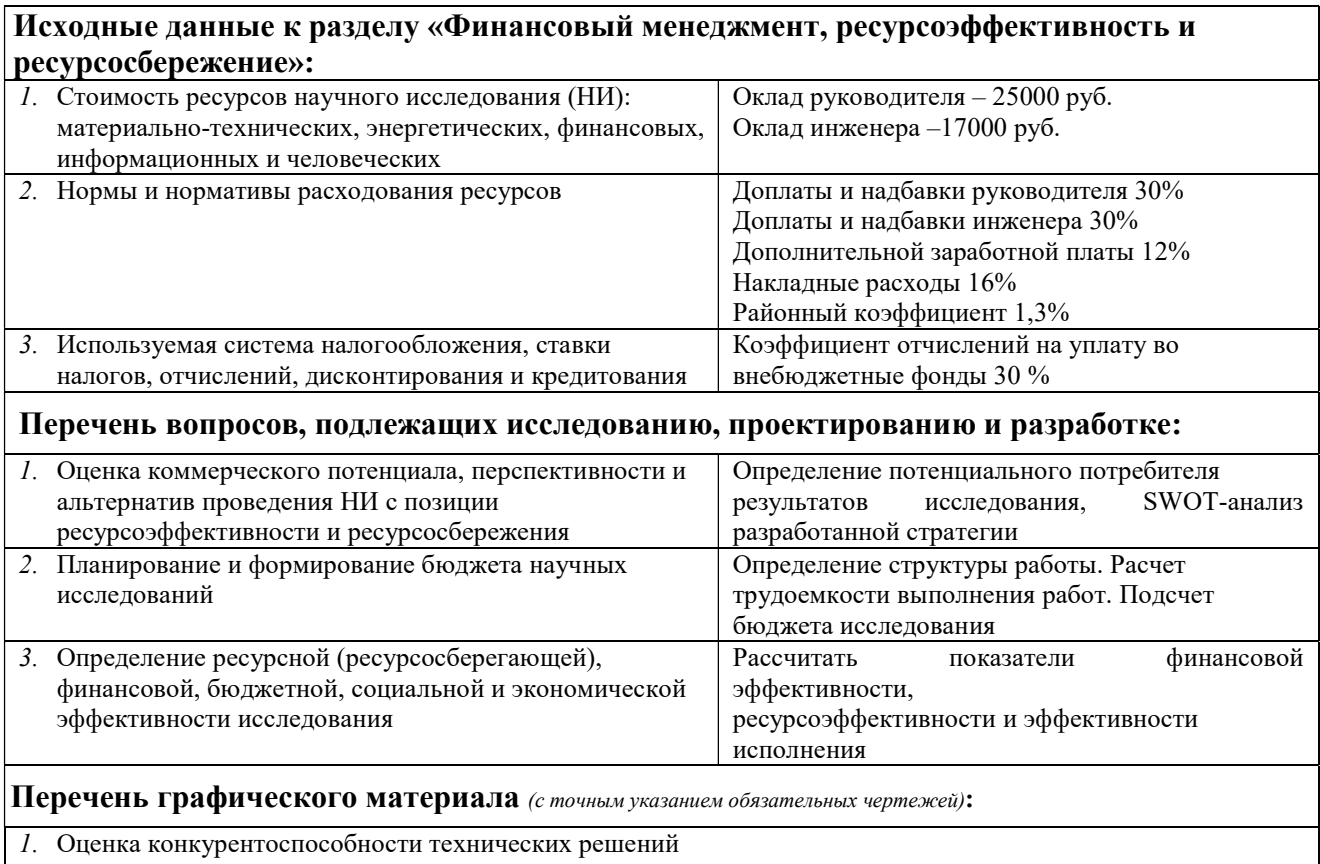

- 2. Матрица SWOT
- 3. Альтернативы проведения НИ
- 4. График проведения и бюджет НИ
- 5. Оценка ресурсной, финансовой и экономической эффективности НИ

### Дата выдачи задания для раздела по линейному графику

#### Задание выдал консультант:

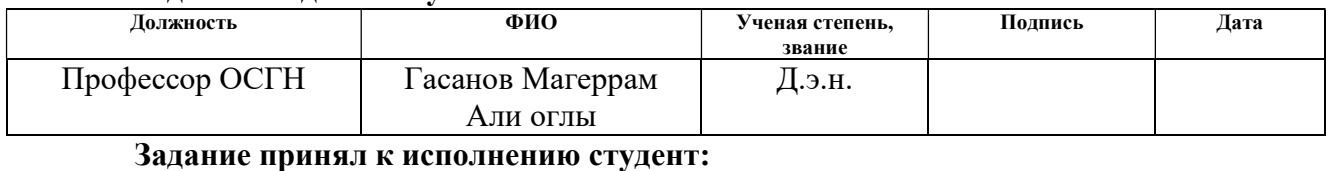

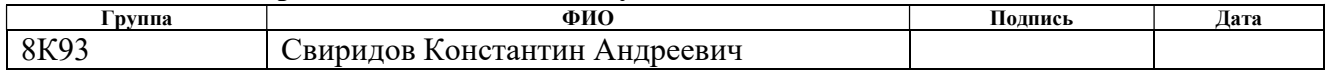

# 3 ФИНАНСОВЫЙ МЕНЕДЖМЕНТ, РЕСУРСОЭФФЕКТИВНОСТЬ И РЕСУРСОСБЕРЕЖЕНИЕ

Целью выпускной квалификационной работы является разработка вебприложения для системы управления персоналом.

Проект разрабатывался на базе Томской компании «Enbisys», которая разрабатывает программное обеспечение. Разработанный продукт внедрен в «Enbisys», заменяя иностранные аналоги, которыми пользовалась компания. Продукт является конкурентоспособным, что позволяет внедрить его в другие организации.

Функционал системы управления персоналом включает следующие возможности:

- Работа с документами система позволяет загружать, хранить и обрабатывать документы, связанные с кадровым делопроизводством, такие как трудовые договоры, приказы на увольнение или перевод сотрудников, отчеты по отпускам и т.д.
- Запрос отпусков сотрудники могут отправлять запросы на отпуск через систему, а HR-специалисты смогут одобрять или отклонять эти запросы, учитывая наличие свободных мест и график работы.
- Оценка уровня удовлетворенности сотрудника в компании система предоставляет возможность проводить анкетирование сотрудников с целью определения их удовлетворенности рабочим местом и условиями работы.
- Проведение performance review система позволяет проводить регулярные ревью производительности сотрудников для оценки их эффективности и определения уровня знаний и навыков.

45

Эти функции позволяют автоматизировать и упростить процессы управления персоналом, повысить эффективность работы отдела кадров и улучшить качество кадровых процессов в компании.

В данном разделе требуется определить длительность работ и оценить объем затрат на труд при выполнении проекта. Кроме того, следует эффективно организовать производственный процесс с целью уменьшения расходов. Для этого необходимо провести экономическое обоснование всех инженерных решений. Для решения поставленных задач необходимо выполнить следующие шаги:

- оценка конкурентоспособности технических решений;
- проведение SWOT-анализа для выявления сильных и слабых сторон проекта;
- планирование проведения работ с построением диаграммы Ганта;
- расчет бюджета проекта;
- оценка ресурсной, финансовой и экономической эффективности.

### 3.1 Оценка перспективности проведения исследований

#### 3.1.1 Анализ конкурентных технических решений

Стоит отметить, что разработка происходила в организации Enbisys, которая уже использует данный продукт. В этой главе будут рассмотрены потенциальные потребители, которые могут приобрести данный продукт и улучшить внутренние процессы управления персоналом.

В качестве потенциальных потребителей HRM системы можно выделить как крупные корпорации, так и небольшие стартапы. Корпорации могут использовать HRM систему для автоматизации управления персоналом в филиалах и на предприятиях, что значительно сократит время на взаимодействие и передачу информации между ними. Более мелкие компании, в свою очередь, смогут оптимизировать процессы подбора персонала и управления ими, снизить затраты на оплату труда бухгалтерских служб и, тем самым, повысить эффективность работы.

HRM система может быть полезна и при поиске начинающих специалистов в разных отраслях. Благодаря возможности автоматизировать множество процессов, HRM система позволит бизнесу сосредоточиться на более важных задачах и оптимизировать затраты на управление персоналом. Кроме того, HRM система будет полезна для HR-агентств и кадровых компаний, которые специализируются на поиске и подборе кандидатов из разных областей деятельности.

Главные сегменты рынка HRM систем:

- 1. Крупные компании: персонал крупных компаний может состоять из сотен и тысяч сотрудников, поэтому им необходима качественная система управления персоналом, которая позволит автоматизировать большинство процессов, связанных с управлением персоналом, например, процесс подбора, поддерживание и анализ эффективности сотрудников. Список таких компаний:
	- Тензор
	- Keepcode
	- CarPrice
	- Европлан
- 2. Малые и средние предприятия: нуждаются в системе, которая поможет им управлять своим персоналом и упростит процессы, такие как составление графика работы, учет рабочего времени и заработной платы. Список таких компаний:
	- Rubius
	- $\bullet$  Ilink
- Neostack
- ИндорСофт

3. Холдинги: холдинги объединяют несколько компаний, так что им нужна система управления персоналом, которая позволит им централизованно управлять персоналом всех компаний и обеспечивать согласованность и непротиворечивость данных. Список таких компаний:

- Mail.ru Group
- Яндекс
- Газпром
- Тинькофф

4. Государственный сектор.

Министерство образования и науки Российской Федерации

Таким образом, HRM система имеет широкий спектр применения и может быть полезной для любой компании или организации, занимающейся управлением персоналом. Это может быть организация или компания любой формы собственности и масштабов деятельности.

### 3.1.2 Анализ конкурентных технических решений

Важно регулярно проводить анализ рынка для изучения конкурирующих разработок, так как рынки постоянно меняются. Этот анализ помогает корректировать научное исследование, чтобы успешно конкурировать с другими производителями. Важно реалистично оценить преимущества и недостатки конкурирующих разработок.

В качестве конкурентов были выбраны:

- ADP Workforce Now
- PepopleForce

ADP Workforce Now - это облачная платформа управления персоналом, которая предназначена для управления кадрами, зарплатой, отпусками, налогами и другими ресурсами компании. Ниже перечислены некоторые преимущества и недостатки ADP Workforce Now (рис. 34).

# Преимущества:

- Многоканальная система связи с сотрудниками.
- Автоматические процессы управления ресурсами.
- Интеграция с внешними системами.

- Гибкие настройки и индивидуальный подход к каждому клиенту.

- Доступ к платформе из любого места с помощью мобильного приложения.

# Недостатки:

- Сложная настройка платформы, особенно для небольших компаний.

- Некоторые функции могут быть не совсем интуитивно понятными.
- Высокая стоимость текущей модели.

| Imaginative Island                                                                               |                                                                                              |                                                         | (B)<br>$\frac{0.0}{18}$                                              | ANTHONY ALBRIGHT                               |  |  |  |
|--------------------------------------------------------------------------------------------------|----------------------------------------------------------------------------------------------|---------------------------------------------------------|----------------------------------------------------------------------|------------------------------------------------|--|--|--|
| <b>MYSELF</b><br><b>HOME</b><br><b>RESOURCES</b><br><b>MY TEAM</b>                               | <b>PEOPLE</b><br><b>PROCESS</b>                                                              | <b>REPORTS</b><br><b>SETUP</b>                          | Search                                                               | Q                                              |  |  |  |
| Personal Profile @                                                                               |                                                                                              |                                                         |                                                                      |                                                |  |  |  |
| Anderson, Todd <sup>O</sup><br>SE - Software Engineer<br>Home Department: 104000 - Development-1 | Position ID<br>Tax ID (SSN)<br>5XC000059<br>XXX-XX-0009                                      | Hire Date<br><b>Status</b><br>05/21/2003<br>Active      | Employee Search<br><status active="" is=""> Q</status>               | <b>REFRESH</b><br>$\langle$ 3 of 199 $\rangle$ |  |  |  |
|                                                                                                  |                                                                                              | F-Full Time<br><b>ACA</b> Information                   | o Not Defined                                                        | @ 07/01/2016 - 12/31/2016                      |  |  |  |
| Name                                                                                             | <b>Contact</b>                                                                               |                                                         | $\Box$ Tax ID                                                        | Reveal                                         |  |  |  |
| <b>Todd Anderson</b>                                                                             | Personal Email                                                                               | <b>Work Email (For Notification)</b><br>Todd.Anderson@t | <b>United States Social Security Number (SSN)</b><br>XXX-XX-0009     |                                                |  |  |  |
| Preferred Name<br>Professional Suffix                                                            | Work Phone<br>Home Phone<br>(973) 555-1214<br>Work Cell<br>Personal Mobile<br>(973) 713-9874 |                                                         | <b>Emergency Contacts</b><br>Æ.<br>Contact<br><b>Alyssa Anderson</b> |                                                |  |  |  |
| Payroll Name<br>Anderson, Todd                                                                   | Personal Fax<br>Personal Pager<br>Work Mail Stop                                             | Work Fax<br>Work Pager                                  | <b>Primary Contact</b><br>Home Phone<br>Work Phone<br>(973) 456-8752 |                                                |  |  |  |
| Demographics<br>œ<br>Birth Date Reveal                                                           | Addresses<br>o                                                                               |                                                         | Personal Mobile<br>Alternate Phone<br>Email Address                  |                                                |  |  |  |
| 04/22/XXXX Age XX Years XX Months<br><b>Marital Status</b><br>Gender<br>Male<br>Single           | Primary Address<br>5 Roseland Road<br>Roseland, NJ 07068<br><b>United States</b>             |                                                         | Address<br>Show More                                                 |                                                |  |  |  |
| Marital Effective Date<br><b>Tobacco User</b><br>No                                              | Secondary Address<br>Works From Home No.                                                     |                                                         | <b>Custom Fields</b><br>12<br>Shop Size                              |                                                |  |  |  |
| Race ID Method<br>Medicare<br><b>No</b>                                                          | Work Address                                                                                 |                                                         | T-Shirt Size                                                         |                                                |  |  |  |
| EEO Ethnic Code<br>Medicaid<br>White<br><b>No</b>                                                |                                                                                              |                                                         | Uniform Size                                                         |                                                |  |  |  |
| Show More                                                                                        |                                                                                              |                                                         |                                                                      |                                                |  |  |  |

Рисунок 34. Интерфейс веб-приложения ADP Workforce Now

PeopleForce – это облачная платформа управления персоналом, которая помогает компаниям управлять своими кадрами, зарплатой, отпусками, налогами, а также другими ресурсами (рис. 35). Ниже приведены некоторые преимущества и недостатки «PeopleForce»:

## Преимущества:

- Гибкая настройка под нужды компании.
- Автоматические отчеты и уведомления.
- Интеграция с другими сервисами и приложениями.

- Удобный интерфейс и простота использования, даже для новых пользователей.

### Недостатки:

- Ограниченный функционал, особенно для более крупных компаний.
- Ограниченный доступ к API.
- Менее широкая база пользователей и сообщества для поддержки.
- Высокая стоимость.

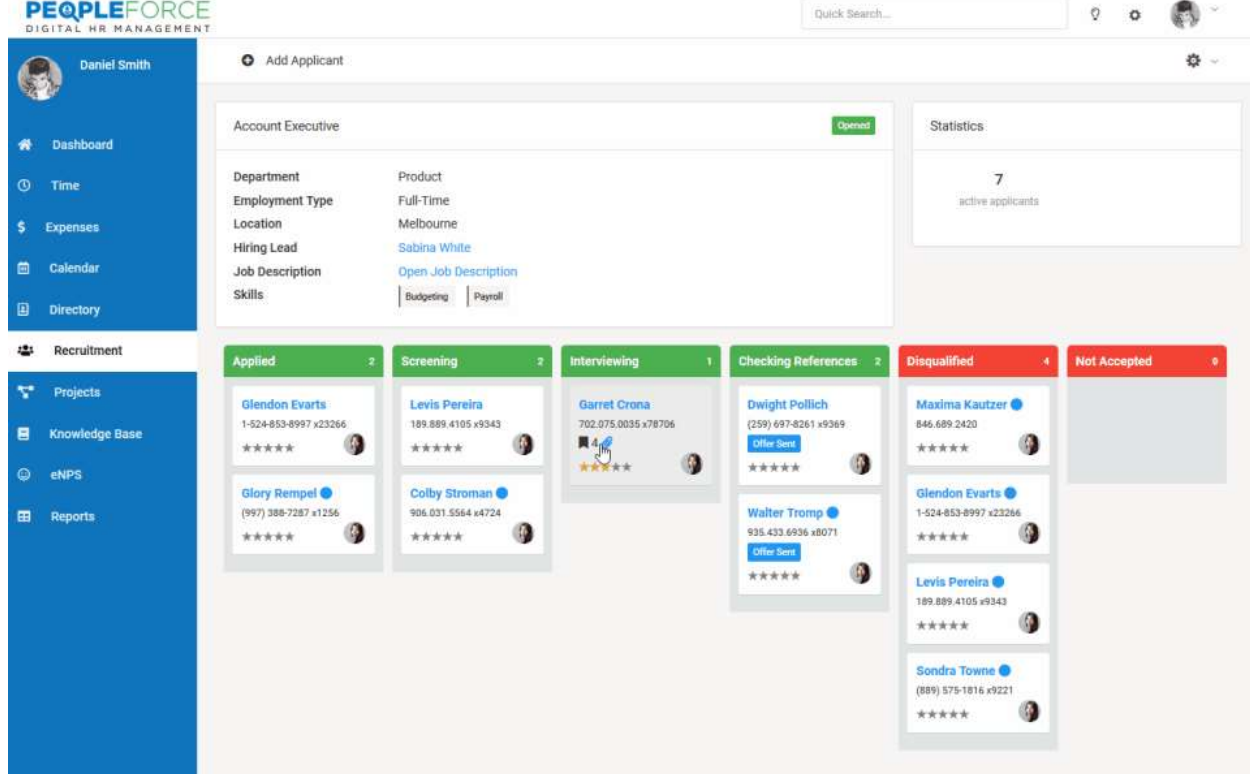

Рисунок 35. Интерфейс веб-приложения «PeopleForce»

Для конкуренции с PeopleForce и ADP Workforce Now, система управления персоналом должна обладать следующими качествами:

1. Гибкость и настраиваемость: система должна позволять настроить свои функциональные возможности и интерфейс под уникальные потребности и характеристики компании и ее сотрудников.

2. Автоматизация: система должна становиться главным источником информации для управления персоналом в компании и предлагать своих собственных алгоритмов управления персоналом.

3. Интеграция: система должна интегрироваться с другими приложениями и сервисами, используемыми в компании и у находящихся в компании сотрудников.

4. Скорость работы: система должна быть быстрой и эффективной, чтобы ее пользователи могли максимально быстро получить правильную информацию.

5. Аналитика: система должна предоставлять возможность анализировать обстановку в компании и принимать решения на основе полученных данных.

6. Безопасность: система должна быть автоматически обновляемой и обладать высокими стандартами безопасности информации.

7. Низкая стоимость: низкая стоимость позволит быть более привлекательной в сравнении с конкурентами при соблюдении предыдущих качеств.

ADP Workforce Now - обозначен на карте как БК1, PeopleForce – обозначен на карте как БК2. Данные продукты находятся в разных ценовых диапазонах, так второе из перечисленных приложений более дорогое решение, чем первое. Собственная разработка указана на карте как Б. Оценочная карта представлена в таблице 13.

Позиция выбранной разработки и альтернативных вариантов оценивается по каждому показателю экспертным путем по пятибалльной шкале, где 1 – наиболее слабая позиция, а 5 – наиболее сильная. Веса

52

показателей, определяемые экспертным путем, в сумме должны составлять 1  $(100\%)$ .

|                                                | <b>Bec</b>                  |                | Баллы          |                | Конкурентоспособность |                |                |
|------------------------------------------------|-----------------------------|----------------|----------------|----------------|-----------------------|----------------|----------------|
| Критерии оценки                                |                             | Б              | $B_{\kappa 1}$ | $B_{\kappa 2}$ | К                     | $K_{\kappa 1}$ | $K_{\kappa 2}$ |
|                                                | Технические критерии оценки |                |                |                |                       |                |                |
|                                                | ресурсоэффективности        |                |                |                |                       |                |                |
| Качество интерфейса                            | 0,15                        | 5              | 3              | $\overline{4}$ | 0,75                  | 0,45           | 0,6            |
| Производительность клиентского<br>интерфейса   | 0,15                        | 5              | $\overline{3}$ | 3              | 0,75                  | 0,45           | 0,45           |
| Потребность в ресурсах                         | 0,2                         | 5              | 5              | 5              | 1                     | 1              | 1              |
| Удобство для пользователей                     | 0,2                         | 5              | $\overline{2}$ | $\overline{4}$ |                       | 0,4            | 0,8            |
| Функциональность                               | 0,15                        | $\overline{4}$ | 5              | $\overline{4}$ | 0,6                   | 0,75           | 0,6            |
| Экономические критерии оценки эффективности    |                             |                |                |                |                       |                |                |
| Стоимость возможности<br>использования полного | 0,15                        | 5              | 3              | 2              | 0,75                  | 0,45           | 0,3            |
| функционала                                    |                             |                |                |                |                       |                |                |
| Итог                                           | 1                           | 29             | 19             | 20             | 4,85                  | 3,5            | 3,75           |

Таблица 13 - Оценочная карта для сравнения конкурентных технических решений

Анализ конкурентных технических решений определяется по формуле:

$$
K = \sum B_i * B_i (1)
$$

Где К - конкурентоспособность научно-исследовательской разработки или конкурента;

Вi – вес показателя (в долях единицы);

 $E_i$  – балл i-го показателя.

Согласно оценочной карте наиболее конкурентоспособным, в данной ситуации, является веб-приложение PeopleForce с показателем конкурентоспособности 3,75 условных единиц, однако уступает показателю конкурентоспособности нашей разработки – 4,85.

 Основными конкурентными преимуществами нашей разработки являются: ценовая политика, удобство для пользователей и качество интерфейса.

Так как мы рассматриваем российский рынок, то тут позиции нашего продукта только усиливаются, так как оба конкурента не разрабатываются в России и в условиях санкций наш продукт будет более привлекателен (в любой момент конкуренты могут решить уйти с российского рынка).

### 3.2 SWOT-анализ

SWOT-анализ используется для изучения внутренней и внешней среды проекта. Анализ проводится в несколько этапов. На первом этапе выявляют сильные и слабые стороны проекта, а также возможности и угрозы.

Сильные стороны - это факторы, которые благоприятно влияют на развитие проекта. Они включают все, что способствует успешной и конкурентоспособной работе проекта.

Слабые стороны - это недостатки, упущения или ограничения научноисследовательского проекта, которые мешают достижению его целей.

Возможности - это благоприятные условия в настоящем или будущем, которые появляются в окружающей среде проекта и наращивают спрос на его результаты.

Угрозы - это нежелательные ситуации, тенденции или изменения в окружающей среде проекта, которые могут оказать разрушительное или угрожающее влияние на его конкурентоспособность как сейчас, так и в

54

будущем. Например, могут возникнуть различные барьеры, ограничения и другие неблагоприятные условия, которые могут причинить ущерб проекту.

На первом этапе SWOT-анализа были выявлены сильные и слабые стороны проекта, а также возможности и угрозы его реализации. В таблице 14 были описаны эти факторы.

Таблица 14 – Промежуточная матрица SWOT анализа

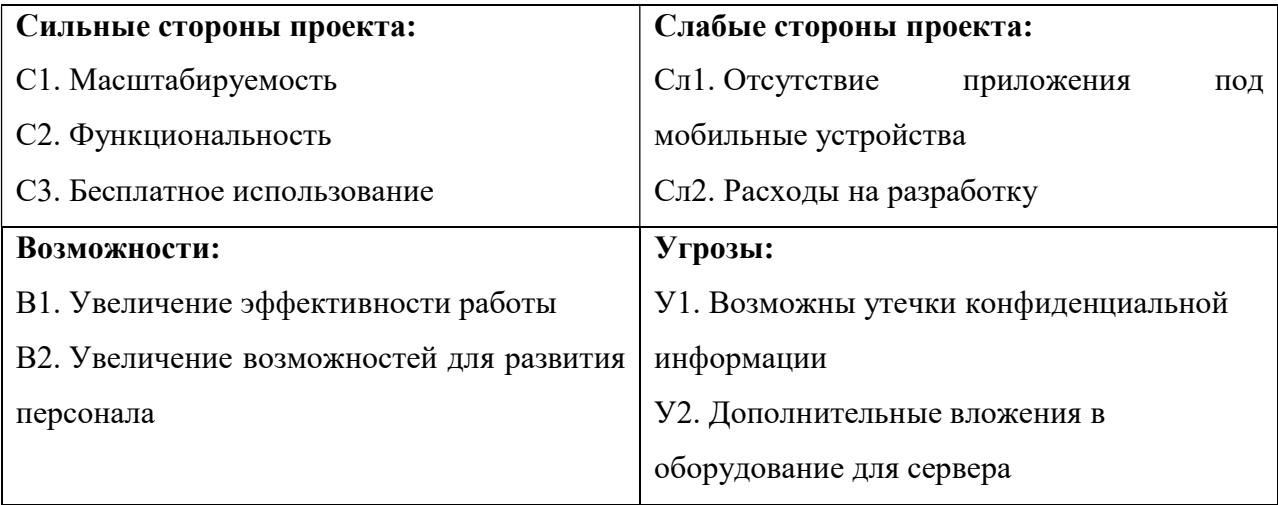

Второй этап состоит в выявлении соответствия сильных и слабых сторон проекта внешним условиям окружающей среды. Это соответствие или несоответствие должны помочь выявить степень необходимости проведения стратегических изменений. В рамках данного этапа необходимо построить интерактивную матрицу проекта. Ее использование помогает разобраться с различными комбинациями взаимосвязей областей матрицы SWOT. Возможно использование этой матрицы в качестве одной из основ для оценки вариантов стратегического выбора. Каждый фактор помечается либо знаком «+» (означает сильное соответствие сильных сторон возможностям), либо 59 знаком «-» (что означает слабое соответствие); «0» – если есть сомнения в том, что поставить «+» или «-». Интерактивная матрица проекта представлена в таблице 15 и 16.

55

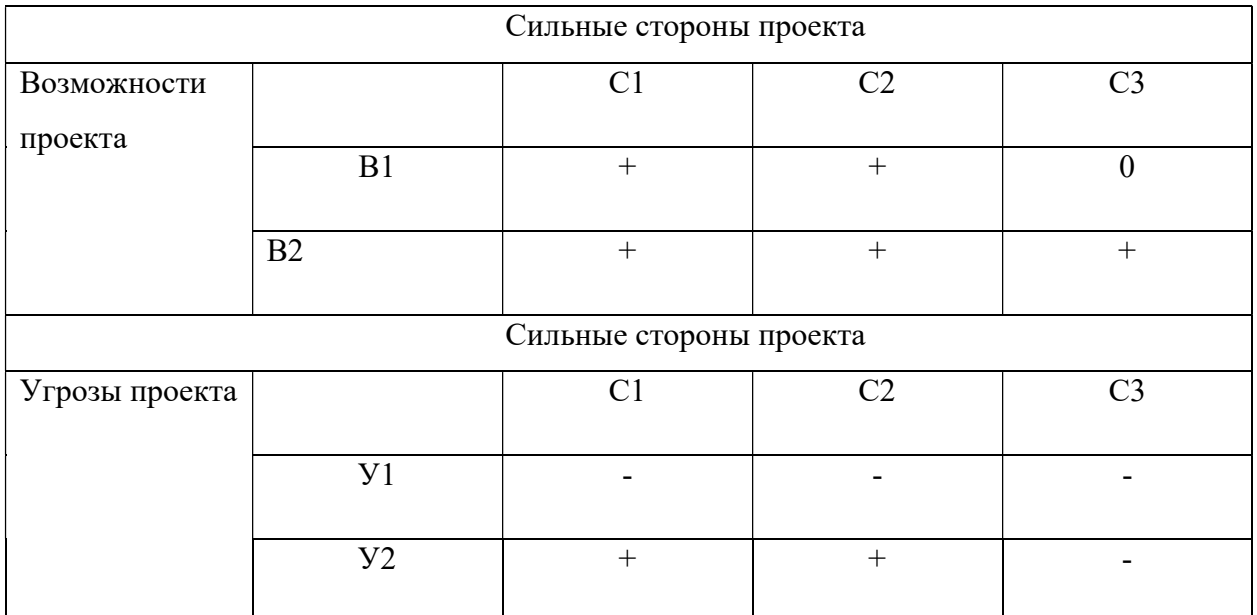

## Таблица 15 – Интерактивная матрица сильных сторон проекта

Таблица 16 – Интерактивная матрица слабых сторон проекта

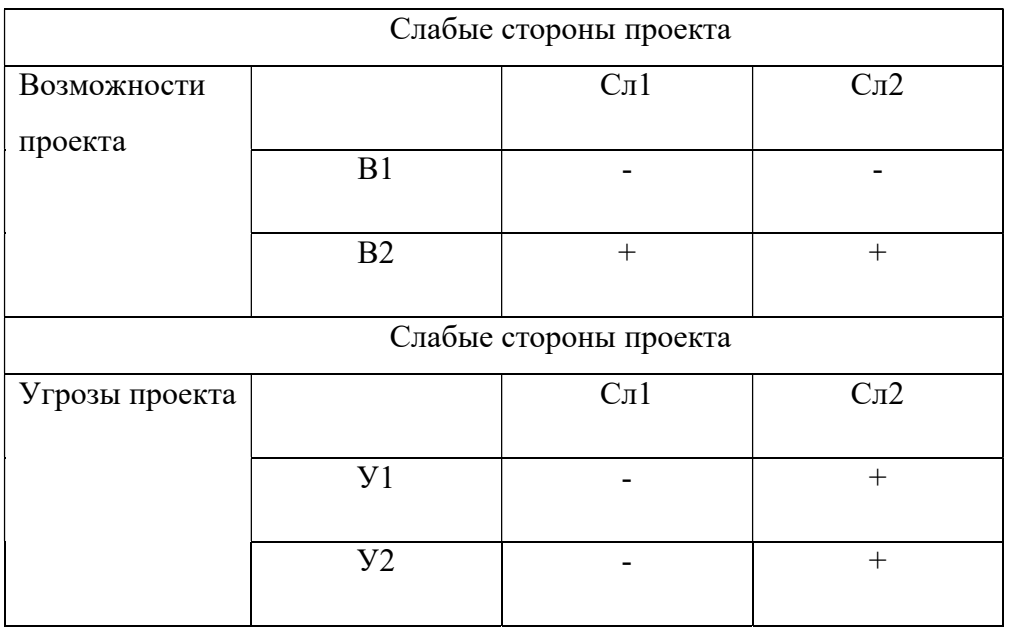

В результате анализа получились следующие результаты:

# 1. В1В2С1С2

- 2. В2С3
- 3. У2С1С2
- 4. В2Сл1Сл2
- 5. У1У2Сл2

Из полученных результатов, можно сделать вывод, что веб-приложение имеет возможности и потенциал для расширения, что в свою очередь может позволить увеличить эффективность работы сотрудников. Однако повышение его функциональности невозможно без увеличения вложений в проект.

Последним шагом стало составление итоговой матрицы SWOT-анализа (табл. 17).

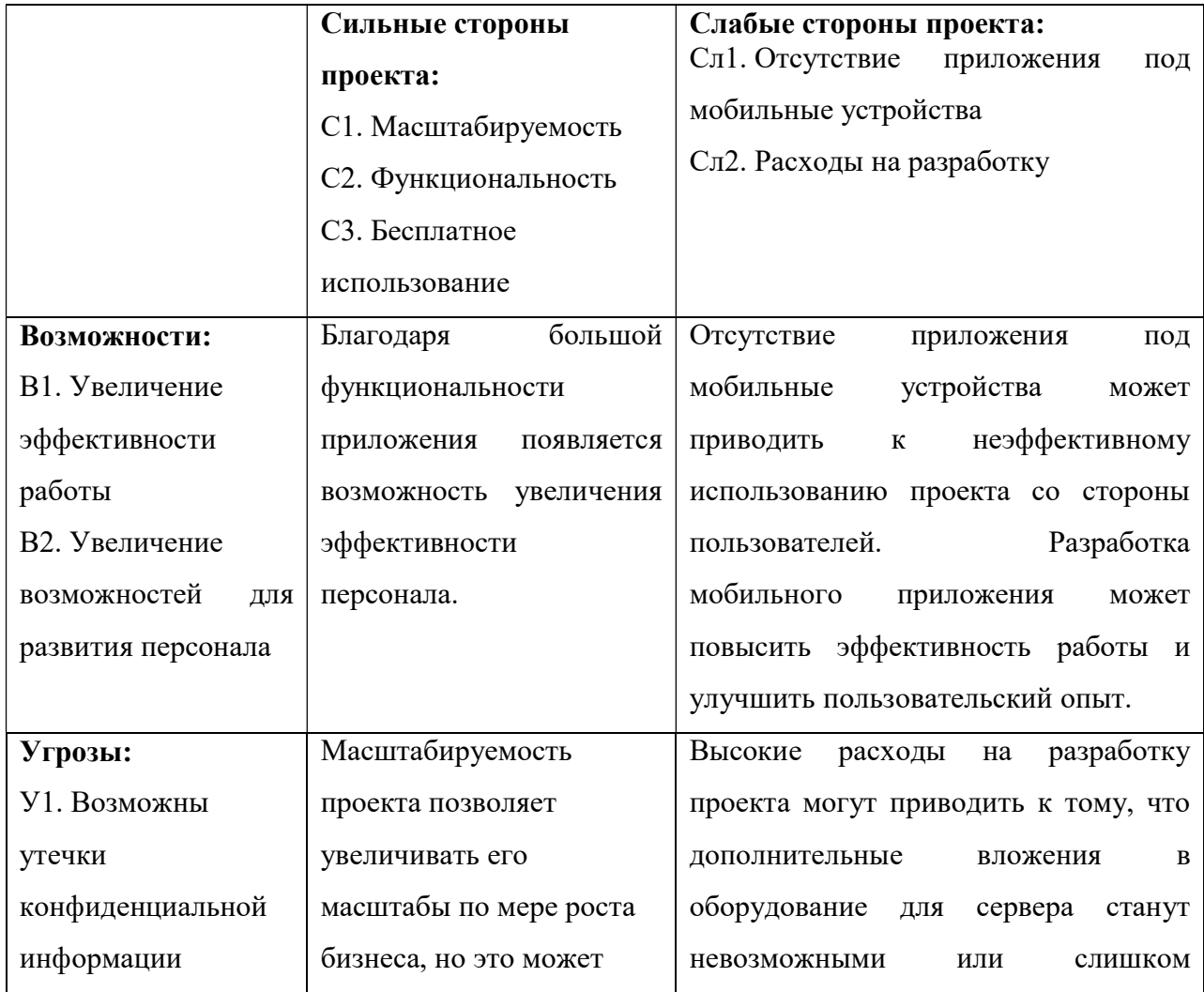

Таблица 17 – Итоговая матрица SWOT-анализа

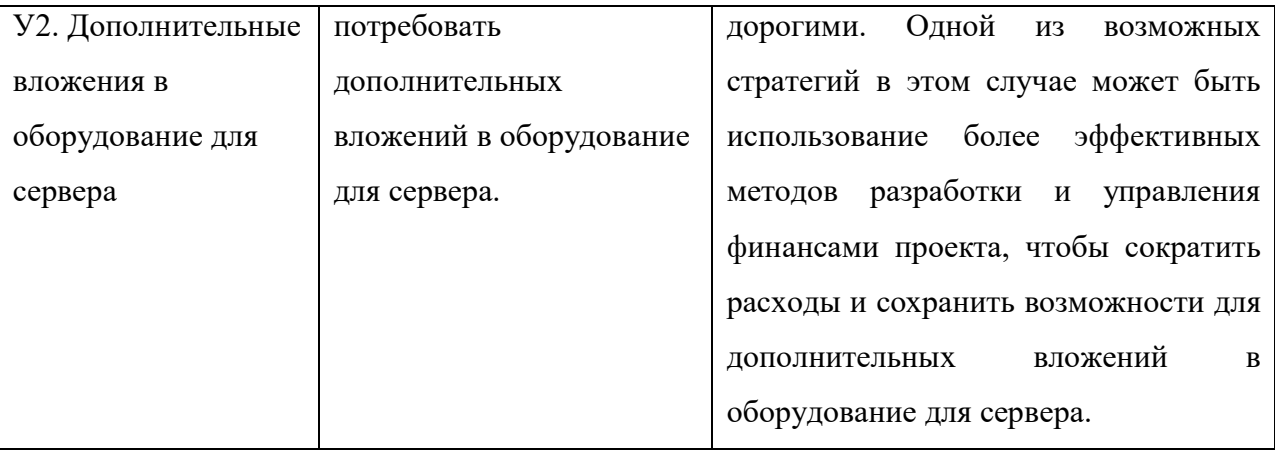

# 3.3 Планирование работы по научно-техническому исследованию 3.3.1 Структура работ в рамках научного исследования

Один из важных этапов научных исследований заключается в планировании работ, определении списка задач и оптимальной регламентации рабочего времени среди всех членов команды проекта, включая студента и научного руководителя. Научный руководитель играет важную роль в процессе, устанавливая цели и направляя студента в работе, а также оценивая результаты и предоставляя рекомендации. Однако, ответственность за выполнение задач лежит полностью на студенте. Перечень работ и распределение исполнителей представлены в таблице 18.

Таблица 18 – Перечень работ и распределение исполнителей

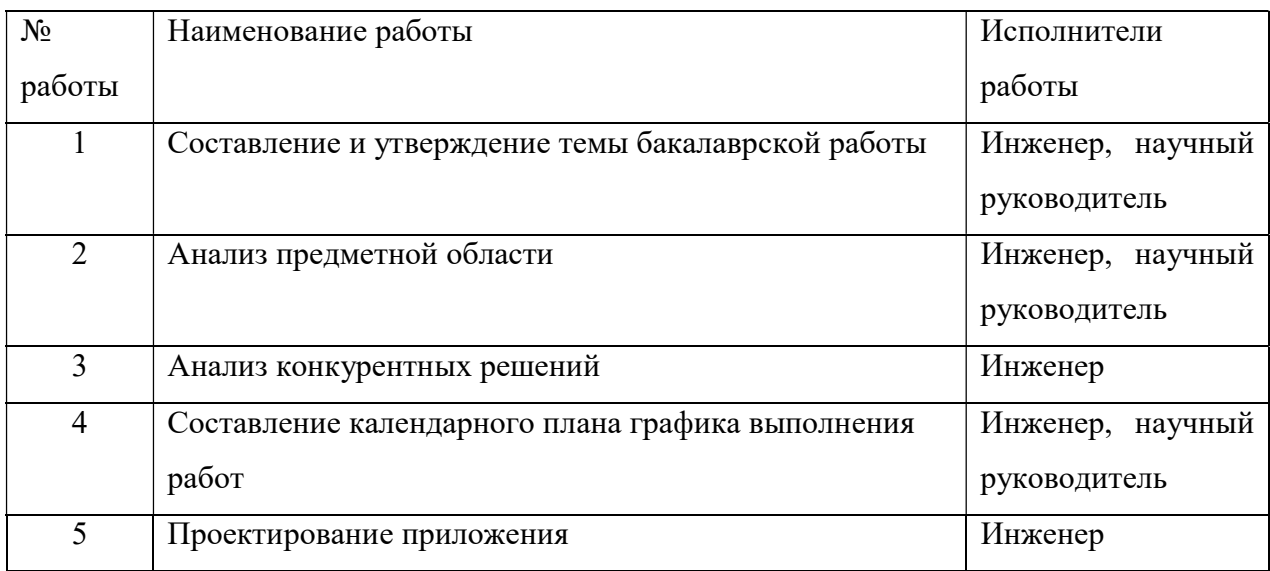

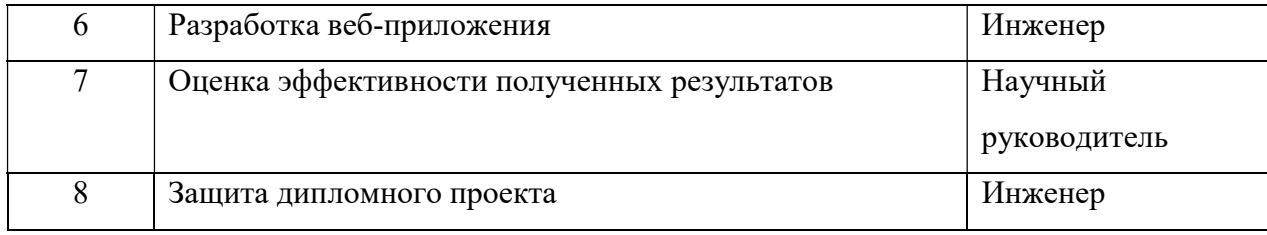

# 3.3.2 Определение трудоемкости выполнения работ

Трудовые затраты в большинстве случаях образуют основную часть стоимости разработки, поэтому важным моментом является определение трудоемкости работ каждого из участников научного исследования.

Трудоемкость выполнения научного исследования оценивается экспертным путем в человеко-днях и носит вероятностный характер, который зависит от множества трудно учитываемых факторов. Для определения ожидаемого (среднего) значения трудоемкости  $t_{\text{0}}$ используется следующая формула:

$$
t_{\text{ox}i} = \frac{3t_{\text{min}i} + 2t_{\text{max}i}}{5} \tag{2}
$$

где  $t_{0}$ ж $i$  – ожидаемая трудоемкость выполнения i-ой работы чел.-дн.;

 $t_{min}$  – минимально возможная трудоемкость выполнения заданной i-ой работы, чел.-дн.;

 $t_{max}$  – максимально возможная трудоемкость выполнения заданной i-ой работы, чел.-дн.;

Исходя из ожидаемой трудоемкости работ, определяется продолжительность каждой работы в рабочих днях  $T_p$ , учитывающая параллельность выполнения работ по нескольким исполнителями.

$$
T_{pi} = \frac{t_{\text{ox}i}}{\text{q}_i} \tag{3}
$$

где  $T_{pi}$  – продолжительность одной работы, раб.дн.;

 $t_{\text{ox}i}$  – ожидаемая трудоемкость выполнения одной работы, чел.-дн.;

 $H_{i}$ – численность исполнителей, выполняющих одновременно одну и ту же работу на данном этапе, чел.

### 3.3.3 Разработка графика проведения научного исследования

Наиболее удобным и наглядным представлением проведения научных работ является построение ленточного графика в форме диаграммы Ганта.

Диаграмма Ганта – горизонтальный ленточный график, на котором работы по теме представляются протяженными во времени отрезками, характеризующимися датами начала и окончания выполнения данных работ (табл. 19).

Для удобства построение графика, длительность каждого из этапов работ из рабочих дней следует перевести в календарные дни. Для этого необходимо воспользоваться следующей формулой:

$$
T_{ki} = T_{pi} \cdot k_{\text{KaJ}} \text{ (4)}
$$

где  $T_{ki}$  – продолжительность выполнения i-й работы в календарных днях;  $T_{pi}$  – продолжительность выполнения i-й работы в рабочих днях;  $k_{\text{ka}}$ – коэффициент календарности.

Коэффициент календарности определяется по следующей формуле:

$$
k_{\text{kaJ}} = \frac{T_{\text{kaJ}}}{T_{\text{kaJ}} - (T_{\text{bBIX}} + T_{\text{np}})} (5)
$$

где  $T_{\text{kan}}$  – количество календарных дней в году;  $T_{\scriptscriptstyle \rm BbIX}$  – количество выходных дней в году;

 $T_{\text{np}}$  – количество праздничных дней в году.

$$
k_{\text{kaJ}} = \frac{T_{\text{kaJ}}}{T_{\text{kaJ}} - (T_{\text{bL}X} + T_{\text{np}})} = \frac{365}{365 - 118} = 1.4
$$

# Таблица 19 – Перечень работ и распределение исполнителей

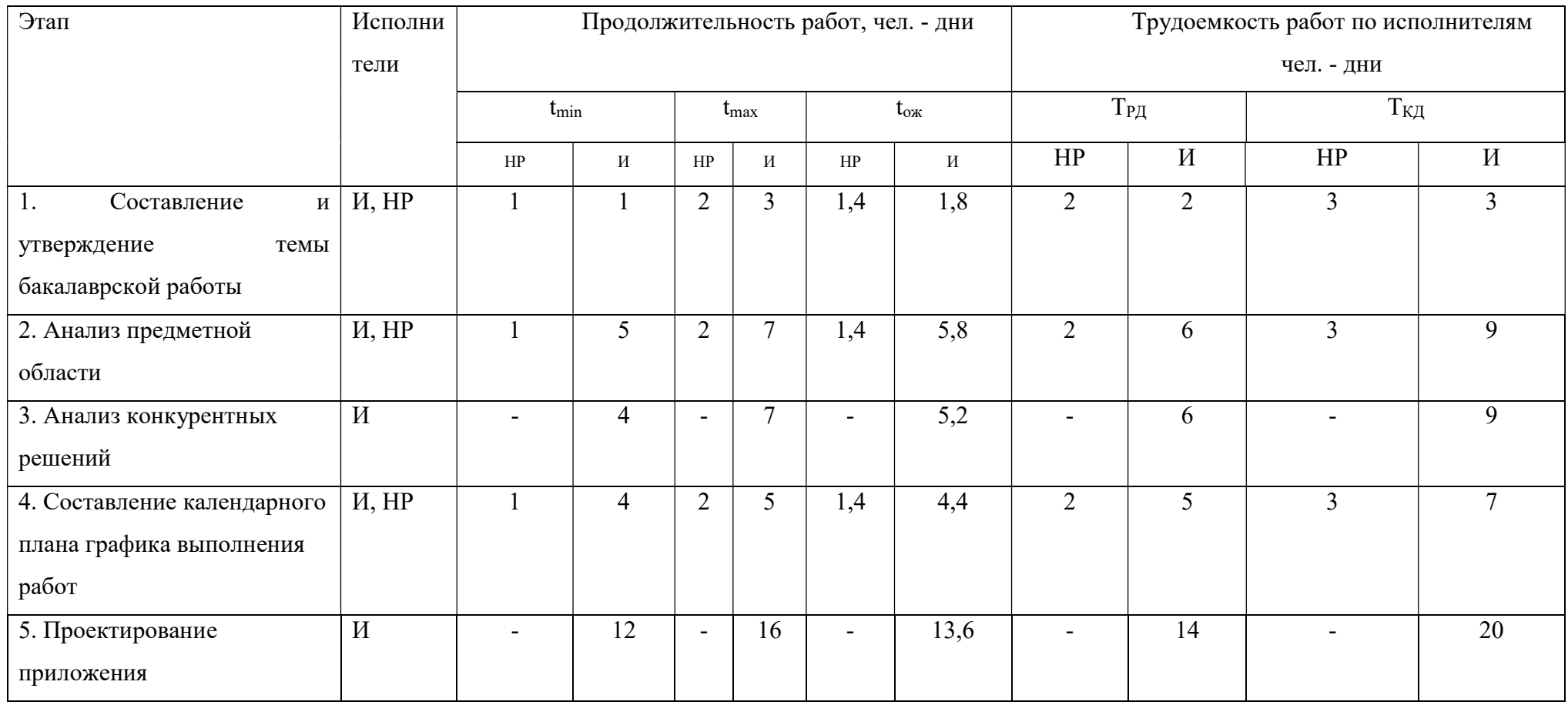

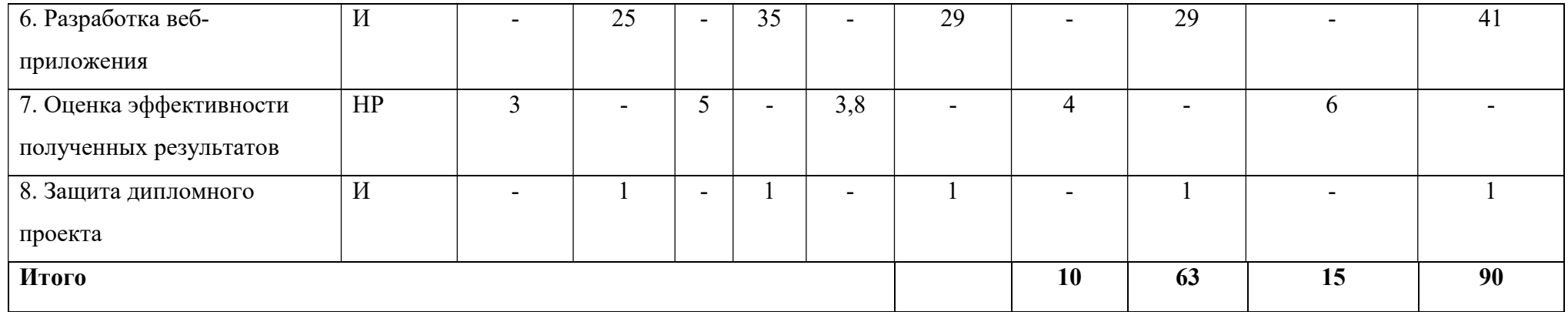

Для наглядного отображения графика и распределения работ между участниками проекта использована диаграмма Ганта. Диаграмма Ганта представляет собой ленточный график, на котором работы по теме представляются протяженными во времени отрезками, характеризующиеся датами начала и окончания выполнения того или иного этапа работ (рис. 36).

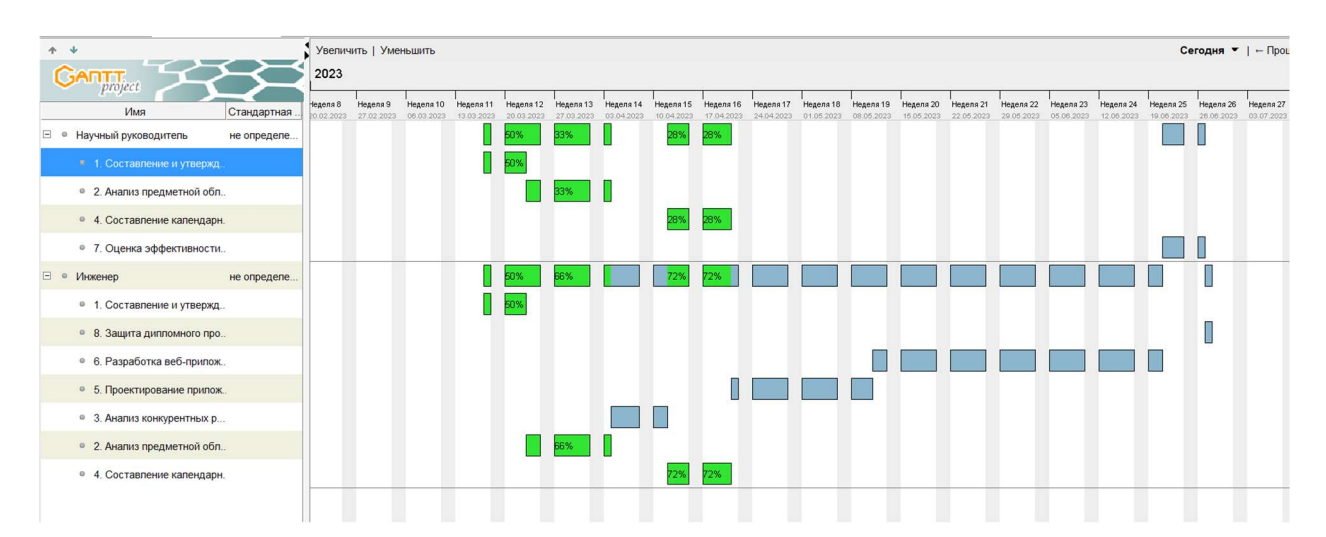

Рисунок 36. Линейный график работ

Как видно из диаграммы, наиболее долгим этапом, занявшим 41 (45% от всего времени исследования) календарный день оказалась разработка вебприложения ввиду архитектурных сложностей и требований. Исследование заняло с марта 2023 года по июнь 2023 года.

### 3.3.4 Бюджет научно-технического исследования (НТИ)

В этом разделе рассматриваются все виды расходов, связанные с выполнением НИР. Расчет стоимости осуществляли по следующим статьям:

- 1. материальные затраты НТИ;
- 2. затраты на специальное оборудование для научных (экспериментальных) работ;
- 3. основная заработная плата исполнителей темы;
- 4. дополнительная заработная плата исполнителей темы;
- 5. отчисления во внебюджетные фонды (страховые отчисления);

6. накладные расходы.

# 3.3.4.1 Расчет материальных затрат научно-технического исследования

Стоимость 1 кВт\*ч в Томске составляет 3,85 рублей.

Компьютер средней мощности затрачивает 0,25 кВт в час в среднем. Затраты на электричество = 0,25 кВт \* 90 дней \* 8ч \* 3,85 = 693 рублей.

Помимо электричества, для разработки необходим интернет. Интернет раздавался с телефона. Оператор «МТС» предоставляет безлимитный интернет по тарифу «МТС Доступ» [8] по цене 720 рублей в месяц (рис. 37).

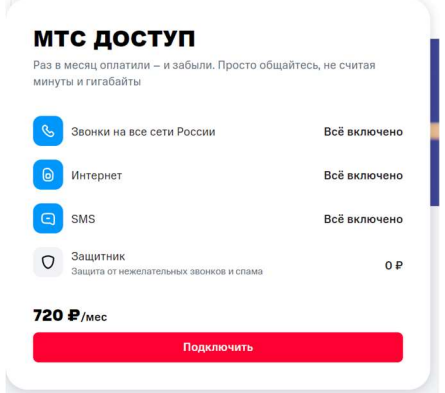

Рисунок 37. Тариф «МТС Доступ»

Затраты на интернет = 720 рублей \* 3 месяца = 2160 рублей.

Затраты = 693 рублей + 2160 рублей = 2854 рублей

Итого общие материальные затраты на электричество и интернет составили 2853 рублей.

# 3.3.4.2 Расчёт затрат на специальное оборудование для научных работ

В данную статью включают все затраты, связанные с приобретением специального оборудования (приборов, контрольно-измерительной аппаратуры, стендов, устройств и механизмов), необходимого для проведения работ по конкретной теме. Определение стоимости спецоборудования производится по действующим прейскурантам, а в ряде случаев по договорной цене.

Результат расчета затрат по данной статье представлен в таблице 20.

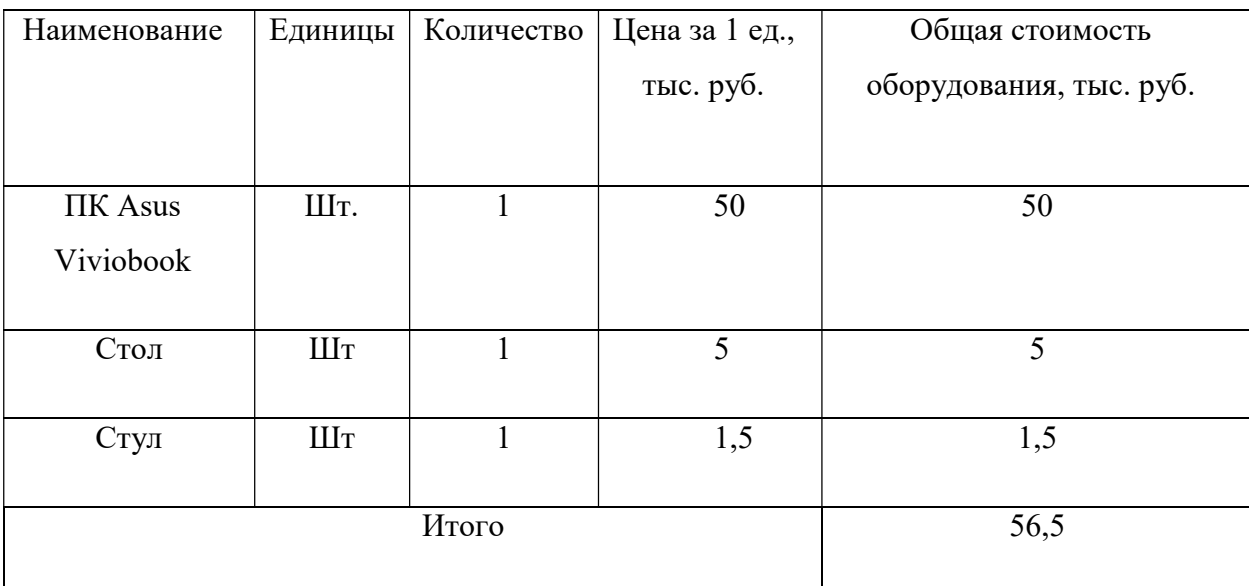

Таблица 20 – Расчёт бюджета затрат на приобретение спецоборудования для научных работ

В результате проведения расчетов на специальное оборудование для научных работ было определено, что для его приобретения необходимо будет выделить бюджет в размере 56 500 рублей. Общая стоимость оборудования включает в себя ноутбук, стол и стул. Этого оборудования достаточно для того, чтобы разработать веб-приложение.

Рекомендуется приобретение оборудования у проверенных поставщиков с хорошей репутацией на рынке, чтобы избежать возможных финансовых рисков и обеспечить качественное и надежное оборудование для научных исследований.

#### 3.3.4.3 Основная заработная плата исполнителей НИ

В статью включается основная заработная плата научного руководителя и инженера, участвующих в выполнении работ по данной теме.

Величина расходов по заработной плате определяется исходя из трудоемкости выполняемых работ и действующей системы окладов и тарифных ставок.

Основная заработная плата руководителя рассчитывается по следующей формуле:

$$
3_{\text{och}} = 3_{\text{AH}} \cdot \text{T}_{\text{p}} \tag{6}
$$

где  $3_{\text{oc}}$  основная заработная плата одного работника;

Тр – продолжительность работ, выполняемых научно-техническим работником, раб. дн.;

 $3<sub>TH</sub>$  – среднедневная заработная плата работника, руб.

Среднедневная заработная плата рассчитывается по формуле:

$$
3_{\mu\mu} = \frac{3_{\mu} \cdot M}{F_{\mu}} \tag{7}
$$

где  $3_{\text{M}}$  – месячный должностной оклад работника, руб.;

М – количество месяцев работы без отпуска в течение года: при отпуске в 24 раб. дня М =11,2 месяца, 5–дневная неделя; при отпуске в 48 раб. дней М=10,4 месяца, 6–дневная неделя; Месячный должностной оклад работника (руководителя):

$$
3_{\mathrm{M}} = 3_{\mathrm{rc}} \cdot (1 + k_{\mathrm{np}} + k_{\mathrm{A}}) \cdot k_{\mathrm{p}} \tag{8}
$$

где  $3_{\text{rc}}$  – заработная плата по тарифной ставке, руб.;

 $k_{np}$  – премиальный коэффициент, равный 0,3 (т.е. 30 процентов от  $3_{rc}$ );

 $k_{\text{I}}$  – коэффициент доплат и надбавок составляет примерно 0,2;

kp – районный коэффициент, равный 1,3 (для Томска).

Расчеты заработной платы представлены в таблице 21.

| $N_2$ п/п | № этапов   | Исполнители   | Трудоемкость, | Заработная    | Всего      |
|-----------|------------|---------------|---------------|---------------|------------|
|           |            | по категориям | чел.-дн.      | плата,        | заработная |
|           |            |               |               | приходящаяся  | плата по   |
|           |            |               |               | на один чел.- | тарифу     |
|           |            |               |               | дн., руб.     | (окладам), |
|           |            |               |               |               | руб.       |
|           | 1, 2, 4, 7 | Руководитель  | 15            | 2686          | 40290      |
|           | $1-6, 8$   | Инженер       | 90            | 1834          | 165060     |
|           | 205350     |               |               |               |            |

Таблица 21 – Расчет основной заработной платы

Расходы на основную заработную плату для руководителя и инженера составили 205350 рублей.

### 3.3.4.4 Расчет дополнительной заработной платы

Затраты по дополнительной заработной платы исполнителей темы учитывают величину предусмотренных Трудовым кодексом РФ доплат за отклонение от нормальных условий труда, а также выплат, связанных с обеспечением гарантий и компенсаций. Расчет дополнительной заработной платы ведется по следующей формуле:

$$
3_{\text{qon}} = k_{\text{qon}} \cdot 3_{\text{och}}(9)
$$

Где  $k_{\text{non}}$  - коэффициент дополнительной заработной платы (на стадии доп проектирования принимается равным 0,12). Расчет дополнительной заработной платы приведен в таблице 22.

Таблица 22 – Расчет дополнительной заработной платы

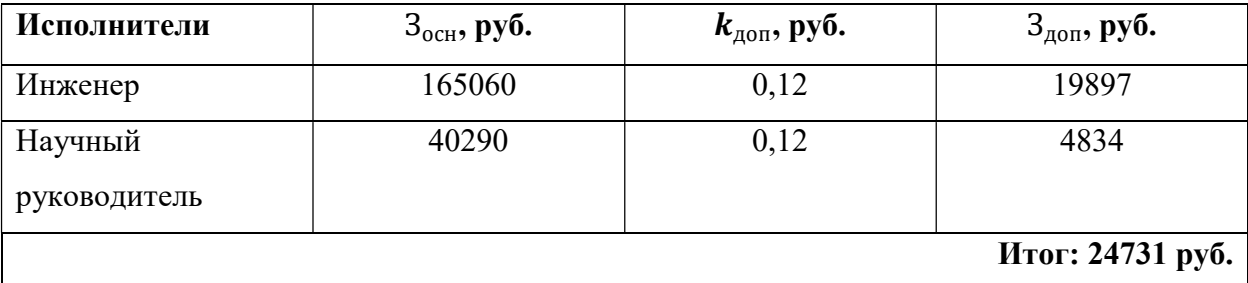

В результате проведенных расчетов было установлено, что дополнительная заработная плата для инженера и научного руководителя составила 24731 рубль.

# 3.3.4.5 Отчисления во внебюджетные фонды (страховые отчисления)

В данном разделе рассчитаны отчисления во внебюджетные фонды (табл. 23). Согласно законодательству РФ они являются обязательными, а именно отчисления органам государственного социального страхования (ФСС), пенсионного фонда (ПФ) и медицинского страхования (ФФОМС).

Отчисления во внебюджетные фонды определяется по формуле 10:

$$
3_{\text{bhe6}} = k_{\text{bhe6}} * (3_{\text{och}} + 3_{\text{qon}}) (10)
$$

где  $k_{\text{BHE6}}$  – коэффициент отчислений на уплату во внебюджетные фонды (пенсионный фонд, фонд обязательного медицинского страхования и пр.).

 $k_{\text{BHB6}}$  на 2023 год составляет 30%

Таблица 23 – Отчисления во внебюджетные фонды

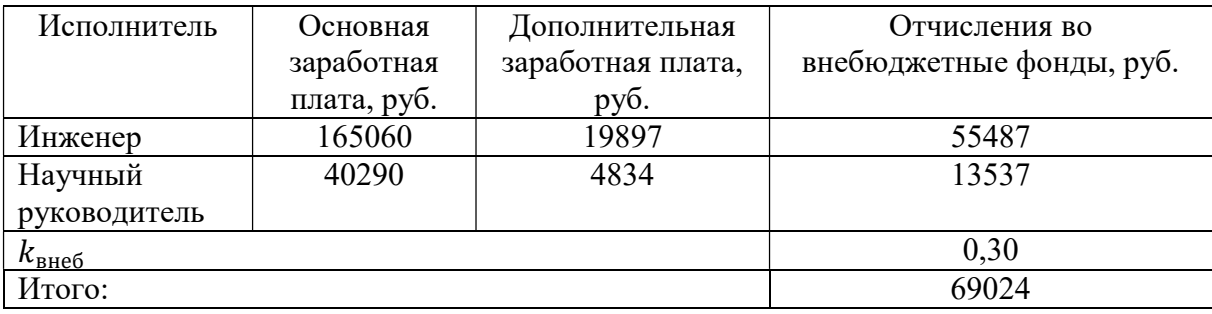

В ходе разработки HRM системы было учтено важное составляющее затрат - отчисления во внебюджетные фонды, общая сумма которых составила 69024 рубля. Правильный учет этих расходов является обязательным для любой компании, чтобы обеспечить социальную защиту работников и соблюдение законодательных требований.

# 3.3.4.6 Определение ресурсной (ресурсосберегающей), финансовой, бюджетной, социальной и экономической эффективности исследования

Накладные расходы учитывают затраты организации, не попавшие в предыдущие статьи расходов. Их величина определяется по следующей формуле:

$$
3_{\text{HAKJ}} = k_{\text{HD}} * \left(\sum \text{CTare } \check{H}\right) (11)
$$

где  $k_{\text{hp}}$  – коэффициент, учитывающий накладные расходы.

Величину коэффициента накладных расходов можно взять в размере 16%. Расчет накладных расходов представлен в таблице 24.

Таблица 24 – Расчет накладных расходов

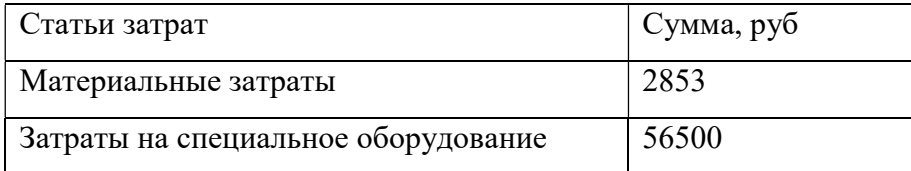

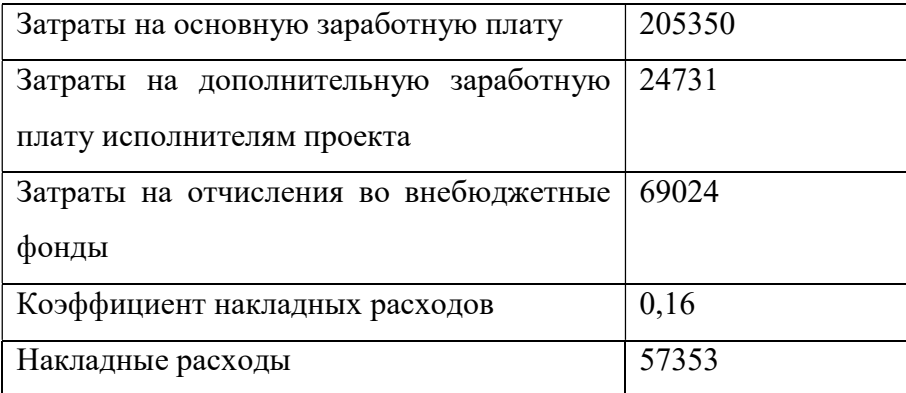

З<sub>накл</sub> = (2853+56500+69024+24731+205350)∙0,16 = 57353 руб.

Из проведенных расчетов было выявлено, что накладные расходы при разработке HRM системы составили 57007 рублей. Выявленная сумма накладных расходов должна быть учтена в общей смете затрат на разработку HRM системы.

# 3.3.4.7 Формирование бюджета затрат научноисследовательской работы

Рассчитанная величина затрат научно–исследовательской работы является основой для формирования бюджета затрат проекта (табл. 25).

Таблица 25 – Бюджет НИР.

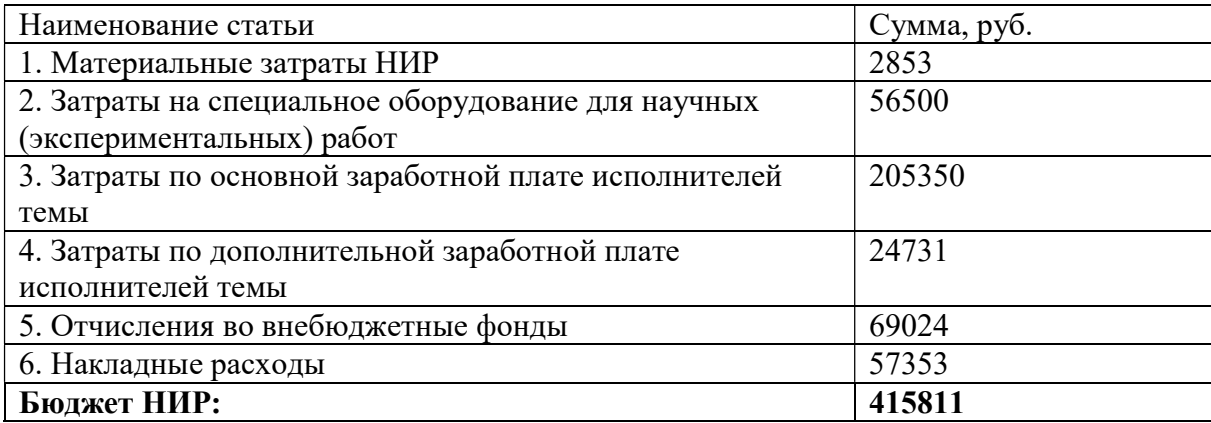

Система управления персоналом может использоваться как внутри компании, которая ее разработала, так и продаваться на рынке. Это позволяет не только получить прибыль от продажи, но и повысить уровень управления и эффективность работы персонала внутри компании.

В результате расчета бюджета было установлено, что общая сумма затрат на ее проведение составляет 415811 рублей. Однако, учитывая важность исследования, его потенциальную значимость и возможные практические результаты, можно сделать вывод о том, что такие вложения будут оправданы.

# 3.4 Определение ресурсной, финансовой, бюджетной и экономической эффективности исследования

Определение эффективности происходит на основе расчета интегрального показателя эффективности научного исследования. Его нахождение связано с определением двух средневзвешенных величин: финансовой эффективности и ресурсоэффективности.

Интегральный показатель финансовой эффективности научного исследования определяется как:

$$
I_{\Phi^{\text{HPI}},p}^{\text{HCI}.i} = \frac{\Phi_{pi}}{\Phi_{max}}(12)
$$

где  $I_{\Phi^{\mathrm{H}\mathrm{c}\mathrm{n},i} }^{\mathrm{uc}\mathrm{n},i}$ — интегральный финансовый показатель разработки;

 $\Phi_{\text{ni}}$  – стоимость i-го варианта исполнения;

 $\Phi_{max}$  – максимальная стоимость исполнения научноисследовательского проекта.

Интегральный показатель ресурсоэффективности может быть вычислен по следующей формуле:

$$
I_{pi} = \sum a_i * b_i \ (13)
$$

где Ipi – интегральный показатель ресурсоэффективности для i-го варианта исполнения разработки;
$a_i$  – весовой коэффициент i-го варианта исполнения разработки;

 $b_i$  – оценка *i*-го варианта исполнения разработки, выраженная в баллах, устанавливается экспертным путем по выбранной шкале оценивания;

Так как проект определяет руководство, то исполнение возможно только одно. Сравнительная оценка представлена в таблице 26.

Таблица 26 – Сравнительная оценка характеристик вариантов исполнения проекта

| Объект исследования/ | Весовой     | Исп.1 |
|----------------------|-------------|-------|
| критерий             | коэффициент |       |
| Способствует росту   | 0,25        | 5     |
| труда                |             |       |
| производительности   |             |       |
| Удобство в           | 0,25        | 5     |
| эксплуатации         |             |       |
| Помехоустойчивость   | 0,1         | 4     |
| Энергосбережение     | 0,1         | 4     |
| Надежность           | 0,2         | 4     |
| Материалоемкость     | 0,1         | 5     |
| Итого                | 1           | 4,6   |

 $I_{p-\text{ucn.}1}$  = 0,25 · 5 + 0,25 · 5 + 0,1 · 4 + 0,1 · 4 + 0,2 · 4 + 0,1 · 5 = 4,6;

Интегральный показатель ресурсоэффективности, равный 4,6 баллов из 5, говорит о том, что разработка системы управления персоналом была выполнена с высоким уровнем эффективности использования ресурсов.

Такой высокий интегральный показатель возможен благодаря комплексному подходу к разработке системы, учету специфики и особенностей конкретной компании, анализу конкурентов, использованию современных технологий и инструментов разработки.

Этот результат говорит о том, что разработчик системы обладает высокой квалификацией и опытом работы. Это будет способствовать увеличению конкурентоспособности продукта и повышению эффективности ее деятельности в целом.

#### 3.5 Выводы по разделу

В процессе работы был проведен анализ экономических аспектов проекта, включающий расчёты различных затрат и зарплатных отчислений, а также составлен SWOT-анализ, выявлены сильные и слабые стороны проекта, выявлены конкуренты и проведено сравнение с аналогичными разработками. Кроме того, составлен календарный план с учётом трудозатрат, и построена диаграмма Ганта на основании полученных данных.

# ЗАДАНИЕ ДЛЯ РАЗДЕЛА «СОЦИАЛЬНАЯ ОТВЕТСТВЕННОСТЬ»

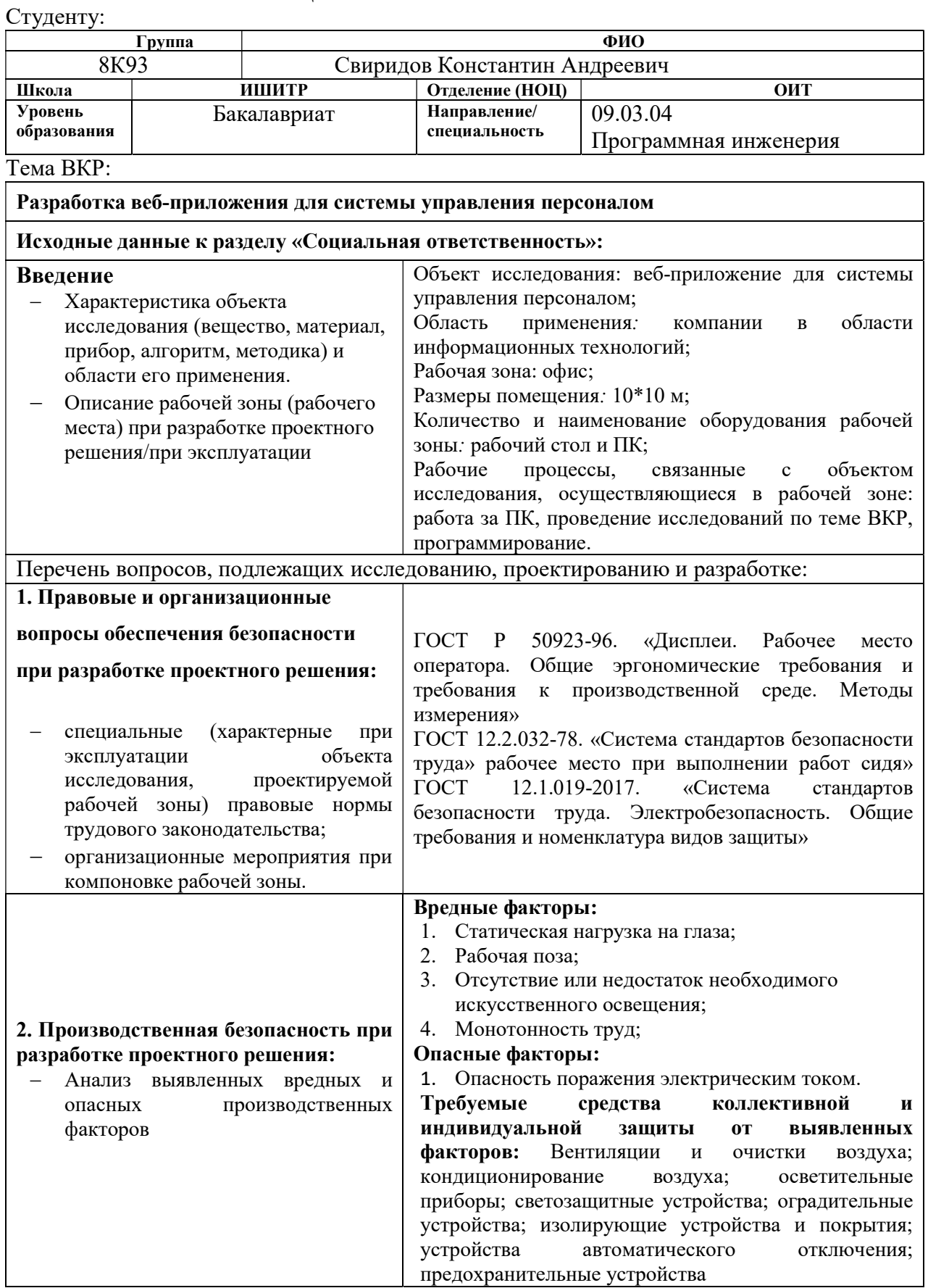

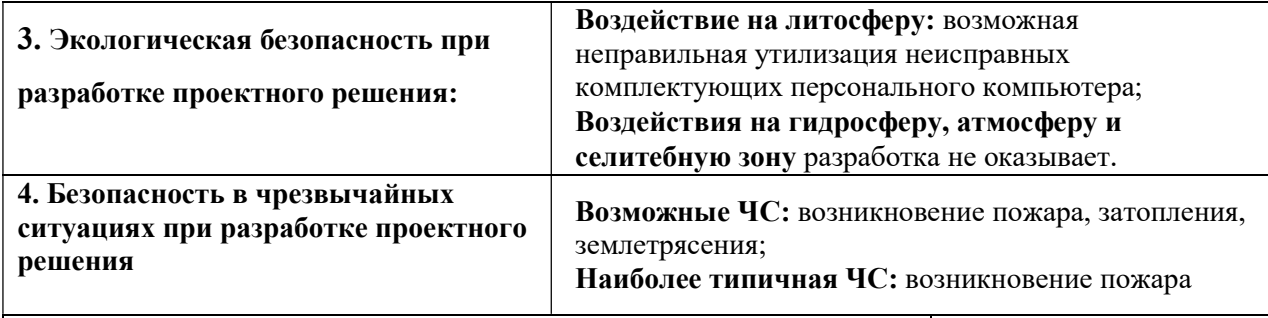

Дата выдачи задания для раздела по линейному графику

#### Задание выдал консультант:

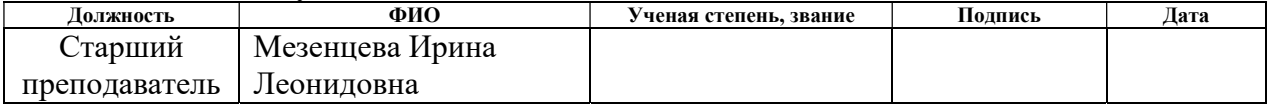

## Задание принял к исполнению студент:

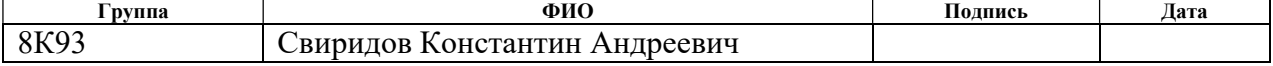

## 4 СОЦИАЛЬНАЯ ОТВЕТСТВЕННОСТЬ

### 4.1 Введение

В современных организациях, где конкуренция на рынке становится все более жесткой, эффективное управление персоналом становится одним из основных факторов успеха. В рамках данной выпускной квалификационной работы было разработано веб-приложение для системы управления персоналом, которое отвечает современным требованиям бизнеса и обеспечивает эффективное управление человеческими ресурсами.

Разработка веб-приложения для системы управления персоналом предлагает новые возможности для оптимизации и автоматизации кадровых процессов, что позволяет организациям сокращать рутинные задачи и повышать производительность сотрудников. Потенциальными пользователями могут выступать компании в области информационных технологий.

Размеры помещения для проведения работы – 10 м<sup>2</sup>, оборудованные рабочим столом и стулом и персональным компьютером (ПК). Рабочие процессы, связанные с объектом исследования, осуществляющиеся в рабочей зоне: работа за ПК, проведение исследований по теме ВКР, программирование.

Данный раздел выпускной квалификационной работы посвящен анализу вредных и опасных факторов производственной среды для пользователей персонального компьютера (ПК). Также этот раздел включает в себя разработку мероприятий, которые снижают негативное воздействие данных факторов.

# 4.2 Правовые и организационные вопросы обеспечения безопасности

### 4.2.1 Правовые нормы трудового законодательства

Трудовой кодекс РФ [9] является правовой нормой, которая регулирует возникающие между работником и работодателем отношения в части оплаты труда, трудового графика, особенности работы женщин, детей, людей с ограниченными способностями и другие аспекты регулирования труда.

Рабочий день должен быть не менее установленного времени в договоре, но не более 40 часов в неделю (ТК РФ ст. 91). Работник должен иметь право на перерыв для отдыха и питания продолжительностью не более двух часов и не менее 30 минут, который в рабочее время не включается. Продолжительность рабочей смены не должна превышать 8 часов (ТК РФ ст. 108). Работникам предоставляются выходные дни, и работа в выходные дни допускается только с письменного согласия работника.

Трудовой кодекс РФ (ст. 137) определяет возможность удержания заработной платы только в особых случаях. При задержке выплаты заработной платы более чем на 15 дней, работник вправе приостановить работу и уведомить об этом работодателя письменно.

Согласно статье 212 Трудового Кодекса РФ, работодатель обязан гарантировать безопасные условия и защиту труда работников, в том числе:

- обеспечение безопасности при эксплуатации зданий, оборудования, технологических процессов и материалов;
- создание и поддержание системы управления охраной труда;

# 4.2.2 Эргономические требования к правильному расположению и компоновке рабочей зоны

ГОСТ Р 50923-96 определяет эргономические требования к конструкции рабочего места. Документ устанавливает основными элементами рабочего места оператора рабочий стол, рабочий стул (кресло), дисплей и клавиатура.

В соответствии с ГОСТ 12.2.032-78 [10] «Система стандартов безопасности труда. Рабочее место при выполнении работ сидя. Общие эргономические требования», рабочий стол должен быть сконструирован таким образом, чтобы оптимально разместить на поверхности необходимое оборудование, учитывая его количество и особенности, а также характер выполняемой работы. При этом разрешается использование рабочих столов разных конструкций, соответствующих современным требованиям эргономики. Рекомендуемые размеры поверхности рабочего стола для работы за ПЭВМ: ширина - от 800 до 1400 мм, глубина - 800 и 1000 мм при нерегулируемой высоте, которая равна 725 мм.

Для удобства использования монитора ЭВМ его конструкция должна предусматривать возможность поворота корпуса на угол до 30 градусов в горизонтальной плоскости по вертикальной оси и до плюс-минус 30 градусов в вертикальной плоскости вокруг горизонтальной оси, при этом фиксация должна быть возможна в заданном положении.

### 4.3 Производственная безопасность

Для обеспечения безопасности производства необходимо исследовать влияние вредных и опасных производственных факторов на человека, которые могут появляться в процессе разработки проекта [11].

Если воздействие производственного фактора на работника может привести к заболеванию, то данный фактор считается вредным. Если же его

воздействие может привести к травме, то такой фактор считается опасным для работника.

В соответствии с классификацией производственных факторов, бывают физические, химические, биологические и психофизические факторы. Для данной работы необходимо проанализировать воздействие физических и психофизических вредных и опасных производственных факторов на рабочую зону программиста. Таблица 27 содержит перечень выявленных факторов для данной работы.

Таблица 27 – Возможные опасные и вредные производственные факторы на рабочем месте инженера-программиста

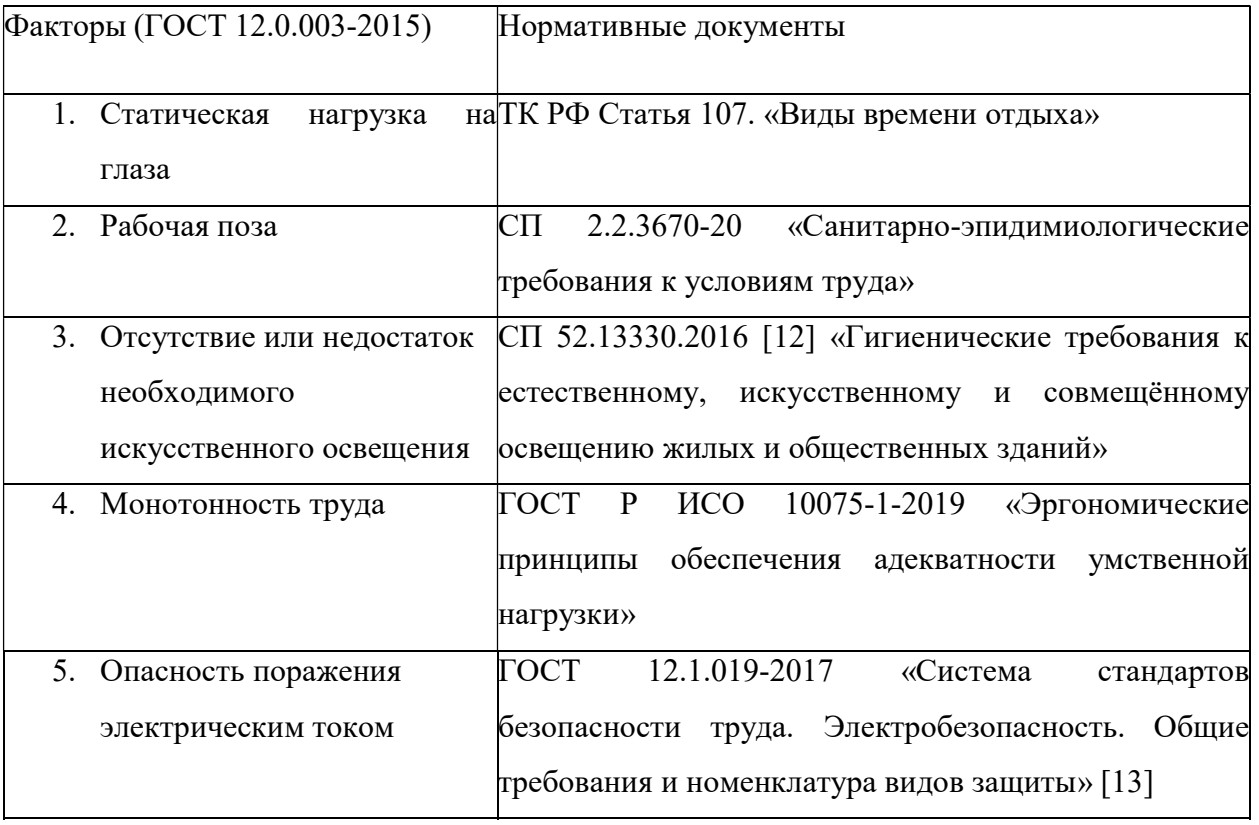

# 4.3.1 Анализ опасных и вредных производственных факторов 4.3.1.1 Статическая нагрузка на глаза

В соответствии со статьей 107 Трудового кодекса РФ «Виды времени отдыха» перерывы в течение рабочей смены являются обязательной формой разгрузки от работы. В этот период работник может осуществлять зарядку для глаз и проводить специальные упражнения для снятия напряжения.

Наиболее типичные заболевания, которые может получить работник в результате воздействия данного фактора – миопия (близорукость), глаукома, нарушение цветоощущения, снижение подвижности глаза, нарушение рефракции и аккомодации.

Работы класса В представляют комбинацию задач из первого и второго блока, которые требуют не только технических знаний, но и творческого подхода. Работники, занятые в группе В, имеют перерывы продолжительностью 15 минут каждый час, их общее рабочее время не должно превышать 6 часов в день.

Выделенные перерывы в течение смены предназначены для физической разгрузки, отдыха и расслабления, а не для продолжения работы на компьютере в какой-либо другой форме, даже если эти работы не относятся к основным обязанностям.

### 4.3.1.2 Рабочая поза

Наиболее типичные заболевания, которые может получить работник в результате воздействия данного фактора – остеохондроз, сколиоз, варикозное расширение вен, а также снижение иммунитета.

Согласно требованиям, изложенным в СП 2.2.3670-20 "Санитарноэпидемиологические требования к условиям труда", производственное оборудование и рабочие столы должны обеспечивать комфортную рабочую позу, учитывая пространство для размещения ног. Для этого необходимо,

чтобы высота пространства для размещения ног была не менее 600 мм., глубина на уровне колен - не менее 450 мм., а на уровне стоп - не менее 600 мм., а ширина не менее 500 мм..

Для обеспечения комфортного рабочего места в расчете на 1 пользователя персонального компьютера или ноутбука с жидкокристаллическим или плазменным экраном должно быть выделено не менее 4,5 квадратных метров площади помещения в соответствии с нормативами.

# 4.3.1.3 Отсутствие или недостаток необходимого искусственного освещения

Освещение играет важную роль в обеспечении комфортных условий работы на предприятии. Недостаточное освещение может вызвать профессиональные заболевания, такие как компьютерный зрительный синдром, синдром сухого глаза и другие проблемы со зрением, а также снизить концентрацию работников. Разработчики программных продуктов пользуются компьютерами большую часть рабочего времени, поэтому недостаток освещения может привести к ухудшению зрения и переутомлению. И слишком яркое освещение также может негативно сказаться на работе.

Для предотвращения последствий, перечисленных выше, необходимо установить на рабочем месте систему освещения, соответствующую стандартам, указанным в соответствии со СП 52.13330.2016 «Гигиенические требования к естественному, искусственному и совмещенному освещению жилых и общественных зданий». Показатель качества освещения называется освещенностью (обозначается буквой Е), и согласно этому документу, Е на рабочем месте программиста за компьютером должен быть 200 люксов, так как работа за компьютером отнесена к 3-й категории зрительной работы.

#### 4.3.1.4 Монотонность труда

Согласно ГОСТ Р ИСО 10075-1-2019 «Эргономические принципы обеспечения адекватности умственной нагрузки», монотония является состоянием сниженной работоспособности, которое возникает при повторяющейся однообразной работе со стереотипными действиями в обыденной среде. Это состояние сопровождается чувством скуки, апатии, сонливости и желанием сменить вид деятельности.

Чтобы снизить монотонность труда, следует проводить следующие процедуры:

- ротация рабочих мест;
- повышение разнообразия работы;
- добавление в задачи познавательных элементов для достижения их разнообразия;
- расширение поля внимания, например, с помощью более сложных задач;
- обеспечение возможностей для изменения задач;
- обеспечение возможностей для физической активности;
- соответствующее проектирование климатических условий;
- уменьшение шума и однородного акустического воздействия;
- обеспечение соответствующего освещения;
- обеспечение доступа к общению с коллегами по работе;
- введение перерывов для отдыха.

### 4.3.1.5 Опасность поражения электрическим током

Получение удара электрическим током является одним из опасных производственных факторов. Мероприятия, технические решения и средства защиты, позволяющие избежать электрического поражения, описаны в ГОСТ 12.1.019-2017 «Система стандартов безопасности труда. Электробезопасность. Общие требования и номенклатура видов защиты».

Прохождение электрического тока через тело человека может вызвать нарушения функционирования внутренних органов или ожоги тканей. Обычно, поражение электрическим током приводит к остановке сердца, судорогам и потере сознания.

Согласно документу, рабочее место не представляет повышенной опасности от поражения электрическим током, если отсутствуют такие опасные факторы, как сырость, токопроводящая пыль, токопроводящие полы и высокая температура.

Ремонт электрооборудования допускается только квалифицированными специалистами с соблюдением соответствующих технических требований. В случае поражения электрическим током необходимо сразу вызвать врача и оказать пострадавшему первую помощь, не теряя времени.

Соблюдение мер безопасности при работе с электрооборудованием обеспечивает предотвращение опасности поражения электрическим током. Необходимо следить за исправным состоянием электропроводки, розеток, выключателей и заземления, и при обнаружении неисправностей, немедленно обесточивать оборудование и оповещать администрацию.

Работу на поврежденном или неисправном оборудовании следует продолжать только после его ремонта. Несмотря на отсутствие опасных факторов при работе с персональным компьютером, необходимо исключать все возможные последствия.

Для исключения опасности поражения электрическим током запрещается следующее:

Частое включение/выключение компьютера без необходимости

- Прикасание к экрану и задней стороне блока компьютера
- Работа на сырых руках с компьютером
- Работа на неисправном компьютере с нарушениями целостности корпуса, изоляции проводов и признаками электрического напряжения на корпусе
- Класть на компьютер посторонних предметов
- Очистка компьютера от загрязнений под напряжением.

В качестве мер защиты нужно использовать оградительные устройства, изолирующие устройства и покрытия, устройства защитного заземления, устройства автоматического отключения и предохранительные устройства.

### 4.4 Экологическая безопасность

Одной из серьезных проблем является воздействие на литосферу неправильной утилизации неисправных комплектующих персонального компьютера. При выбросе комплектующих персонального компьютера в местах, не предназначенных для этого, происходит загрязнение окружающей среды и грозит опасность для здоровья человека [14].

Процесс неправильной утилизации комплектующих, содержащих токсичные ксенобиотики и химические соединения, вызывает загрязнение литосферы и негативно влияет на земельные насаждения, водные ресурсы, почву и животных в непосредственной близости от мест утилизации.

Для предотвращения негативного влияния на литосферу при утилизации комплектующих персонального компьютера, можно использовать следующие способы:

1. Правильная утилизация: комплектующие, которые требуют переработки, должны быть переданы на специализированную переработку в соответствии с законодательством и стандартами, установленными в регионе.

2. Уменьшение количества неисправных комплектующих: использование качественных компьютеров и комплектующих у известных производителей, регулярная проверка и обслуживание ПК, а также использование ПК в соответствии с инструкциями по эксплуатации помогут уменьшить количество комплектующих, которые требуют утилизации.

### 4.5 Безопасность в чрезвычайных ситуациях

В рабочей среде операторов ПЭВМ возможны следующие чрезвычайные техногенные ситуации: пожары и взрывы на зданиях и коммуникациях. Возможные стихийные бедствия включают ураганы, ливни, заморозки, наводнения, паводки, подтопления и природные пожары. Чрезвычайными ситуациями биолого-социального характера могут быть эпидемии. Для рабочих мест, оборудованных ПЭВМ, наиболее вероятной чрезвычайной ситуацией является пожар.

Основной причиной возникновения пожаров в рабочей среде операторов ПЭВМ является нарушение требований пожарной безопасности при эксплуатации электроприборов, включение неисправных электроприборов или в неисправную розетку, случайный или умышленный поджог, курение в помещении.

В случае возникновения пожара необходимо соблюдать правила пожарной безопасности, содержать помещения в чистоте и порядке, сохранять свободный доступ к средствам тушения. Необходимо обучать сотрудников программе "Пожарная безопасность". При возникновении пожара следует вызвать пожарную службу, эвакуировать персонал согласно плану эвакуации и при необходимости принимать меры по тушению очага возгорания с помощью огнетушителей. Если пожар невозможно

контролировать, необходимо немедленно эвакуироваться и дожидаться прибытия пожарных.

На основании Федерального закона от 22.07.2008 № 123-ФЗ [15] классом возможного пожара является пожар класса А (Пожары твердых горючих веществ и материалов).

Первичные средства пожаротушения имеют цель помочь работникам организаций, личному составу подразделений пожарной охраны и другим лицам бороться с пожарами. Они подразделяются на несколько типов: переносные и передвижные огнетушители, пожарные краны и специальные средства их использования, пожарный инвентарь, покрывала для изоляции очага возгорания и генераторные огнетушители аэрозольного типа, которые можно переносить.

#### 4.6 Выводы по разделу

В этом разделе дипломной работы изложены правовые и организационные вопросы, связанные с обеспечением безопасности при разработке и эксплуатации исследуемого объекта. Осуществлен анализ возможных опасных и вредных факторов, а также приведены меры для снижения их воздействия.

Экологическая безопасность также была рассмотрена в отдельном подразделе с упором на конкретные меры по защите окружающей среды.

Была проанализирована возможность возникновения чрезвычайных ситуаций и указаны меры для предотвращения таких ситуаций, а также описаны действия, которые необходимо выполнить в случае их возникновения.

Работники офисного помещения относятся к категории без повышенной опасности по электробезопасности и ко второй категории тяжести труда. Помещение, в свою очередь, относится к категории B2 и IV категории объекта.

Офисное помещение соответствует региональным стандартам и санитарно-эпидемиологическим правилам и нормам. Поэтому риски и опасные факторы в офисных помещениях не настолько высоки, как на производстве. Однако эти факторы все же имеют место и необходимо учитывать их во избежание возникновения чрезвычайных ситуаций.

### ЗАКЛЮЧЕНИЕ

 В ходе выполнения выпускной квалификационной работы были выполнены следующие задачи: исследование предметной области, обзор аналогов разрабатываемого веб-приложения, проектирование и создание интерфейса веб-приложения, разработка модуля для запроса отпуска или больничного сотрудником, создание модуля для отображения пропусков сотрудниками в календаре, разработка модуля хранилища для корпоративных документов компании (текстовых или в формате PDF), разработка модуля для оценки удовлетворенности сотрудников на рабочем месте, тестирование разрабатываемого веб-приложения.

 В заключении можно отметить, что разработанные модули HRMсистемы являются важным инструментом для эффективного управления человеческими ресурсами в компаниях разного размера. Они позволяют автоматизировать процессы по управлению персоналом, увеличивая работоспособность и эффективность всей организации.

Следует отметить, что разработка и внедрение HRM системы является сложным и трудоемким процессом, который требует исследования бизнеспроцессов компании, адаптации под ее потребности и взаимодействия с другими системами. Их внедрение является важным шагом на пути к успешному развитию организации в современном конкурентном бизнесмире.

### **CONCLUSION**

During the completion of the final qualification work, the following tasks were performed: research of the subject area, review of analogues of the web application being developed, design and creation of the web application interface, development of a module for requesting leave or sick leave by an employee, creation of a module for displaying employee absences in the calendar, development of a storage module for corporate documents of the company (text or in the format PDF), development of a module for assessing employee satisfaction in the workplace, testing of the web application being developed.

In conclusion, it can be noted that the developed HRM system modules are an important tool for effective human resource management in companies of different sizes. They allow you to automate personnel management processes, increasing the efficiency and effectiveness of the entire organization.

It should be noted that the development and implementation of a HRM system is a complex and time-consuming process that requires research of the company's business processes, adaptation to its needs and interaction with other systems. Their implementation is an important step towards the successful development of the organization in the modern competitive business world.

### СПИСОК ЛИТЕРАТУРЫ

- 1. PeopleForce [Электронный ресурс]. URL: https://peopleforce.io/ru (дата обращения: 13.03.2023)
- 2. ADP Workforce Now [Электронный ресурс]. URL: https://www.adp.com/ (дата обращения: 13.03.2023).
- 3. Introduction to the Angular docs [Электронный ресурс]. URL: https://angular.io/docs (дата обращения: 15.04.2023).
- 4. ASP.NET documentation [Электронный ресурс]. URL: https://learn.microsoft.com/en-us/aspnet/core (дата обращения: 15.04.2023).
- 5. SQL Server technical documetation [Электронный ресурс]. URL: https://learn.microsoft.com/en-us/sql/sql-server (дата обращения: 16.04.2023).
- 6. Swagger [Электронный ресурс]. URL: https://swagger.io/ (дата обращения: 17.04.2023).
- 7. Angular-Calendar Documentation [Электронный ресурс]. URL: https://mattlewis92.github.io/angular-calendar/docs/ (дата обращения: 17.04.2023).
- 8. Описание подписки «МТС Доступ» [Электронный ресурс]. URL: https://media.mts.ru/internet/200403-podpiska-mts-dostup/ (дата обращения: 17.04.2023).
- 9. Трудовой кодекс Российской Федерации от 30.12.2001 № 197-ФЗ (ред. от 01.03.2023) // Собрание законодательства РФ. - 07.01.2002. - № 1  $(4. 1) - C$ т. 3.
- 10. ГОСТ 12.2.032–78 Система стандартов безопасности труда (ССБТ). Рабочее место при выполнении работ сидя. Общие эргономические требования [Электронный ресурс] // Электронный фонд правовых и нормативно-технических документов. – Режим доступа: https://docs.cntd.ru/document/1200003913, свободный. – Загл. с экрана (Дата обращения: 31.05.2023).

- 11. ГОСТ 12.0.003–2015 Система стандартов безопасности труда (ССБТ). Опасные и вредные производственные факторы. Классификация (с Поправками) ГОСТ от 09 июня 2016 г. № 12.0.003-2015 – Текст: непосредственный
- 12. СП 52.13330.2016. Естественное и искусственное освещение: утвержден Приказом Министерства строительства и жилищнокоммунального хозяйства Российской Федерации от 7 ноября 2016 г. N 777/ введен с 8 мая 2017 г. – Текст: непосредственный.
- 13. ГОСТ 12.1.019–2017 Система стандартов безопасности труда (ССБТ). Электробезопасность. Общие требования и номенклатура видов защиты (с Поправкой) [Электронный ресурс] // Электронный фонд правовых и нормативно-технических документов. – Режим доступа: https://docs.cntd.ru/document/1200161238, свободный. – Загл. с экрана (Дата обращения: 31.05.2023).
- 14. Об утверждении критериев отнесения объектов, оказывающих негативное воздействие на окружающую среду, к объектам I, II, III и IV категорий (с изменениями на 7 октября 2021 года) [Электронный ресурс] // Электронный фонд правовых и нормативно-технических документов. – Режим доступа: https://docs.cntd.ru/document/573292854, свободный. – Загл. с экрана (Дата обращения: 31.05.2023).
- 15. Федеральный закон от 22.07.2008 N 123-ФЗ (ред. От 30.04.2021) «Технический регламент о требованиях пожарной безопасности» – Текст: непосредственный.

# ПРИЛОЖЕНИЕ А. КОМПОНЕНТ ДЛЯ РАБОТЫ С ФАЙЛАМИ

import { Component, EventEmitter, Input, OnChanges, OnInit, Output, SimpleChanges } from '@angular/core';

import { FormBuilder, FormGroup, Validators } from '@angular/forms';

import { KowledgeBaseService } from '../../core/services/knowledge-base.service';

import { KnowledgeBaseItemTypeEnum } from '../../core/models/knowledge-base-item-typeenum';

import { KnowledgeBaseArticleModel } from '../../core/models/knowledge-base-article.model'; import { ValidationService } from '../../core/services/validation.service';

@Component({

selector: 'app-add-edit-text-article',

templateUrl: './add-edit-text-article.component.html',

styleUrls: ['./add-edit-text-article.component.scss']

})

export class AddEditTextArticleComponent implements OnChanges {

@Input() path: string[];

@Input() knowledgeBaseItemTypeId: KnowledgeBaseItemTypeEnum;

@Input() parentSectionId: number;

@Input() article: KnowledgeBaseArticleModel;

 $@$ Output() addEditArticleCancelled = new EventEmitter<void>();  $@Output() add ArticleSucceeded = new EventEmitter \leq KnowledgeBaseArticleModel \geq 0;$  $@$ Output() addArticleFailed = new EventEmitter<void>();  $@Output()$  editArticleSucceeded = new EventEmitter KnowledgeBaseArticleModel>();  $@$ Output() editArticleFailed = new EventEmitter<void>();

 $is$ Loading = false; articleTextForm: FormGroup; headerTextTranslationKey: string; inputTextTranslationKey: string;

```
 constructor( 
 private _formBuilder: FormBuilder, 
private knowledgeBaseService: KowledgeBaseService,
private validationService: ValidationService
 ) { 
this.articleTextForm = this. formBuilder.group(\{ articleName: ['', Validators.required], 
  articleText: ['', Validators.required] 
 }); 
 }
```

```
 ngOnChanges(changes: SimpleChanges) { 
 if (changes.article) { 
 this.resetForm();
```

```
 if (this.article) { 
 this.headerTextTranslationKey = 'officialDocuments.add_edit_article.edit_name_label'; 
 this.inputTextTranslationKey = 'officialDocuments.add_edit_article.edit_text_label';
```

```
 this.loadArticle(); 
  } else { 
  this.headerTextTranslationKey = 'officialDocuments.add_edit_article.add_name_label'; 
  this.inputTextTranslationKey = 'officialDocuments.add_edit_article.add_text_label'; 
  } 
 } 
 } 
cancel() \{ this.resetForm(); 
 this.addEditArticleCancelled.emit(); 
 } 
 applyChanges() { 
this. validationService.validateAll(this.articleTextForm);
 if (!this.articleTextForm.valid) { 
  return; 
 } 
 this.isLoading = true; 
 const article: KnowledgeBaseArticleModel = { 
  knowledgeBaseArticleId: this.article?.knowledgeBaseArticleId, 
  knowledgeBaseSectionId: this.parentSectionId, 
  name: this.articleTextForm.get('articleName').value, 
  text: this.articleTextForm.get('articleText').value, 
  knowledgeBaseItemTypeId: this.knowledgeBaseItemTypeId 
 }; 
 if (this.article) { 
  this.editArticleText(article); 
 } else { 
  this.addArticleText(article); 
 } 
 } 
 addArticleText(article: KnowledgeBaseArticleModel) { 
this. knowledgeBaseService.addTextArticle(article).subscribe({
 next: (article) \Rightarrow {
  this.isLoading = false; 
  this.resetForm(); 
  this.addArticleSucceeded.emit(article); 
  }, 
 error: () \Rightarrow {
  this.isLoading = false; 
  this.addArticleFailed.emit(); 
  } 
 }); 
 } 
 editArticleText(article: KnowledgeBaseArticleModel) { 
this. knowledgeBaseService.updateTextArticle(article).subscribe({
 next: () \Rightarrow {
```

```
 this.isLoading = false; 
    this.resetForm(); 
    this.editArticleSucceeded.emit(article); 
   }, 
  error: () \Rightarrow {
    this.isLoading = false; 
    this.editArticleFailed.emit(); 
   } 
  }); 
  } 
 private resetForm() { 
  this.articleTextForm.reset(); 
  } 
  private loadArticle() { 
  this.isLoading = true; 
 this. knowledgeBaseService.getArticleText(this.article.knowledgeBaseArticleId).subscribe({
   next: (articleText) => { 
    this.isLoading = false; 
    this.articleTextForm.setValue({ 
    articleName: this.article.name, 
    articleText 
    }); 
   }, 
  error: () \Rightarrow {
    this.isLoading = false; 
   } 
  }); 
  } 
}
```
# ПРИЛОЖЕНИЕ Б. КОНТРОЛЛЕР ХРАНИЛИЩА ФАЙЛОВ

```
namespace Enbisys.Certification.Web.API.Controllers 
\{ [Route("api/[controller]")] 
      [ApiController]
      [Authorize]
      public class KnowledgeBaseController : ControllerBase 
      \{private readonly IMimeMappingService _mimeMappingService;
            private readonly IKnowledgeBaseService knowledgeBaseService;
             public KnowledgeBaseController( 
                   IMimeMappingService mimeMappingService, 
                   IKnowledgeBaseService knowledgeBaseService) 
\{mimeMappingService = mimeMappingService; _knowledgeBaseService = knowledgeBaseService; 
 } 
             [HttpGet("{type}")] 
             public async Task<KnowledgeBaseItemTypeModel> 
GetKnowledgeBaseItemTypeWithContentHierarchy(KnowledgeBaseItemTypeEnum type) 
\{ return await
knowledgeBaseService.GetKnowledgeBaseItemTypeWithContentHierarchy(type);
 } 
             [AllowAnonymous] 
             [HttpGet("download/{id}/{fileName}")] 
             public async Task<IActionResult> DownloadArticleAttachment(int id) 
\{ var articleAttachmentModel = await
_knowledgeBaseService.GetArticleAttachment(id); 
                  if (article AttachmentModel == null)\{ return NotFound(); 
 } 
                   var stream = System.IO.File.OpenRead(articleAttachmentModel.FilePath); 
                   var mimeType =mimeMappingService.Map(articleAttachmentModel.OriginalFileName);
                   return File(stream, mimeType); 
 } 
             [HttpGet("text/{id}")] 
             public async Task<IActionResult> GetArticleText(int id) 
\{var articleText = await knowledgeBaseService.GetArticleText(id);
                  if (article Text == null)
```

```
\{ return NotFound(); 
 } 
               return Ok(articleText); 
 } 
         [Authorize(Roles = Role.HR)][HttpPost]
          public async Task<ActionResult<KnowledgeBaseSectionModel>> 
AddSection(KnowledgeBaseSectionModel section) 
\{ if (!ModelState.IsValid) 
\{ return BadRequest(ModelState); 
 } 
              var savedSection = await knowledgeBaseService.AddSection(section);
               return Ok(savedSection); 
 } 
         [Authorize(Roles = Role.HR)] [HttpPut("section/{id}")] 
          public async Task<IActionResult> UpdateSection([FromRoute] int id, 
[FromBody] KnowledgeBaseSectionModel section) 
\{ if (!ModelState.IsValid) 
\{ return BadRequest(ModelState); 
 } 
               if (id != section.KnowledgeBaseSectionId) 
\{ return BadRequest(); 
 } 
               try
\{await knowledgeBaseService.UpdateSection(section);
                    return NoContent(); 
 } 
               catch (DbUpdateConcurrencyException) 
\{if (!await knowledgeBaseService.IsSectionExist(id))
\{ return NotFound(); 
 } 
                    else
\{ throw; 
 } 
 }
```

```
97
```

```
 } 
           [Authorize(Roles = Role.HR)][HttpDelete("section/{id}")]
            public async Task<IActionResult> DeleteSection(int id) 
\{await knowledgeBaseService.DeleteSection(id);
                 return Ok(id);
 } 
            [Authorize(Roles = Role.HR)] [HttpPost("textArticle")] 
            public async Task<ActionResult<KnowledgeBaseArticleModel>> 
AddTextArticle(KnowledgeBaseArticleModel article) 
\{ if (string.IsNullOrEmpty(article.Text)) 
\{ return BadRequest(); 
 } 
                 var savedArticle = await knowledgeBaseService.AddTextArticle(article);
                  return Ok(savedArticle); 
 } 
           [Authorize(Roles = Role.HR)] [HttpPost("fileArticle")] 
            public async Task<ActionResult<KnowledgeBaseArticleModel>> 
AddFileArticle([FromForm] KnowledgeBaseArticleModel article, IFormFile file) 
\{if (file == null)\{ return BadRequest(); 
 } 
                 var savedArticle = await knowledgeBaseService.AddFileArticle(article,
file); 
                  return Ok(savedArticle); 
 } 
           [Authorize(Roles = Role.HR)] [HttpPut("textArticle")] 
            public async Task<IActionResult> 
UpdateTextArticle(KnowledgeBaseArticleModel article) 
\{ if (string.IsNullOrEmpty(article.Text)) 
\{ return BadRequest(); 
 } 
                 await knowledgeBaseService.UpdateTextArticle(article);
```

```
 return NoContent(); 
              } 
              [Authorize(Roles = Role.HR)] 
              [HttpPut("fileArticle")] 
            public async Task<IActionResult> UpdateFileArticle([FromForm]
KnowledgeBaseArticleModel article, IFormFile file) 
\{ await _knowledgeBaseService.UpdateFileArticle(article, file); 
                    return NoContent(); 
 } 
             [Authorize(Roles = Role.HR)][HttpDelete("article/{id}")]
              public async Task<IActionResult> DeleteArticle(int id) 
\{await knowledgeBaseService.DeleteArticle(id);
                   return Ok(id);
 } 
       } 
}
```